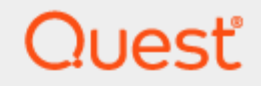

Quest<sup>®</sup> QoreStor<sup>™</sup> 7.4.0

# **Command Line Reference Guide**

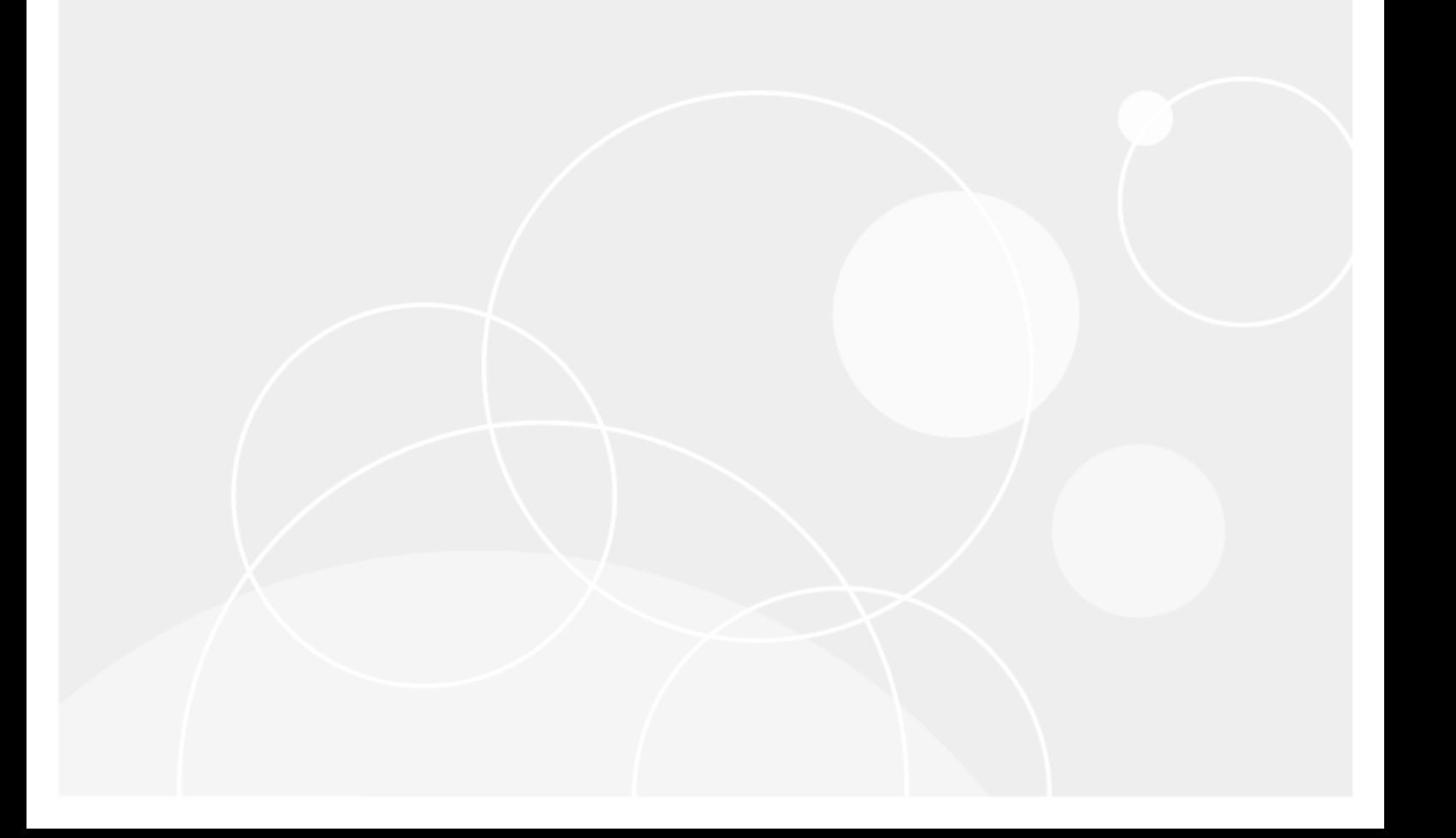

#### **© 2024 Quest Software Inc. ALL RIGHTS RESERVED.**

This guide contains proprietary information protected by copyright. The software described in this guide is furnished under a software license or nondisclosure agreement. This software may be used or copied only in accordance with the terms of the applicable agreement. No part of this guide may be reproduced or transmitted in any form or by any means, electronic or mechanical, including photocopying and recording for any purpose other than the purchaser's personal use without the written permission of Quest Software Inc.

The information in this document is provided in connection with Quest Software products. No license, express or implied, by estoppel or otherwise, to any intellectual property right is granted by this document or in connection with the sale of Quest Software products. EXCEPT AS SET FORTH IN THE TERMS AND CONDITIONS AS SPECIFIED IN THE LICENSE AGREEMENT FOR THIS PRODUCT, QUEST SOFTWARE ASSUMES NO LIABILITY WHATSOEVER AND DISCLAIMS ANY EXPRESS, IMPLIED OR STATUTORY WARRANTY RELATING TO ITS PRODUCTS INCLUDING, BUT NOT LIMITED TO, THE IMPLIED WARRANTY OF MERCHANTABILITY, FITNESS FOR A PARTICULAR PURPOSE, OR NON-INFRINGEMENT. IN NO EVENT SHALL QUEST SOFTWARE BE LIABLE FOR ANY DIRECT, INDIRECT, CONSEQUENTIAL, PUNITIVE, SPECIAL OR INCIDENTAL DAMAGES (INCLUDING, WITHOUT LIMITATION, DAMAGES FOR LOSS OF PROFITS, BUSINESS INTERRUPTION OR LOSS OF INFORMATION) ARISING OUT OF THE USE OR INABILITY TO USE THIS DOCUMENT, EVEN IF QUEST SOFTWARE HAS BEEN ADVISED OF THE POSSIBILITY OF SUCH DAMAGES. Quest Software makes no representations or warranties with respect to the accuracy or completeness of the contents of this document and reserves the right to make changes to specifications and product descriptions at any time without notice. Quest Software does not make any commitment to update the information contained in this document.

If you have any questions regarding your potential use of this material, contact:

Quest Software Inc.

Attn: LEGAL Dept

4 Polaris Way

Aliso Viejo, CA 92656

Refer to our Web site ([https://www.quest.com\)](https://www.quest.com/) for regional and international office information.

#### **Patents**

Quest Software is proud of our advanced technology. Patents and pending patents may apply to this product. For the most current information about applicable patents for this product, please visit our website at <https://www.quest.com/legal>.

#### **Trademarks**

Quest, the Quest logo, and Join the Innovation are trademarks and registered trademarks of Quest Software Inc. For a complete list of Quest marks, visit [https://www.quest.com/legal/trademark-information.aspx.](https://www.quest.com/legal/trademark-information.aspx) All other trademarks and registered trademarks are property of their respective owners.

#### **Legend**

**CAUTION: A CAUTION icon indicates potential damage to hardware or loss of data if instructions are not followed.**

**IMPORTANT**, **NOTE**, **TIP**, **MOBILE**, or **VIDEO**: An information icon indicates supporting information. i

QoreStor Command Line Reference Guide Updated - April 2024 Version - 7.4.0

## **Contents**

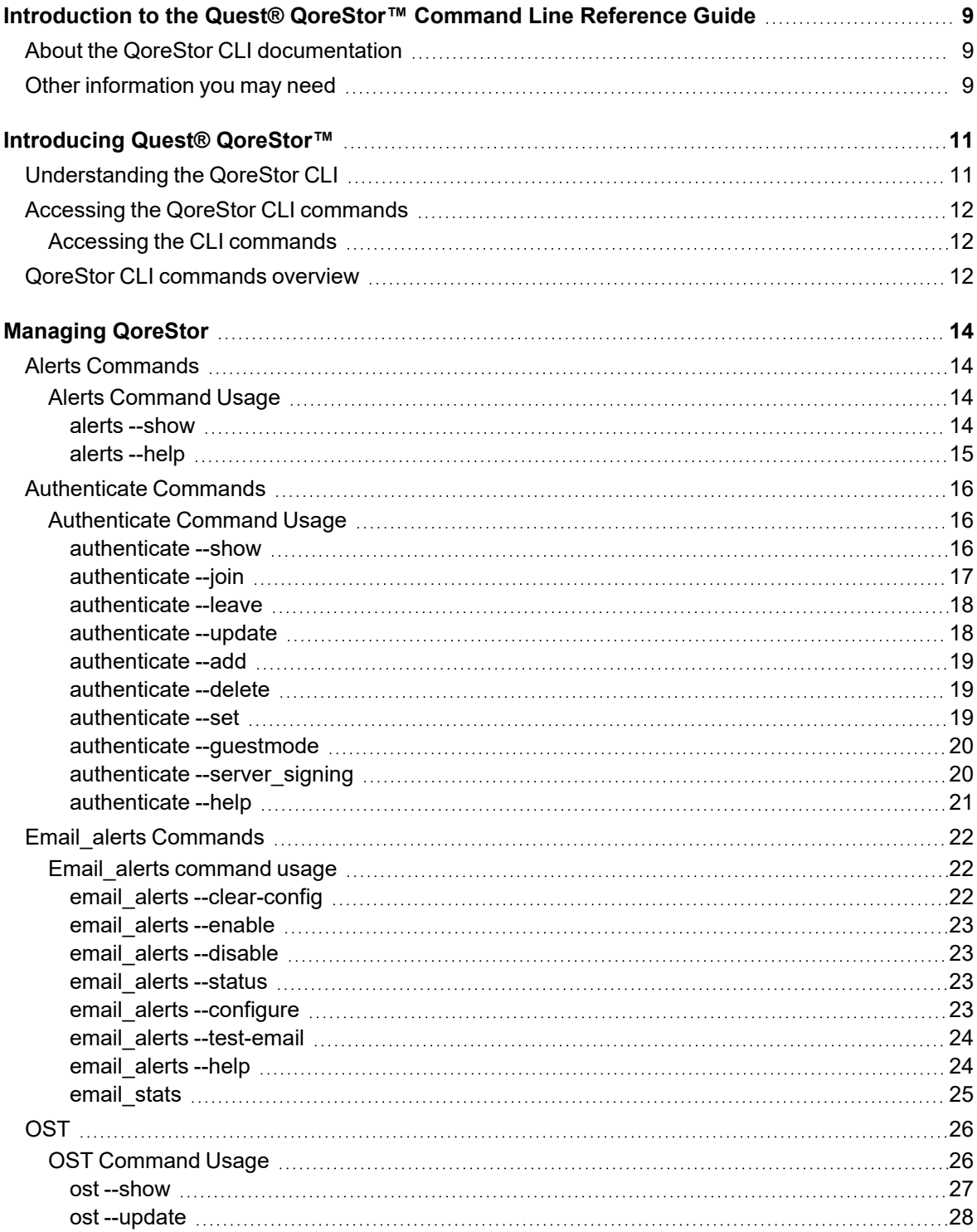

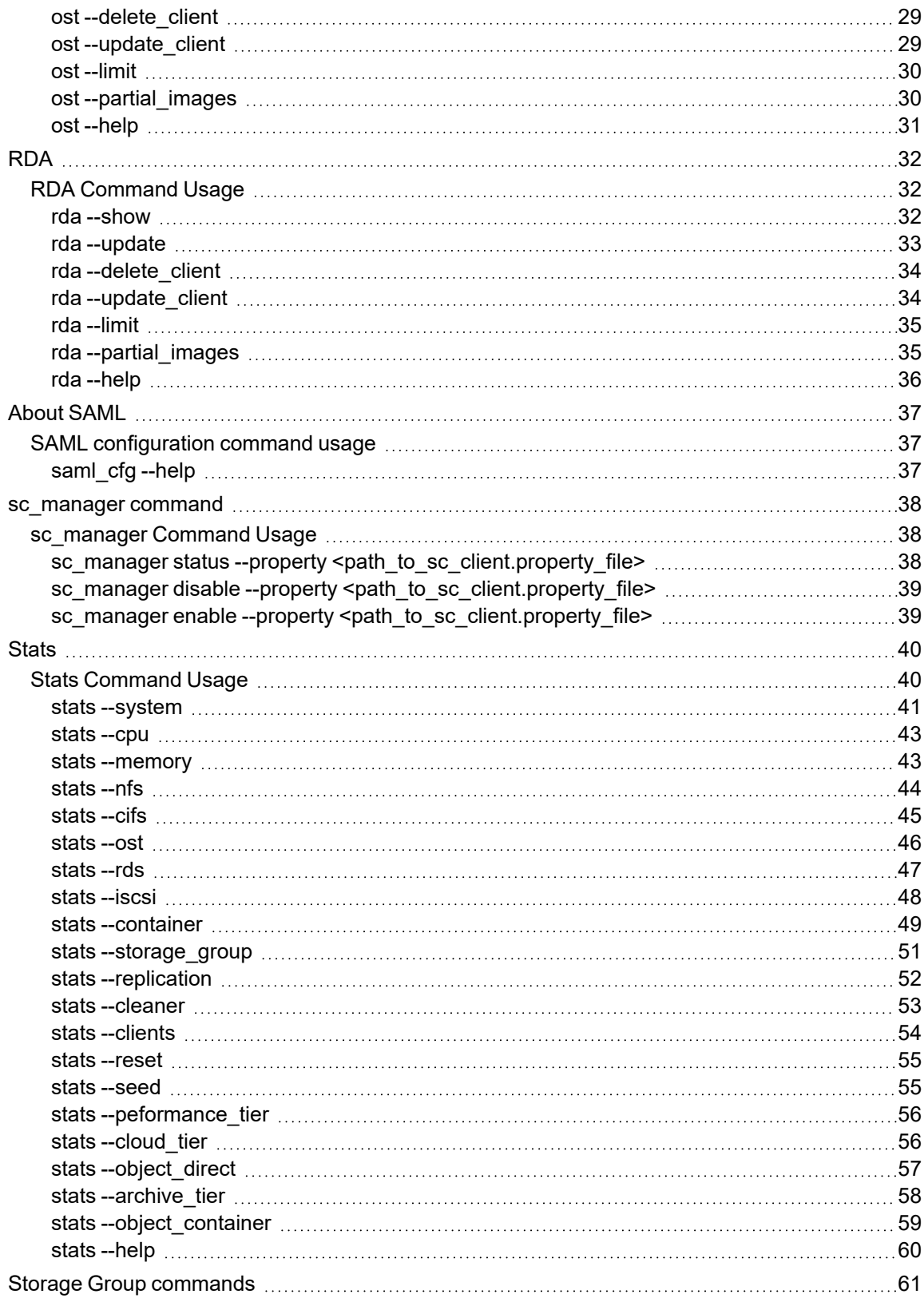

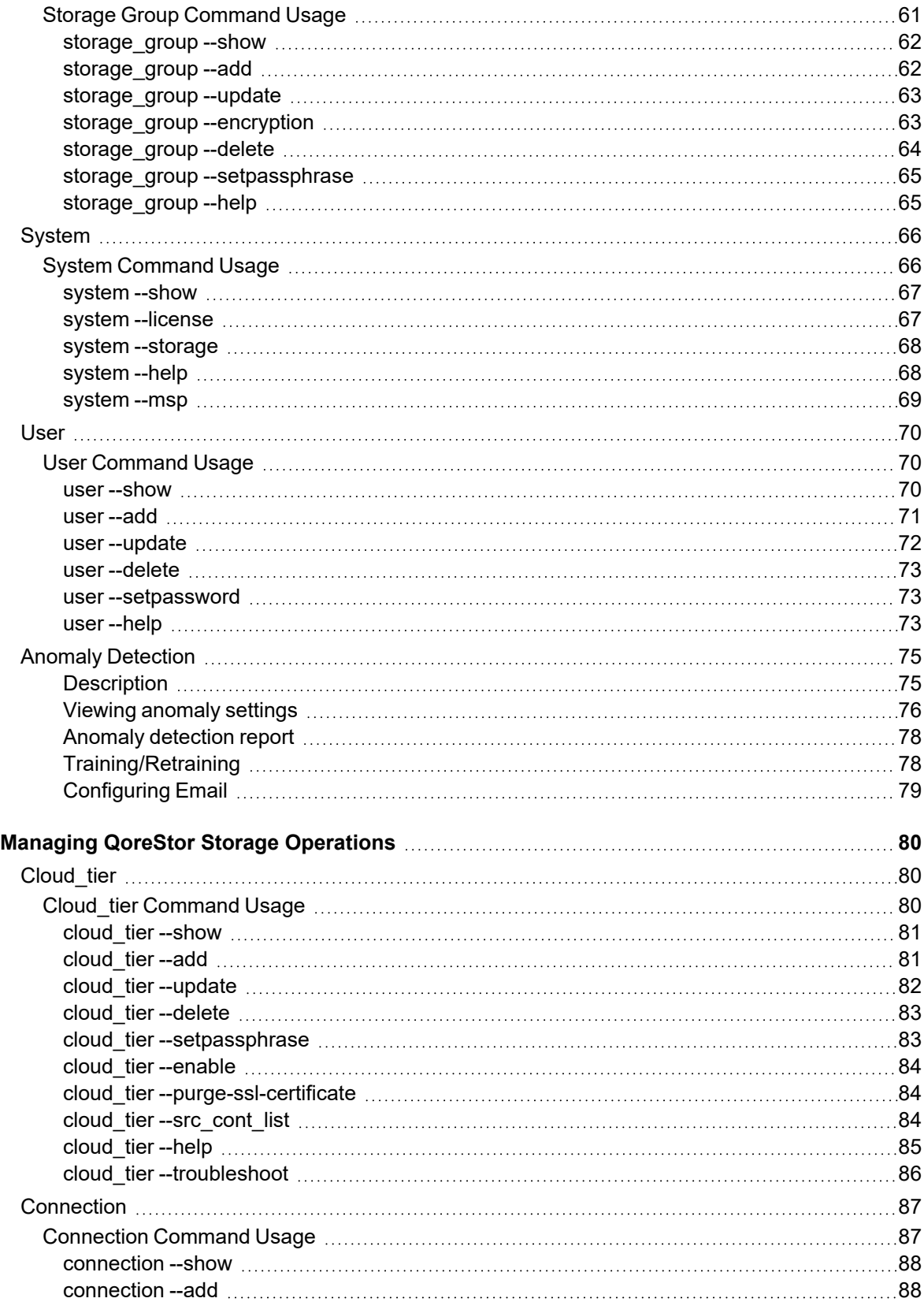

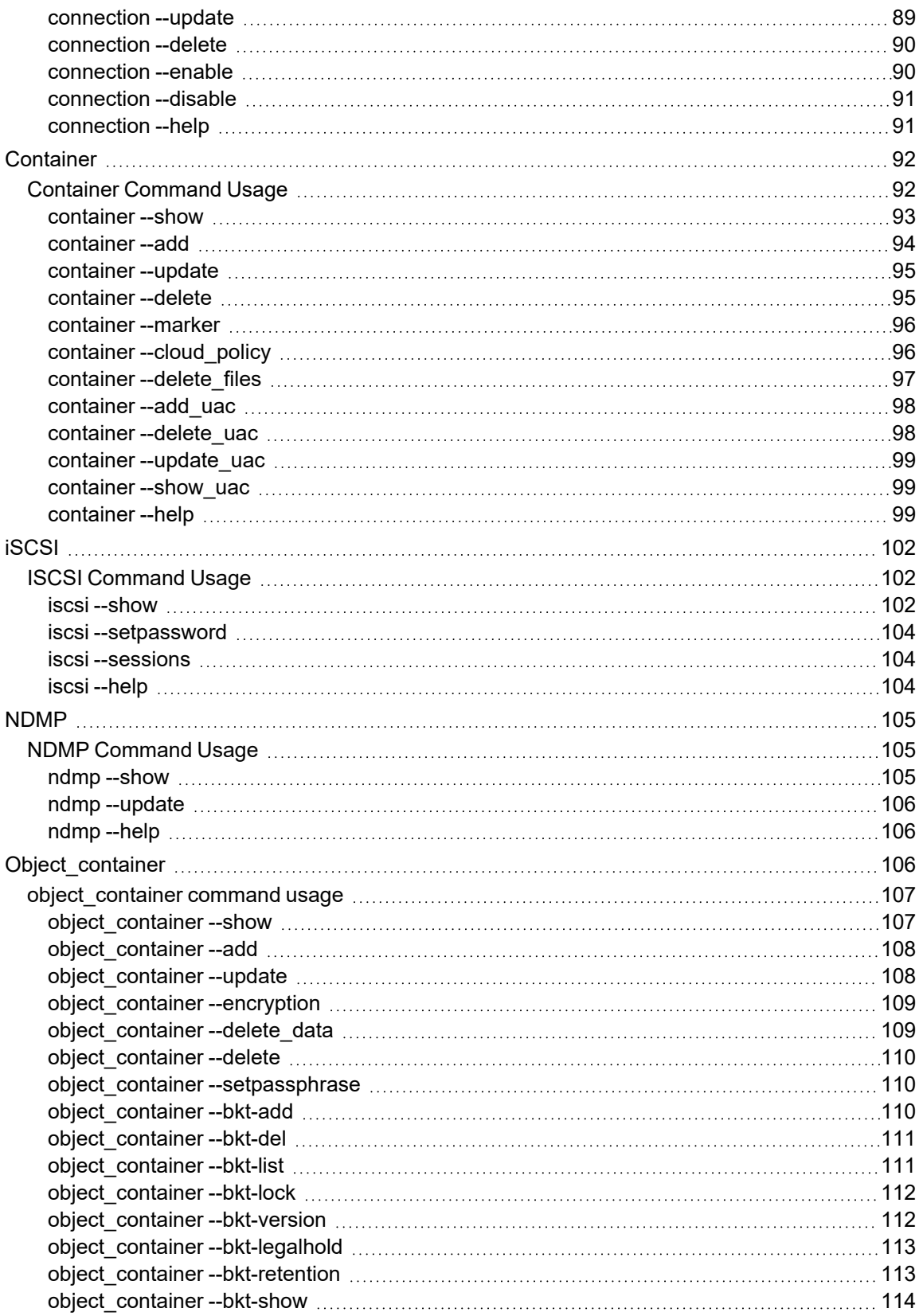

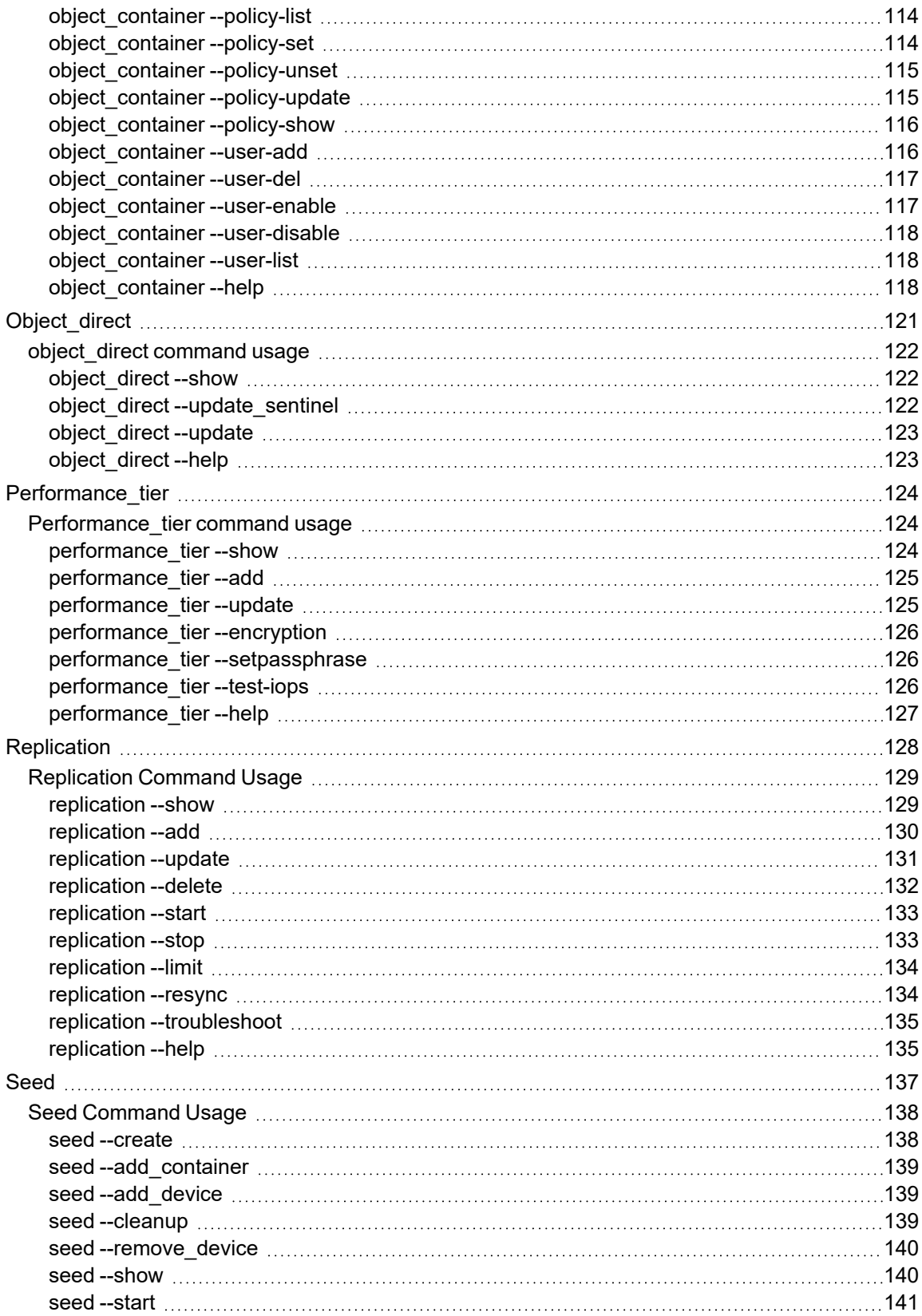

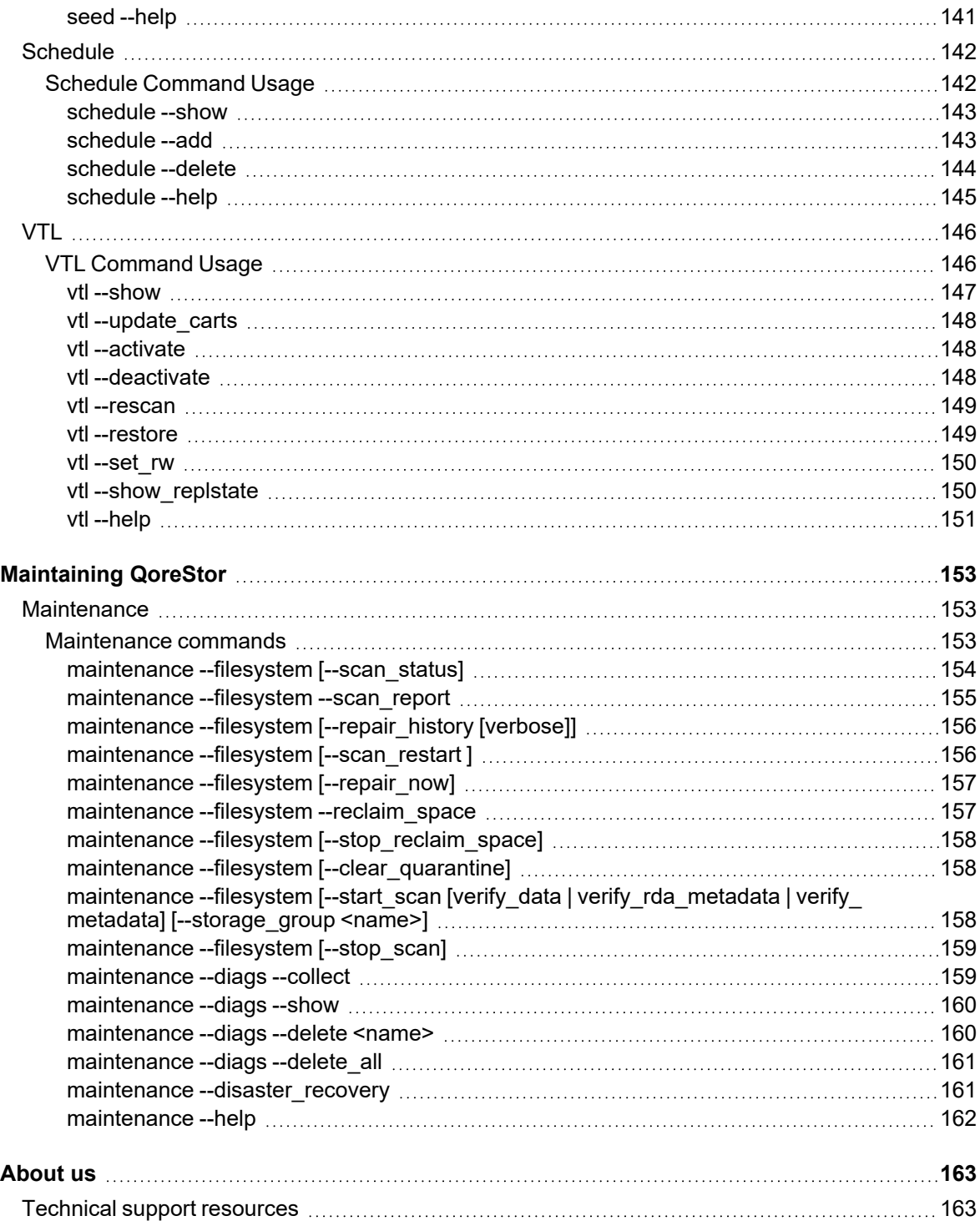

# **Introduction to the Quest® QoreStor™ Command Line Reference Guide**

<span id="page-8-1"></span><span id="page-8-0"></span>This guide provides detailed information for managing Quest® QoreStor™ data backup operations by using the QoreStor command line interface (CLI).

# **About the QoreStor CLI documentation**

This document provides information about using the QoreStor command line interface (CLI) for managing your data backups, performing a variety of data storage operations, and using containers to meet your backup storage needs.

**NOTE:** The QoreStor CLI provides one method for managing QoreStor, with the other being the QoreStor i graphical user interface (GUI). In some instances, the QoreStor CLI might provide additional features and options that are not available in the QoreStor GUI and vice versa.

# <span id="page-8-2"></span>**Other information you may need**

The following table lists the documentation available for QoreStor. The documents listed in this table are available on the Quest support website by selecting your specific QoreStor version at:

[http://support.quest.com/QoreStor](http://support.quest.com/qorestor)

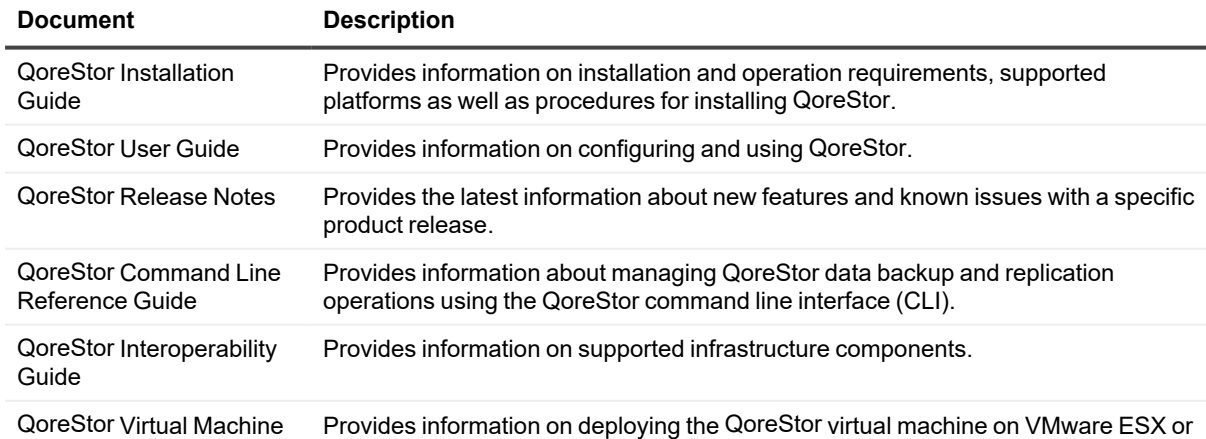

#### **Table 1: QoreStor documentation**

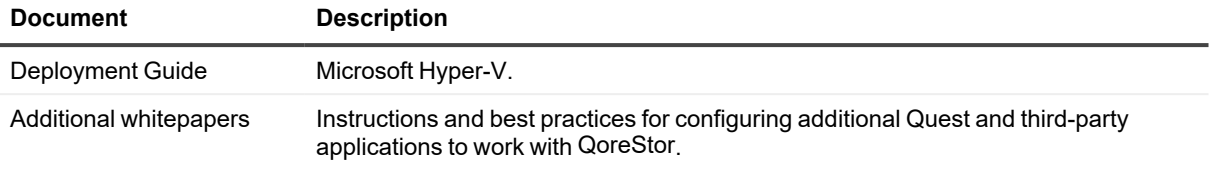

**NOTE:** Check for the latest documentation updates and release notes at [http://support.quest.com/qorestor](https://support.quest.com/qorestor). í Read the release notes first because they contain the most recently documented information about known issues with a specific product release.

# <span id="page-10-0"></span>**Introducing Quest® QoreStor™**

Quest<sup>®</sup> QoreStor™ is a software-defined secondary storage platform based on Quest's proven DR Appliance's resilient deduplication and replication technologies. With QoreStor, you can break free of backup appliances and accelerate backup performance, reduce storage requirements and costs, and replicate safer and faster to the cloud for data archiving, disaster recovery and business continuity.

QoreStor supports all of the major backup software applications in use today and can lower your backup storage costs to as little as \$.16/GB while reducing your total cost of ownership.QoreStor achieves these results using patented Rapid technology as well as built-in, variable block-based deduplication and compression.

Lower costs and maximize the return on your IT investment by leveraging virtually any storage hardware, virtualization platform or cloud provider. QoreStor also supports many backup software solutions — so it's not just for Quest. Simple to deploy and easy to manage, QoreStor enables you to shrink replication time, improve data security and address compliance requirements.

QoreStor helps you to:

- Reduce on-premises and cloud storage costs with industry-leading deduplication and compression.
- Accelerate backup completion with protocol accelerators and dedupe.
- Shrink replication time by transmitting only changed data.
- Improve data security and comply with FIPS 140-2.
- Maximize return on investment for existing data protection technologies.
- Lower total cost of ownership through all-inclusive licensing.

QoreStor includes the following features:

- Hardware and software agnostic platform
- Next-generation storage dedupe engine
- Built-in protocol accelerators
- <span id="page-10-1"></span>• Support for a wide variety of data backup installations and environments.

# **Understanding the QoreStor CLI**

The QoreStor command line interface (CLI) provides the most efficient method for managing the status, data capacity, storage savings, and throughput of data containers. While some QoreStor functions can be managed through the QoreStor GUI, the CLI provides full access to all QoreStor features and functions.

# <span id="page-11-0"></span>**Accessing the QoreStor CLI commands**

This guide assumes that your QoreStor system has been deployed in the proper network location and is accessible to your workstation.

## <span id="page-11-1"></span>**Accessing the CLI commands**

#### *To access the command line interface for QoreStor:*

- 1. Using the terminal emulation application of your choice, connect to your QoreStor server.
- 2. At the system prompt, enter the user name for an account with sufficient privileges.
	- Type <user name>
	- <sup>l</sup> Press **<Enter>**
- 3. At the password prompt, enter the password for the account used in the previous step:
	- Type <password>
	- Press <**Enter>**
- 4. Enter the desired command at the prompt. To view the available QoreStor CLI commands, type **help**.

<span id="page-11-2"></span>Alternatively, you may access the command line interface through the QoreStore web terminal in the QoreStor GUI.

# **QoreStor CLI commands overview**

The following command groups are available in the QoreStor CLI. For more information on each command group, run the following command: <command name> --help show

#### **Table 2: QoreStor CLI Commands Overview**

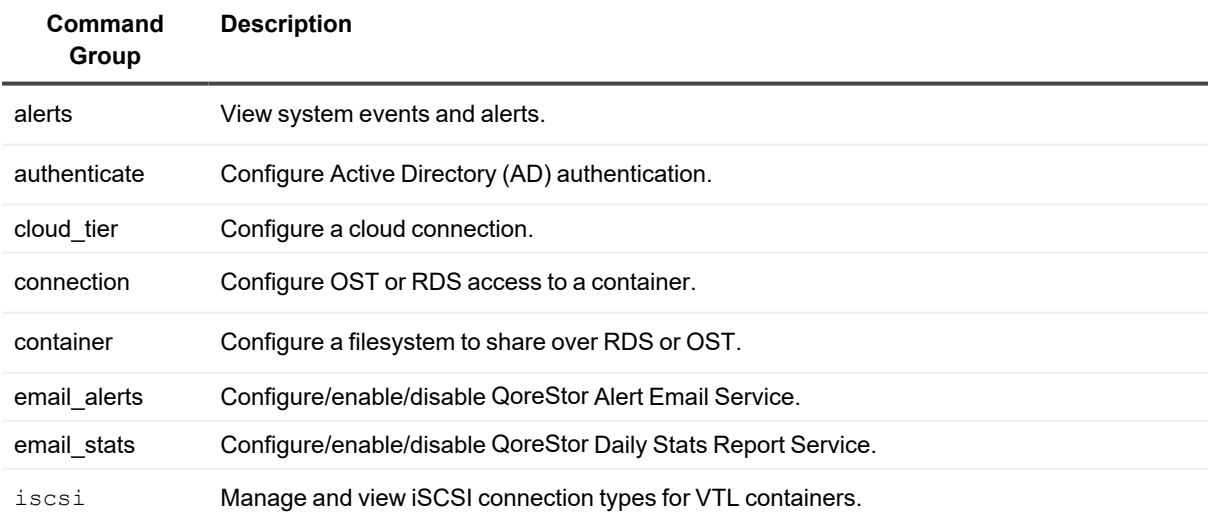

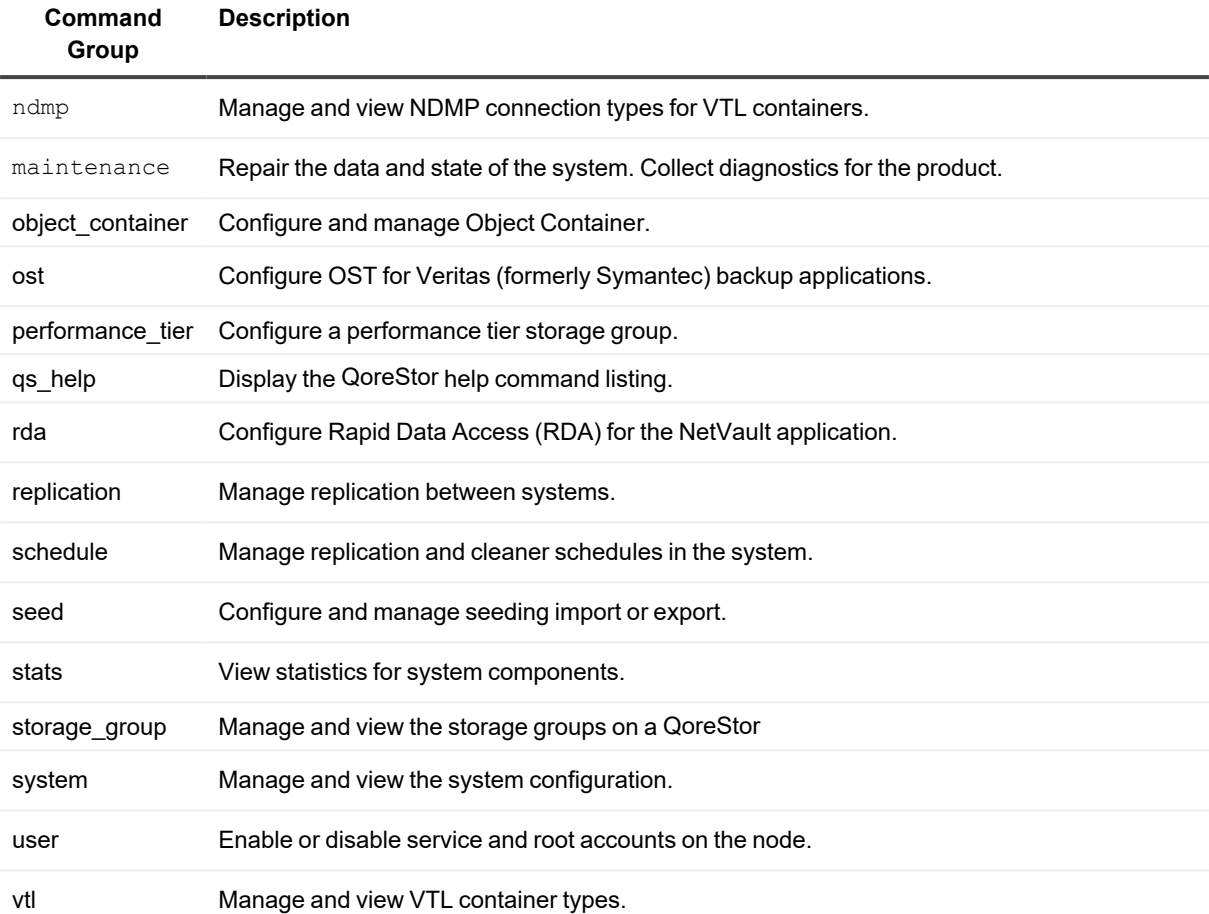

# **Managing QoreStor**

<span id="page-13-0"></span>This topic introduces the QoreStor CLI commands for configuring, managing, and viewing the current status of a QoreStor server. For example, the QoreStor CLI **alerts** and **system** commands both contain options that provide administrators with the capability to configure, manage, and display the status of the a QoreStor server.

The following list of commands provide the functionality for configuring, managing, and displaying QoreStor status:

- <sup>l</sup> **Alerts**
- **•** Email alerts
- **OST** (OpenStorage Technology)
- RDA (Rapid Data Access)
- **Stats** (statistics)
- <sup>l</sup> **Storage Group**
- <sup>l</sup> **System**
- <span id="page-13-1"></span><sup>l</sup> **User**

# **Alerts Commands**

This topic introduces the set of QoreStor CLI commands that enable you to perform the following tasks:

• Display system alerts and events.

## <span id="page-13-2"></span>**Alerts Command Usage**

This topic introduces the **alerts** command usage:

- <sup>l</sup> **alerts --show [options]**
- <sup>l</sup> **alerts --help**
- i **NOTE:** If you specify a command without supplying the expected value or option, you will be prompted to provide the correct value or option.

## <span id="page-13-3"></span>**alerts --show**

#### **Description**

Displays the current list of system events.

**NOTE:** The default is to display the 30 most recent events (this example is intentionally brief). The count and index options can also be used to filter the list of events (**alerts --show --events --count <number>**).

#### **Syntax**

```
alerts --show [--events] [--index <[-]number>] [--count <number>] [--all]
              [--alerts] [--index <[-]number>] [--count <number>] [--all]
              [--summary]
```
#### **Where**

```
--events Display events.
--alerts Display alerts.--index Starting index to display / -num recent
events to skip.
--count Count of alerts or events to display.
--all Display all events / alerts.
--summary Displays total number of alert messages.
```
#### **Result**

```
alerts --show --events
Index Severity Time EVEL EVENT MESSAGE
188 INFO 2018-06-07 18:07:28 Successfully authenticated User admin.
187 INFO 2018-06-07 18:03:54 Optimization initialized on container "NVBU1".
186 INFO 2018-06-07 18:03:54 Container "NVBU1" is configured to access over
RDS by the following clients: * ('*' means access for everyone).
185 INFO 2018-06-07 18:03:54 Container "NVBU1" created successfully.
184 INFO 2018-06-07 18:02:34 Successfully authenticated User admin.
```
## <span id="page-14-0"></span>**alerts --help**

#### **Description**

Displays the listing of alerts and related options for using the QoreStor CLI.

#### **Syntax**

```
alerts --help
```
#### **Result**

```
Usage:
        alerts --show [--events] [--index <[-]number>] [--count <number>] [--all]
                      [--alerts] [--index <[-]number>] [--count <number>] [--all]
                      [--summary]
```

```
alerts --help
```

```
alerts <command> <command-arguments>
<command> can be one of:
       --show Displays system alerts and events.
```

```
For command-specific help, please type alerts --help <command>
For example:
            alerts --help show
```
# <span id="page-15-0"></span>**Authenticate Commands**

This topic introduces the set of QoreStor CLI commands that let you configure QoreStor so it can authenticate with the Microsoft Windows Active Directory Services (ADS).

<span id="page-15-1"></span>For information about specific authenticate commands, see [Authenticate](#page-15-1) Command Usage.

## **Authenticate Command Usage**

This topic introduces the **authenticate** command usage:

- <sup>l</sup> **authenticate --show [options]**
- <sup>l</sup> **authenticate --join [options]**
- <sup>l</sup> **authenticate --leave [options]**
- <sup>l</sup> **authenticate --update --kerberos**
- <sup>l</sup> **authenticate --add [options]**
- <sup>l</sup> **authenticate --delete [options]**
- <sup>l</sup> **authenticate --set --user <user name>**
- <sup>l</sup> **authenticate --guestmode [options]**
- <sup>l</sup> **authenticate --server\_signing --mode <auto|mandatory|disabled|show>**
- **•** authenticate --help
- **NOTE:** If you specify a command without supplying the expected value or option, you will be prompted to i provide the correct value or option.

## <span id="page-15-2"></span>**authenticate --show**

#### **Description**

Displays the current status of the Microsoft Active Directory Service (ADS) domain, or if it is not joined, it can display the status of any authorized local CIFS user.

**NOTE:** If this command is entered, but the QoreStor has not joined the ADS to any domain, the following message is displayed.

This system has not joined any domain.

#### **Syntax**

```
authenticate --show [--users] [--domain <domain name>] [--login group] [--
server signing]
```
**Where** 

```
--users Lists all local CIFS users.
--domain Lists time and IP/hostname information for the DC.
--login_group Lists login group.
--server signing Display current CIFS Server signing settings.
```
#### **Result**

Domain: ads.storage.local

If you have joined the ADS to a designated domain and you want to see the authorized users, enter the authenticate --show --users command to display the current status:

```
authenticate --show --users
administrator2
administrator
```
## <span id="page-16-0"></span>**authenticate --join**

#### **Description**

Joins the QoreStor to an Active Directory Services (ADS) domain when you specify the ADS domain name and a valid user (administrator) for that domain.

- ÷ **NOTE:** When attempting to join the ADS domain, the administrator password is required for that domain to ensure that the join operation is successful. Supported domain names are limited to 64 characters in length and can only consist of a combination of A-Z, a-z, 0-9, and two special characters: a dash (-) and a period (.).
- **NOTE:** If you had previously joined the QoreStor to an ADS domain before running Restore Manager (RM), after it completes you must manually rejoin the desired ADS domain using the authenticate --join command.

#### **Syntax**

```
authenticate --join --domain <domain name> [--ou <org-unit name>] --user <user name>
[--domain-join-cli]
```
#### **Where**

```
--domain Name of ADS domain to join.
--ou Name of the organizational unit to join.
--user Name of ADS user with permissions to join the domain.
--domain-join-cli Alternate join method to join domain
```
#### **Result**

Enter password for administrator@ads.storage.local: Successfully joined domain ads.storage.local Disabling NTP service... done. Updated Windows Access Server Configuration. Updated Kerberos configuration. Updated machine password.

```
Updated DNS.
Restarting Windows Access Server... done.
```
i **NOTE:** The  $-\infty$  command is optional and allows for defining a specific organizational group in the ADS that requires its own administrative access rights (such as an executive management or finance group). In case of multiple organizational groups, use the following format: "<topLevelOU/middleLevelOU/LowerLevelOU/TargetOU>"

## <span id="page-17-0"></span>**authenticate --leave**

#### **Description**

Enables a QoreStor to leave a Microsoft Active Directory Services (ADS) domain when you provide a valid administrator password.

#### **Syntax**

```
authenticate --leave [--user <user name>] [--force]
```
#### Where

```
--user Name of ADS user with permissions to leave the domain.
--force Leave the domain without informing ADS.
```
#### **Result**

```
Enter password for administrator@ads.storage.local:
Successfully left domain ads.storage.local.
Updated Windows Access Server configuration.
Updated Kerberos configuration
Restarting Windows Access Server... done.
Enabling NTP service... done.
```
- **NOTE:** The --force command is optional and allows the QoreStor to leave the ADS domain when communication between the system and the ADS domain is lost and the --leave operation is pending or in progress.
- **NOTE:** If you notice authenticate --leave fails to disjoin the system from the ADS domain in case the i domain controller is not reachable or if trust is broken; please retry authenticate --leave operations after service ocards restart or a system reboot.

## <span id="page-17-1"></span>**authenticate --update**

#### **Description**

Updates a Microsoft Active Directory Service (ADS) Kerberos configuration (Kerberos is a computer network authentication protocol).

#### **Syntax**

```
authenticate --update --kerberos
```
Where

--kerberos Updates kerberos configuration.

#### **Result**

<span id="page-18-0"></span>Updated kerberos configuration.

## **authenticate --add**

#### **Description**

Adds a new local CIFS workgroup user for CIFS authentication (and administrative tasks) after you provide and confirm the CIFS user password.

#### **Syntax**

authenticate --add [--user <user name>][--login group <DOMAIN\LOGIN GROUP>]

#### Where

```
--user Mame of local CIFS user to add.
--login group Name of login group to add (<domain>\<login group>)
```
#### **Result**

```
Enter password for new CIFS user administrator2:
Re-enter password for new CIFS user administrator2:
Added CIFS user administrator2.
```
### <span id="page-18-1"></span>**authenticate --delete**

#### **Description**

Deletes an existing local CIFS workgroup user from CIFS authentication (and administrative tasks).

#### **Syntax**

authenticate --delete [--user <user name>] [--login\_group <DOMAIN\LOGIN GROUP>]

--login group Name of login group to add (<domain>\<login group>)

#### **Result**

```
Deleted CIFS user administrator2.
```
### **authenticate --set**

#### **Description**

Sets the password for an existing local CIFS workgroup user.

#### **Syntax**

authenticate --set --user <user name>

#### **Where**

--user Mame of local CIFS user.

#### **Result**

Enter new password for CIFS user administrator2: Re-enter new password for CIFS user administrator2: Changed administrator2's password.

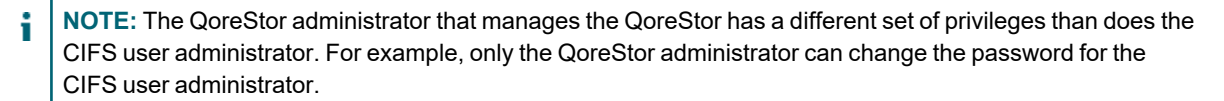

## <span id="page-19-0"></span>**authenticate --guestmode**

#### **Description**

Configures all CIFS shares for guest-only access.

#### **Syntax**

authenticate --guestmode [--enable] [--disable]

#### Where

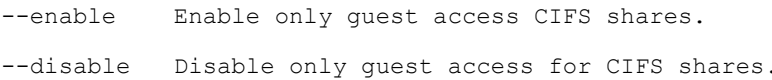

#### **Result**

```
Restarting Windows Access Server... done.
```
**NOTE:** If you attempt to enable guestmode for all CIFS shares when the QoreStor is already joined to an ADS domain by (using the QoreStor CLI authenticate --guestmode --enable command), the following error message displays: *This node is already joined to domain <domainname>. Please leave the domain before enabling the guest-only mode.*

## <span id="page-19-1"></span>**authenticate --server\_signing**

#### **Description**

Configures the server signing for Common Internet File System (CIFS) on a QoreStor. The QoreStor CLI --server signing --mode command has the following arguments:

- **auto** Configures authentication via server signing to be automatically performed.
- mandatory Configures authentication via server signing as mandatory, or the connection will be dropped.
- **disabled** Disables authentication via server signing so that no connections are accepted.

#### **Syntax**

authenticate --server\_signing --mode <auto|mandatory|disabled>

#### Where

--mode Mode of Server Signing.

#### **Result**

<span id="page-20-0"></span>Successfully added server signing to auto.

## **authenticate --help**

#### **Description**

Displays the list of all authenticate-related options that can be used as a reference when using the QoreStor CLI.

#### **Syntax**

```
authenticate --help
```
#### **Result**

```
Usage:
       authenticate --show [--users]
               [--domain <domain name>]
               [--login_group]
               [--server_signing]
       authenticate --join --domain <domain name>
               [--ou <org-unit name>]
               --user <user name>
               [--domain-join-cli]
       authenticate --leave [--user <user name>]
               [--force]
       authenticate --update --kerberos
       authenticate --add [--user <user name>]
               [--login_group <DOMAIN\LOGIN GROUP>]
       authenticate --delete [--user <user name>]
               [--login_group <DOMAIN\LOGIN GROUP>]
       authenticate --set --user <user name>
       authenticate --guestmode [--enable]
                               [--disable]
       authenticate --server_signing --mode <auto|mandatory|disabled>
```

```
authenticate --help
authenticate <command> <command-arguments>
<command> can be one of:
     --show Displays current ADS domain, authorized local CIFS users and
login group.
      --join Joins an ADS domain.
      --leave Leaves an ADS domain.
     --update Updates ADS configuration.
      --add Creates a local workgroup user for CIFS authentication.
      --delete Deletes a local workgroup user from CIFS authentication.
      --set Sets the password for a local workgroup user.
      --guestmode Configures all CIFS shares for guest only access.
      --server signing Configures server signing for CIFS.
For command-specific help, please type authenticate --help <command>
      eg:
      authenticate --help show
```
# <span id="page-21-0"></span>**Email\_alerts Commands**

This topic introduces the set of QoreStor CLI commands that enable you to perform the following tasks:

- Configure the Alert email service.
- Enable and/or disable email alerts notification.
- <span id="page-21-1"></span>• Test your email configuration.

## **Email\_alerts command usage**

This topic introduces the **email**\_**alerts** command usage:

- <sup>l</sup> **email\_alerts --clear-config**
- <sup>l</sup> **email\_alerts --enable**
- <sup>l</sup> **email\_alerts --disable**
- <sup>l</sup> **email\_alerts --status**
- <sup>l</sup> **email\_alerts --configure**
- <sup>l</sup> **email\_alerts --test-email**
- **•** email alerts --help

## <span id="page-21-2"></span>**email\_alerts --clear-config**

Removes the stored alert email configuration.

#### **Syntax**

```
email_alerts --clear-config
```
#### **Result**

<span id="page-22-0"></span>The current configuration will be cleared.

## **email\_alerts --enable**

Enables the QoreStor Alert email service.

i **NOTE:** The Alert email service must be configured before it can be enabled. Refer to [email\\_alerts](#page-22-3) - [configure](#page-22-3) for more information.

#### **Syntax**

```
email alerts --enable
```
#### **Result**

```
Service enabled successfully.
```
## **email\_alerts --disable**

Disables the QoreStor Alert email service.

#### **Syntax**

```
email_alerts --disable
```
#### **Result**

```
Service disabled successfully.
```
## **email\_alerts --status**

Returns the status of the email\_alerts service.

#### **Syntax**

```
email_alerts --status
```
#### **Result**

```
Service is not running.
```
## **email\_alerts --configure**

Provides interactive prompts to configure email relay, sender name and email address, recipients, CC recipients, and BCC recipients.

#### **Syntax**

email\_alerts --configure

#### **Result**

email\_alerts --configure Please enter the SMTP Relay FQDN or IP address: Please enter the sender's email address: Please enter the sender's name: QS Admin Please enter the list of recipient email addresses: Please enter the list of email addresses to be CC'ed: Please enter the list of email addresses to be BCC'ed:

## <span id="page-23-0"></span>**email\_alerts --test-email**

Sends a test email to validate your configuration.

#### **Syntax**

```
email alerts --test-email
```
#### **Result**

```
Success: Test email sent.
```
## **email\_alerts --help**

#### **Description**

Displays the listing of **email\_alerts** options for using the QoreStor CLI.

#### **Syntax**

```
email_alerts --help
```
#### **Result**

```
Usage:
       email alerts --clear-config | --enable | --disable | --status | --configure
| --test-email | --help
email alerts <command>
<command> can be one of:
     --clear-config removes the stored alert email configuration
      --enable enables the QoreStor Alert Email service
      --disable disables the QoreStor Alert Email service
      --status checks that QoreStor Alert Email service is running
      --configure interactive prompts to configure email relay, sender name and email
address, recipients, CC recipients, and BCC recipients
```

```
--test-email send a test email
```

```
For command-specific help, please type email_alerts --help <command>
For example:
            email alerts --help show
```
### <span id="page-24-0"></span>**email\_stats**

#### **Description**

Configure/enable/disable QoreStor Daily Stats Report Service. Allows reports with statistics from the QoreStor server sent over email.

#### **Syntax**

```
email stats --clear-config | --enable | --disable | --status | --configure | --test-
email
          --clear-config removes the stored stats email configuration
          --enable enables the QoreStor Stats Email service
          --disable disables the QoreStor Stats Email service
          --status checks that QoreStor Stats Email service is running
          --configure interactive prompts to configure email relay, sender name
and email address, recipients, CC recipients, and BCC recipients
          --test-email send a test email
```
#### **Result**

Configure email stats report using option "--configure".

```
email stats --configure
Please enter the SMTP Relay FQDN or IP address: <enter relay host>
Please enter the sender's email address: < enter email id>
Please enter the sender's name: < can be QS Admin>
Please enter the SMTP Password (if a password is not required, leave this field
blank):
Please enter the list of recipient email addresses: <email id>
Please enter the list of email addresses to be CC'ed:
Please enter the list of email addresses to be BCC'ed:
Please enter the time when the report should be sent (in HH:MM format): <enter time>
```
#### Applied configuration:

SMTP Relay: <…> Sender Address: <…> Sender Name: <…> Recipient(s): <…> CC: BCC: Send Report at: <..>

To enable email reporting execute the following :

email stats --enable Service is already enabled.

Find status of email\_stats service:

```
email_stats --status
Service is running.
Test the configuration:
```
email stats --test-email SUCCESS; Test email sent.

Disable email stats service:

email\_stats --disable Service disabled successfully.

To remove stored email stats configuration:

<span id="page-25-0"></span>email\_stats --clear-config

# **OST**

This topic introduces the set of OpenStorage Technology-related QoreStor CLI commands that enable you to perform the following tasks:

- Display command-specific information
- Delete the OST client
- Update the attributes of the OST client
- Limit the bandwidth consumed by OST
- List or clean up partial images

## <span id="page-25-1"></span>**OST Command Usage**

This topic introduces the **ost** command usage:

- <sup>l</sup> **ost --show [options]**
- <sup>l</sup> **ost --update --opdup\_encryption [options]**
- <sup>l</sup> **ost --delete\_client [options]**
- <sup>l</sup> **ost --update\_client [options]**
- <sup>l</sup> **ost --limit --speed --target [options]**
- <sup>l</sup> **ost --partial\_images --containerid [options] --delete [Partial image path] --timeout <number of seconds>**
- <sup>l</sup> **ost --help**
- **NOTE:** If you specify a command without supplying the expected value or option, you will be prompted to ÷ provide the correct value or option.

### <span id="page-26-0"></span>**ost --show**

#### **Description**

Displays the current OpenStorage Technology (OST) configuration information for QoreStor. Parameters are described as follows:

- **config** Displays OST configuration.
- **file history** Display(s) history of last 10 OST optimized duplication image file(s).
- **name** OST container name.
- **active files** Display(s) current OST image files being replicated.
- **name** OST container name.
- **clients** Displays OST clients.
- **limits** Replication speed limits.

#### **Syntax**

```
ost --show [--config] [--file history] [--name <name>] [--active files] [--name
<name>] [--clients] [--limits]
```
#### **Where**

```
--config Displays OST configuration.
--file_history Display(s) history of last 10 OST optimized duplication
image file(s).
--name OST container name.
--active files Display(s) current OST image files being replicated.
--name OST container name.
--clients Displays OST clients.
--limits Replication speed limits.
```
#### **Result**

```
OST Login Entry User : backup user
OST OPDUP Encryption : Not Enabled
```
i **NOTE:** To display other types of OST configuration information, substitute the --file\_history, --name <name>, or --clients options in the QoreStor CLI command.

#### **Other Examples**

Display the last 10 replicated files that were processed via the DMA optimized duplication process for an OST container (in this example, the container is "ost.") by running the following:

```
ost --show --file_history --name ost
```
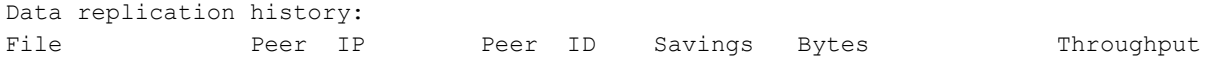

Replicated At: Encryption /1481068800/w1 10.250.240.232 10 100.00% 107374182400Bytes 1075139KiB/s 2016-12-07 07:58:19 None

#### Display the OST clients, by running the command: **ost --show --clients**

OST Client(s) IP Address Type Plugin OS Backup Software Last Access Connection(s) Mode sekhar-w12-h58 10.250.213.14 OST 4.0.273.0 Windows Server 2012 64-bit NetBackup 7.702.16 -- 0 0 Dedupe

- **NOTE:** The displayed output when using the QoreStor CLI **ost --show --clients** command could indicate a fourth type of mode value. Depending upon the client, this value would normally display **Auto**, **Dedupe**, **Passthrough**, or **Default**. However, you could potentially display a mode value of **Mixed**, which indicates that you had changed the mode using the QoreStor CLI while the client is still connected.
- **NOTE:** Be aware that the mode for clients that were connected to the OST media server before configuration i changes might be different that what is shown in the displayed output when using the QoreStor CLI ost - show --clients command. The configuration changes will be updated and reflect any future connections.

To verify the current state of an OST client, you can check these two sources:

- QoreStor CLI, using the ost --show --clients command
- QoreStor GUI, displaying the System Configuration page

These sources display information about the connected and configured clients. For example, when a system is connected to multiple times, these sources show the number of connections to that client and the mode. You can also change the mode from dedupe to the other supported modes. When this is done the displayed mode will change, but any active connections will remain. There are essentially two possible modes: **Dedupe** and **Passthrough**. To verify the current mode of an OST client, you can check these two sources of client statistics:

- <sup>l</sup> QoreStor CLI, using the **stats --container --name** command
- <sup>l</sup> QoreStor GUI, displaying the **System Configuration** page

In the **Storage Groups** page, click **Container Details** under the corresponding storage group to display the **Client Statistics** table. If the Network Savings level in this table displays some savings and the displayed Bytes Ingested value is different from the displayed Bytes Transferred, this indicates that the OST clients are working in the **Dedupe** mode. If not, this indicates that the OST containers are working in the **Passthrough** mode.

### <span id="page-27-0"></span>**ost --update**

#### **Description**

Sets the type of encryption that will be used by OST initiated opdup replication.

#### **Syntax**

ost --update --opdup encryption <none | aes128 | aes256>

#### **Where**

--opdup encryption Type of encryption to use on the wire.

#### **Result**

```
OST OPDUP encryption updated to aes128
```
## **ost --delete\_client**

#### **Description**

This command deletes the OST client and any edits that have been made to its default values. The next time a connection is established between the client and the QoreStor server, the default OST connection settings will be used. Deleting an OST client using this CLI command does not affect data already written to QoreStor.

#### **Syntax**

ost --delete client --name <OST Client Hostname>

#### **Where**

--name Host name

#### **Result**

<span id="page-28-1"></span>Successfully deleted OST client acme-99.

## **ost --update\_client**

#### **Description**

Updates the attributes of an OST client (OST client name and mode). The OST client modes are **auto**, **passthrough**, and **dedupe**.However, the OST client operating mode depends upon how it is configured in QoreStor.

- **Auto** —Auto mode in QoreStor functions the same as Dedupe mode.
- **Passthrough** The OST client passes all data to QoreStor for dedupe processing. This is also known as "server-side dedupe".
- **Dedupe** The OST client processes hashing on the data. This is also known as "source-side dedupe" and is the default mode. Source-side depuplication is resource intensive. On machines with less than four cores, or on 32-bit machines, performance may be reduced.

#### **Syntax**

```
ost --update_client --name <OST Client Hostname> --mode <auto|passthrough|dedupe>
```
#### **Where**

--name Hostname of client

--mode OST modes (auto, dedupe, passthrough)

**NOTE:** You may be able to force writes for OST clients running in the **Passthrough** mode using the QoreStor CLI mode **--dedupe**command. The change in OST client mode is effective on the next backup operation when you are using Veritas NetBackup. (If you are using Veritas Backup Exec, you will need to restart this service for it to recognize that a new mode has been configured.)

#### **Result**

```
OST client updated successfully.
```
## **ost --limit**

#### **Description**

Limits the bandwidth consumed by OST (OpenStorage Technology) for a system you define by IP address or hostname (**--target**), by which you define the speed in kilobytes/second (KBps), megabytes/second (MBps), gigabytes/second (GBps), or an unlimited bandwidth (default).

#### **Syntax**

```
ost --limit --speed <<num><KBps|MBps|GBps> | default> --target <ip address |
hostname>
```
#### Where

--speed OST speed limit (eg. 10MBps).

--target DR replication target name or IP address.

#### **Result**

```
Successfully updated OST bandwidth limit for acmesys-49 to 10 MBps.
Changing traffic control policies ... done.
```
## <span id="page-29-1"></span>**ost --partial\_images**

#### **Description**

Lists or cleans up partial images.

- **Container id** ID of container.
- <sup>l</sup> **Partial image path** OST partial image path to delete.
- **· Timeout** Maximum timeout (in seconds) to list partial images.

#### **Syntax**

```
ost --partial images --containerid <Container id> [--delete <Partial image path>] [-
-timeout <> 0>]
```
#### Where

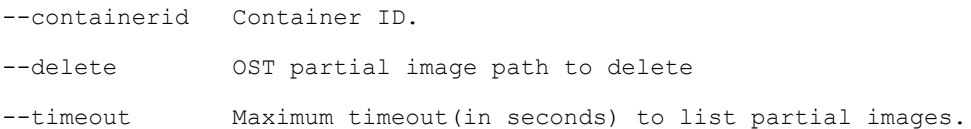

#### **Results**

```
Image Name: K12
Image Date: 1481535029
Image Policy: DPA
Image Path: /1481500800/K12
Image Size: 251821817856
Image Status: 0
```
## <span id="page-30-0"></span>**ost --help**

#### **Description**

Displays the list of OpenStorage Technology (OST) ost-related options that can be used as a reference when using the QoreStor CLI.

#### **Syntax**

ost --help

#### **Result**

```
Usage:
      ost --show [--config]
              [--file_history] [--name <name>]
              [--active_files] [--name <name>]
              [--clients]
              [--limits]
      ost --update --opdup_encryption <none | aes128 | aes256>
      ost --delete_client --name <OST Client Hostname>
      ost --update_client --name <OST Client Hostname>
              --mode <auto|passthrough|dedupe>
      ost --limit --speed <<num><KBps|MBps|GBps> | default>
              --target <ip address | hostname>
      ost --partial images --containerid <Container id>
              [--delete <Partial image path>]
              [--t \text{imeout} < 0>]
      ost --help
      ost <command> <command-arguments>
      <command> can be one of:
              --show Displays command specific information.
              --update Updates the OST settings.
              --delete client Deletes the OST client.
              --update_client Updates attributes of the OST client.
              --limit Delete existing bandwidth rules for all ports and set new
limits for OST replication over WAN.
```
# <span id="page-31-0"></span>**RDA**

The set of **RDA** commands have the following functions:

- Displays command specific information.
- Deletes the Rapid Data Access (RDA) client.
- Updates attributes of a Rapid Data Access (RDA) client.
- Limits bandwidth consumed by Rapid Data Access (RDA) when replicating over a WAN link.
- <span id="page-31-1"></span>• Lists or cleans up partial images.

## **RDA Command Usage**

The following commands are run for **RDA**:

- rda --show
- <sup>l</sup> **rda --update**
- <sup>l</sup> **rda --delete\_client**
- <sup>l</sup> **rda --update\_client**
- <sup>l</sup> **rda --limit**
- <sup>l</sup> **rda --partial\_images**

### <span id="page-31-2"></span> **rda --show**

#### **Description**

The command displays the RDA-specific configurations.

#### **Syntax**

```
rda --show
      [--config]
       [--file_history] [--name <name>]
       [--active_files] [--name <name>]
       [--clients]
       [--limits]
```
#### Where

```
--config Displays RDA configuration.
--file history Display(s) history of last 10 RDA optimized deduplication image
files.
--name RDA container name.
--active files Display(s) current active RDA image files being replicated
```
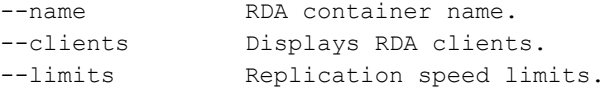

For example, to show the RDA clients, run the command: rda --show --clients

#### **Results**

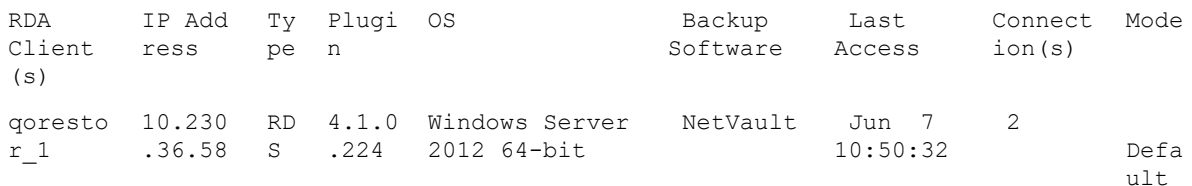

**NOTE:** The displayed output when using the rda --show --clients command indicates a fourth type of i mode value. Depending upon the client, this value equals Auto, Dedupe, Passthrough, or Mixed. Mixed indicates that you changed the mode while the client is still connected.

**NOTE:** The mode for clients that are connected to the RDA media server before configuration changes might i be different than what is displayed when using the  $rda$   $-$ show  $-$ clients command. The configuration changes are updated to reflect any future connections.

To verify the current state of an RDA client, you can check the two sources:

- QoreStor CLI, using the rda --show --clients command
- QoreStor GUI, displaying the Clients page

These sources display information about the connected and configured clients. When a system is connected multiple times, these sources show the number of connections to that client and the mode. You can also change the mode from **dedupe** to the other supported modes. When this is done the displayed mode changes, but any active connections remains. There are essentially two possible modes: **Dedupe** and **Passthrough**. To verify the current mode of an RDA client, you can check the two sources of client statistics:

- QoreStor CLI, using the stats --container --name command
- QoreStor GUI, displaying the Container Statistics page

In the Container Statistics page, click the Client Statistics tab (under Connection Type: RDS) to display the Client Statistics table. If the Network Savings level in this table displays some savings and the displayed Bytes Ingested value is different from the displayed Bytes Transferred, it indicates that the RDA clients are working in the **Dedupe** mode. If not, it indicates that the RDA containers are working in the **Passthrough** mode.

## <span id="page-32-0"></span>**rda --update**

#### **Description**

Sets the type of encryption that will be used by RDA initiated opdup replication.

#### **Syntax**

```
rda --update --opdup_encryption <none | aes128 | aes256>
```
#### **Where**

--opdup encryption Type of encryption to use on the wire.

#### **Result**

```
RDS OPDUP encryption updated to aes128
```
## **rda --delete\_client**

#### **Description**

The command deletes the Rapid Data Access (RDA) client and any edits that were made to its default values. The next time a connection is established between the client and the QoreStor, the default RDA connection settings will be used. Deleting an RDA client using this CLI command does not affect data already written to the QoreStor.

#### **Syntax**

rda --delete\_client --name <RDA Client Hostname>

#### **Where**

--name Host name

For example, to delete the client TEST-W2K8–02, run the command:

rda --delete\_client --name TEST-W2K8-02

#### **Result**

<span id="page-33-1"></span>Rapid Data Access (RDA) client TEST-W2K8-02 deleted successfully.

## **rda --update\_client**

#### **Description**

The command updates the attributes of a Rapid Data Access (RDA) client. The RDA client modes are **auto**, **passthrough**, and **dedupe**. If a RDA client has four or more CPU cores, it is considered to be dedupe-capable. However, the RDA client operating mode depends upon how it is configured in the QoreStor. For details, see [ost](#page-28-1) - [update\\_client](#page-28-1) .

#### **Syntax**

```
rda --update_client --name <RDA Client Hostname> --mode <auto|passthrough|dedupe>
```
#### **Where**

--name Hostname of client

--mode RDA modes (auto, dedupe, passthrough)

For example, to update the client mode as passthrough for the **BabuK-W2K8-02** client, run the command: rda -update client --name BabuK-W2K8-02 --mode passthrough

#### **Result**

```
Rapid Data Access (RDA) client BabuK-W2K8-02 with mode Pass-through added
successfully.
/p
```
## <span id="page-34-0"></span>**rda --limit**

#### **Description**

The command limits the bandwidth consumed by RDA when replicating over a WAN link.

#### **Syntax**

```
rda --limit --speed <<num><KBps|MBps|GBps> | default> --target <ip address |
hostname>
```
#### Where

--speed RDA speed limit (eg. 10mbps).

--target DR replication target name or IP address.

#### **Result**

<span id="page-34-1"></span>Successfully updated bandwidth limit for testbackup to 4 GBps.

## **rda --partial\_images**

#### **Description**

Lists or cleans up partial images.

- **Container id** ID of container.
- <sup>l</sup> **Partial image path** RDA partial image path to delete.
- **· Timeout** Maximum timeout (in seconds) to list partial images.

#### **Syntax**

```
rda --partial images --containerid <Container id> [--delete <Partial image path>] [-
-timeout <> 0>]
```
#### Where

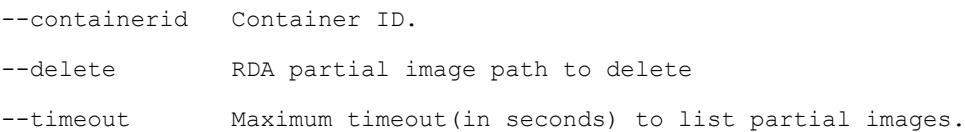

#### **Results**

```
Image Name: rda_SOAK-MAX_DR4300-20_100M_soakw78_20160916053405-seed273481828
Image Date: 00
```

```
Image Policy: RDA
Image Path: /0000000000/rda_SOAK-MAX_DR4300-20_100M_soakw78_20160916053405-
seed273481828
Image Size: 104857600
Image Status: 0
```
## <span id="page-35-0"></span>**rda --help**

#### **Decription**

Displays the list of RDA-related options that can be used as a reference when using the QoreStor CLI.

#### **Syntax**

```
rda --help
```
#### **Result**

```
rda --show [--config]
              [--file_history] [--name <name>]
              [--active_files] [--name <name>]
              [--clients]
              [--limits]
      rda --update --opdup_encryption <none | aes128 | aes256>
      rda --delete_client --name <RDA Client Hostname>
      rda --update_client --name <RDA Client Hostname> --mode <auto|passthrough|dedupe>
      rda --limit --speed <<num><KBps|MBps|GBps> | default> --target <ip address |
hostname>
      rda --partial images --containerid <Container id> [--delete <Partial image path>]
[--timeout \iff 0>rda --help
      rda <command> <command-arguments>
  <command> can be one of:
              --show Displays command specific information.
              --delete client Deletes the Rapid Data Access (RDA) client.
              --update_client Updates attributes of a Rapid Data Access (RDA) client.
              --limit Delete existing bandwidth rules for all ports and set new
limits for RDA replication over WAN.
              --partial images Lists or cleans up partial images.
For command-specific help, please type rda --help <command>
       eg:
           rda --help show
```
# **About SAML**

Security Assertion Markup Language (SAML) is the protocol QoreStor uses to provide multi-factor authentication (MFA) and single sign-on (SSO) through third-party service providers.

This set of QoreStor CLI commands allow you to perform the following configuration for SAML:

- Adding a SAML configuration
- Updating a SAML configuration with changes
- Showing a list of existing SAML configurations
- Deleting a configuration

# **SAML configuration command usage**

This topic introduces the **saml\_cfg** command usage:

- <sup>l</sup> **saml\_cfg --add**
- <sup>l</sup> **saml\_cfg --update**
- <sup>l</sup> **saml\_cfg --show**
- **•** saml cfg --delete
- <sup>l</sup> **saml\_cfg --help**

i **NOTE:** If you specify a command without supplying the expected value or option, you will be prompted to provide the correct value or option.

## **saml\_cfg --help**

#### **Description**

Displays a list of all commands for managing a SAML configuration with a compatible identity provider (IDP) when using the QoreStor CLI.

#### **Syntax**

```
saml cfg --help
```

```
Usage:
       saml_cfg --add [--idp_entity_id <anything>]
                      [--idp_login_url <anything>]
                       [--idp_logout_url <anything>]
                       [--idp_metadata_url <anything>]
       saml_cfg --update [--idp_entity_id <anything>]
                       [--idp_login_url <anything>]
                       [--idp_logout_url <anything>]
                       --idp_metadata_url <anything>
```

```
saml_cfg --show
      saml_cfg --delete
      saml_cfg --help
saml cfg <command> <command-arguments>
<command> can be one of:
      --add Add SAML Configuration to this system.
      --update Updates SAML Configuration.
       --show Display SAML Configuration.
       --delete Delete SAML Configuration.
For command-specific help, please type saml cfg --help <command>
       eg:
              saml cfg --help add
```
# **sc\_manager command**

The **sc\_manager** command have the following functions:

- Displays the current status of Secure Connect.
- Enables Secure Connect
- Disables Secure Connect

## **sc\_manager Command Usage**

The following commands are run for **sc\_manager**:

- <sup>l</sup> **sc\_manager --status**
- <sup>l</sup> **sc\_manager --disable**
- <sup>l</sup> **sc\_manager --enable**
- <sup>l</sup> **sc\_manager --help**

## **sc\_manager status --property <path\_to\_sc\_ client.property\_file>**

**i** NOTE: The sc\_manager command must be run using the root account.

#### **Description**

Displays the Secure Connect status for the machine on which the command is run.

#### **Syntax**

If run from the directory containing the sc\_client.property file:

sc\_manager status

#### If run from a different directory:

```
/opt/qorestor/bin/sc_manager status --property <path_to_sc_client.property_file>
```
#### **Result**

```
SecureConnect.enabled = true
```
## **sc\_manager disable --property <path\_to\_sc\_ client.property\_file>**

**i** NOTE: The **sc\_manager** command must be run using the **root** account.

#### **Description**

Disables Secure Connect for the machine on which the command is run.

#### **Syntax**

If run from the directory containing the sc\_client.property file:

sc\_manager disable

If run from a different directory:

```
/opt/qorestor/bin/sc_manager disable --property <path_to_sc_client.property_file>
```
#### **Result**

```
SecureConnect.enabled = false
```
## **sc\_manager enable --property <path\_to\_sc\_ client.property\_file>**

#### **Description**

Enables Secure Connect for the machine on which the command is run.

#### **Syntax**

If run from the directory containing the sc\_client.property file:

sc manager enable

#### If run from a different directory:

/opt/qorestor/bin/sc\_manager enable --property <path\_to\_sc\_client.property\_file>

#### **Result**

```
SecureConnect.enabled = true
```
# **Stats**

This set of QoreStor CLI commands let you display the current statistics for a QoreStor in the following categories:

- **-** All containers (cumulative): --system
- <sup>l</sup> CPU: **--cpu**
- <sup>l</sup> Memory: **--memory**
- <sup>l</sup> NFS: **--nfs**
- <sup>l</sup> CIFS: **--cifs**
- <sup>l</sup> OST media server: **--ost**
- **RDS** media server --rds
- <sup>l</sup> NDMP: **--ndmp**
- <sup>l</sup> Completed NDMP sessions: **--ndmp\_completed**
- <sup>l</sup> iSCSI: **--iscsi [--verbose]**
- <sup>l</sup> A specific container: **--container --name**
- <sup>l</sup> Storage group: **--storage\_group --name <name>**
- **-** Replication: --replication
- <sup>l</sup> Cleaner: **--cleaner**
- <sup>l</sup> Clients: **--clients [--type <NFS|CIFS|OST|RDS|NDMP|ISCSI>]**
- **·** Seeding: --seed
- <sup>l</sup> Cloud tiers: **--cloud\_tier**
- <sup>l</sup> Peformance tier: **--performance\_tier**
- **-** Help: --help

In addition, this QoreStor CLI command also allows you to reset the following statistic types:

<sup>l</sup> RDS **--reset --rds**

# **Stats Command Usage**

This topic introduces the **stats** command usage:

- <sup>l</sup> **stats --system**
- <sup>l</sup> **stats --cpu**
- <sup>l</sup> **stats --memory**
- <sup>l</sup> **stats --nfs**
- <sup>l</sup> **stats --cifs**
- <sup>l</sup> **stats --ost**
- <sup>l</sup> **stats --rds**
- <sup>l</sup> **stats --container --name**
- <sup>l</sup> **stats --storage\_group --name**
- <sup>l</sup> **stats --replication [options]**
- <sup>l</sup> **stats --cleaner**
- <sup>l</sup> **stats --clients [options]**
- <sup>l</sup> **stats --reset [options]**
- <sup>l</sup> **stats --seed**
- <sup>l</sup> **stats --performance\_tier**
- <sup>l</sup> **stats --cloud\_tier**
- <sup>l</sup> **stats --object\_direct**
- <sup>l</sup> **stats --archive\_tier**
- <sup>l</sup> **stats --object\_container**
- <sup>l</sup> **stats --help**
- **NOTE:** If you specify a command without supplying the expected value or option, you will be prompted to i provide the correct value or option.

### **stats --system**

#### **Description**

Displays the current cumulative system statistics for all of the configured containers on a QoreStor.

#### **Syntax**

stats --system

#### **Result**

stats --system

```
Capacity Used : 55111.6 GiB
Capacity Used in GB : 59175.623
Capacity Free : 29806.9 GiB
Capacity Free in GB : 32004.894
License Used : 55111.5 GiB
License Used in GB : 59175.548
Licensed Free : 149688.5 GiB
Licensed Free in GB : 160726.778
Cloud Capacity Used : 3620.4 GiB
Cloud Capacity Used in GB : 3887.323
Archive Capacity Used : 10795.9 GiB
```
Archive Capacity Used in GB : 11592.043 Metadata Used in Repository : 6100.0 GiB Metadata Used in Repository in GB: 6549.872 Space Used in Metadata location : 0.0 GiB Space Used in Metadata location in GB: 0.000 Space Free in Metadata location : 0.0 GiB Space Free in Metadata location in GB: 0.000 Reserve Space : 1055.2 GiB Reserve Space in GB : 1133.066 Physical Capacity Used : 61211.6 GiB Physical Capacity Used in GB : 65725.495 Physical Capacity Free : 29806.9 GiB Physical Capacity Free in GB : 32004.894 Total Physical Capacity : 91268.5 GiB Total Physical Capacity in GB : 97998.824 Licensed Capacity : 204800.0 GiB Licensed Capacity in GB : 219902.326 Read Throughput : 0.00 MiB/s Write Throughput : 0.00 MiB/s Current Files : 190618 Current Files Stubbed : 624847 Current Files Locked : 2154 Current Files Locked Logical Size: 3180931842048 Current Direct to Cloud Files : 0 Modified Files Uploaded to Cloud: 149 Modified Files Uploaded to Archive: 1 Current Bytes : 1807225688380143 Current Stubbed Bytes : 81842309261836 Current Local Bytes : 1725383379118307 Current Direct to Cloud Bytes : 0 Post Dedupe Bytes : 75891364234061 Post Compression Bytes : 59168482354785 Post Encryption Bytes : 17490971606704 Post Encryption Bytes in GiB : 16289.7 GiB Cleaner Status : Running Compression Status : Done Total Inodes : 190747 Bytes decrypted : 14464 Dedupe Savings : 94.92 % Compression Savings : 18.77 % Total Savings : 95.87 % Local Dedupe Savings : 95.60 % Local Compression Savings : 22.04 % Local Total Savings : 96.57 % Current Recycle Bin Files : 4 Current Recycle Bin Logical Bytes: 1583620096 Current Recycle Bin Physical Bytes (estimated): 75483633 Total Immutable files : 0 Total Fast Cache space used (physical): 6561497088

### **stats --cpu**

#### **Description**

Displays the current cumulative CPU statistics for a QoreStor.

#### **Syntax**

stats --cpu

#### **Result**

```
13:00:00 up 9 days, 19:24, 2 users, load average: 1.12, 1.20, 1.18
Cpu(s): 1.4%us, 2.3%sy, 4.0%ni, 99.3%id, 0.0%wa, 0.0%hi, 0.0%si, 0.0%st
```
## **stats --memory**

#### **Description**

Displays the current memory statistics in kilobytes (kB) for a QoreStor.

#### **Syntax**

stats --memory

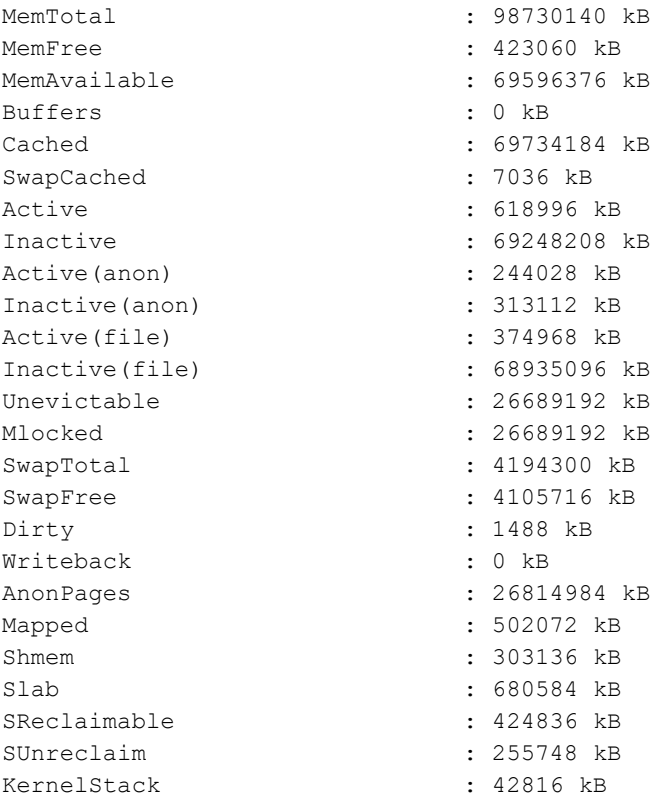

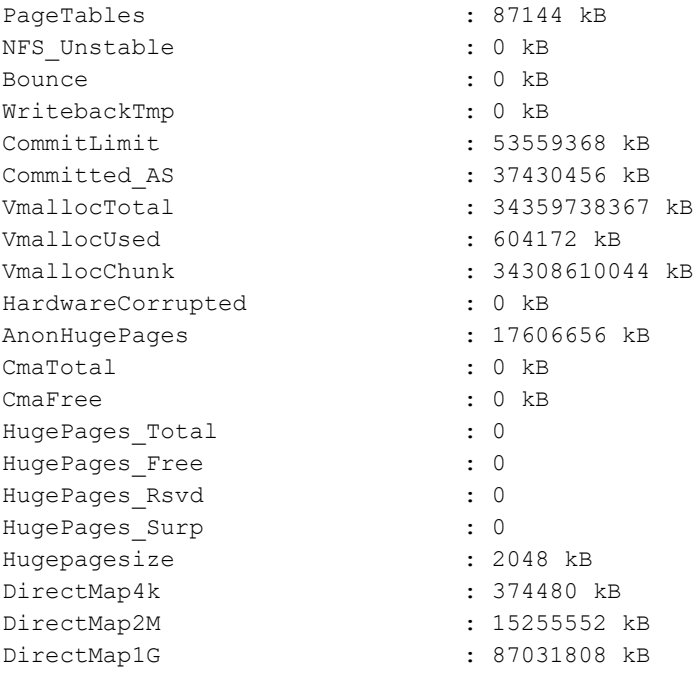

## **stats --nfs**

#### **Description**

Displays the current NFS statistics for a QoreStor.

#### **Syntax**

stats --nfs

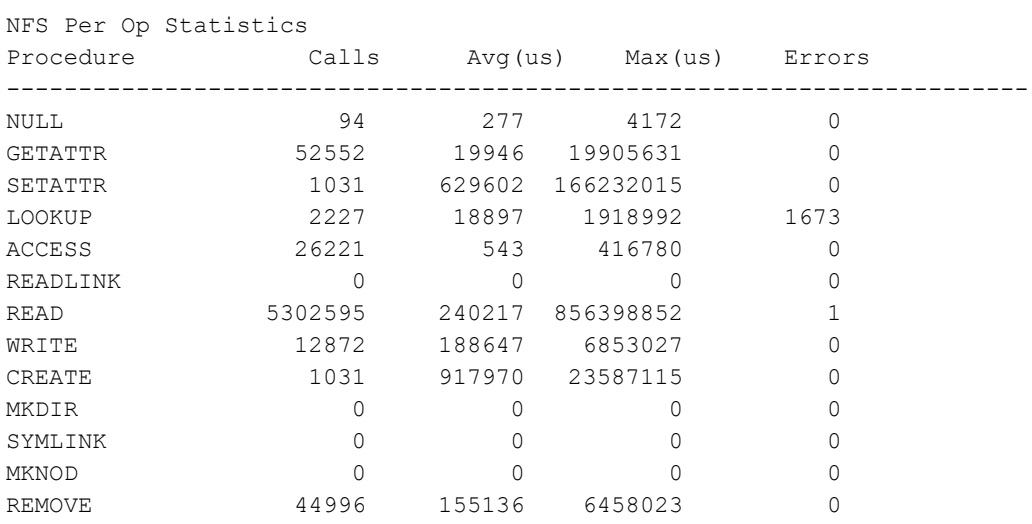

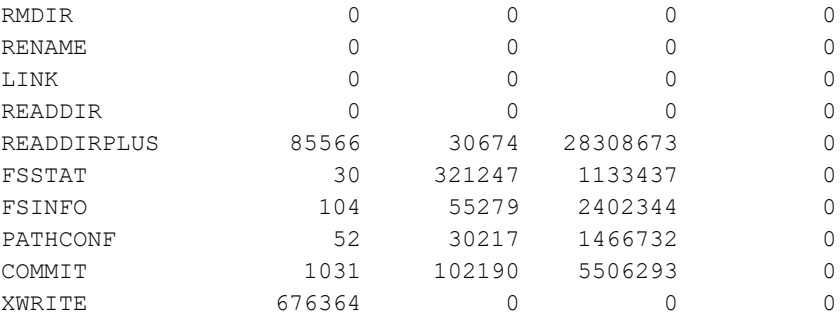

## **stats --cifs**

#### **Description**

Displays the current CIFS statistics for a QoreStor.

#### **Syntax**

stats --cifs

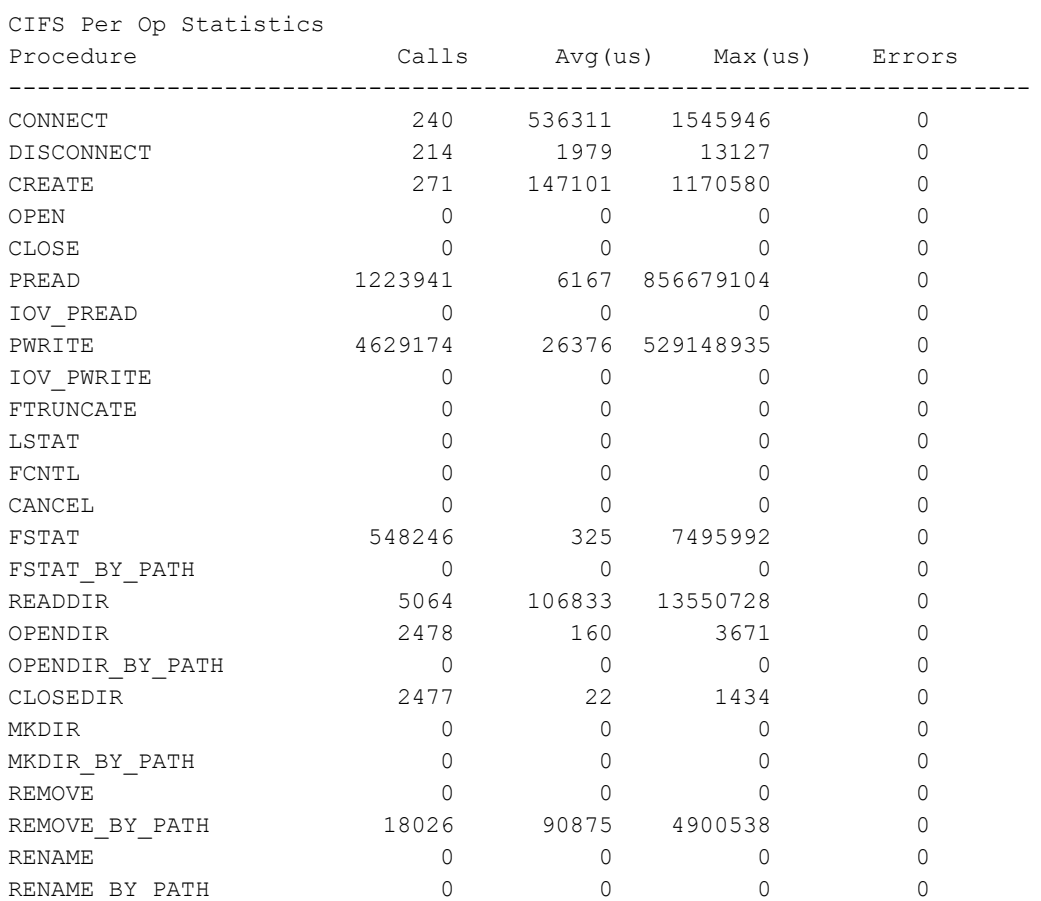

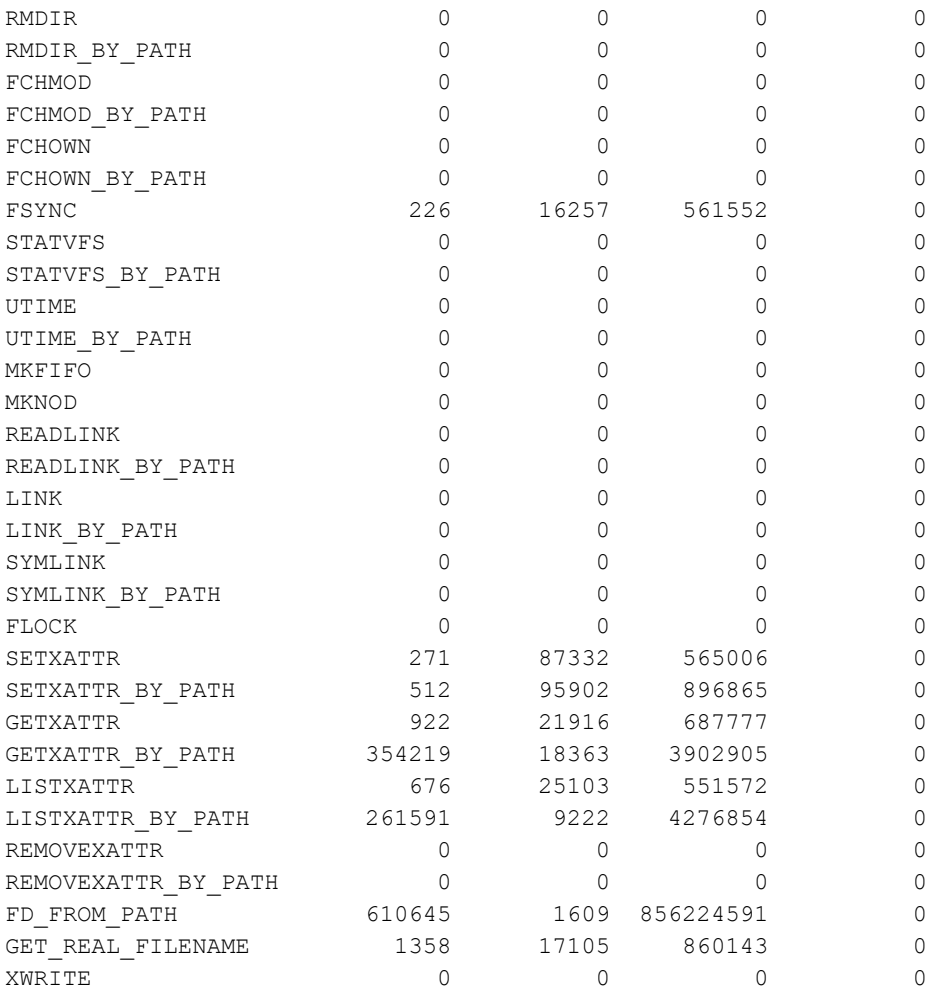

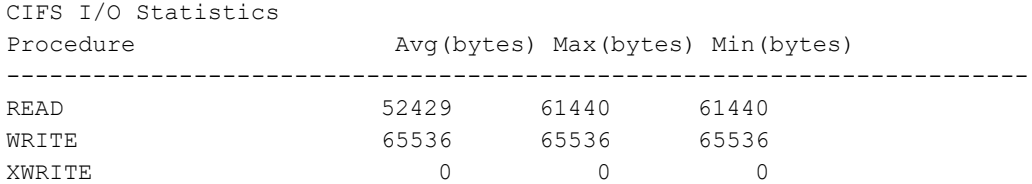

## **stats --ost**

#### **Description**

Displays the current OpenStorage Technology (OST) statistics categories for a QoreStor.

#### **Syntax**

stats --ost

#### **Result**

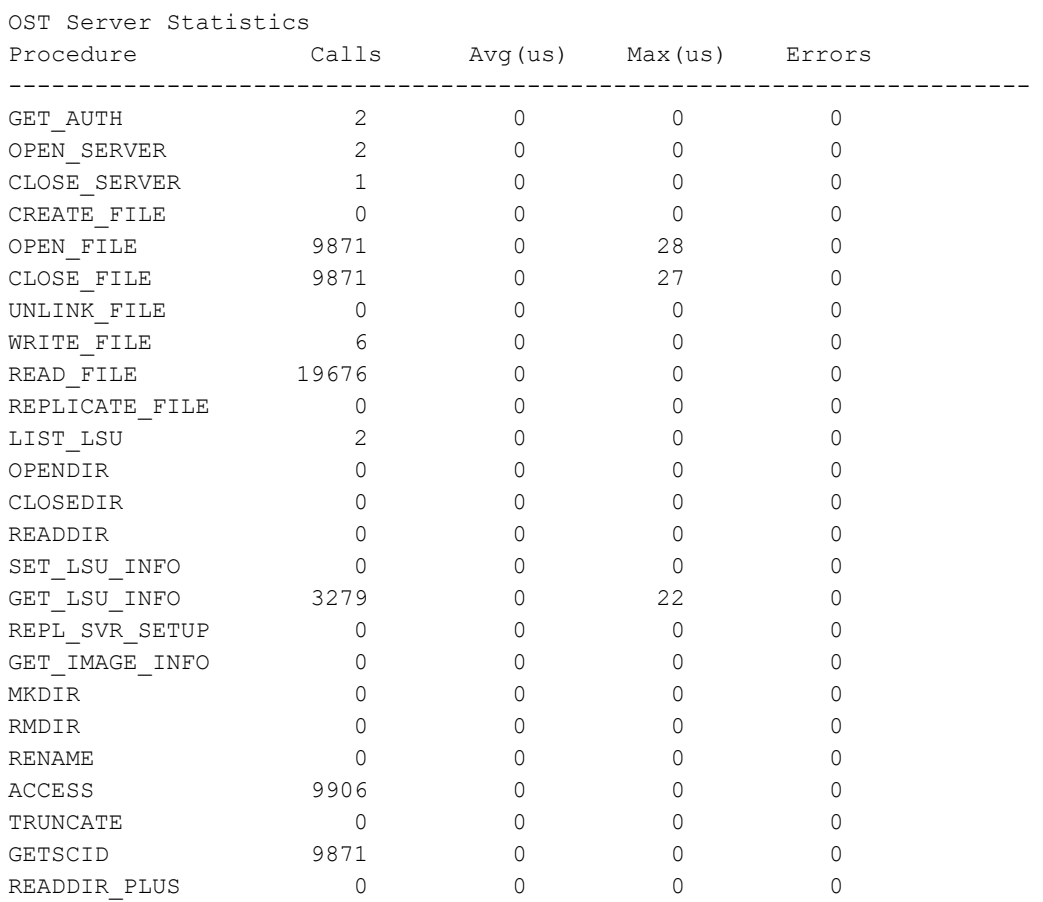

## **stats --rds**

#### **Description**

Displays statistics for RDS server.

#### **Syntax**

stats --rds

```
RDS Server Statistics
```
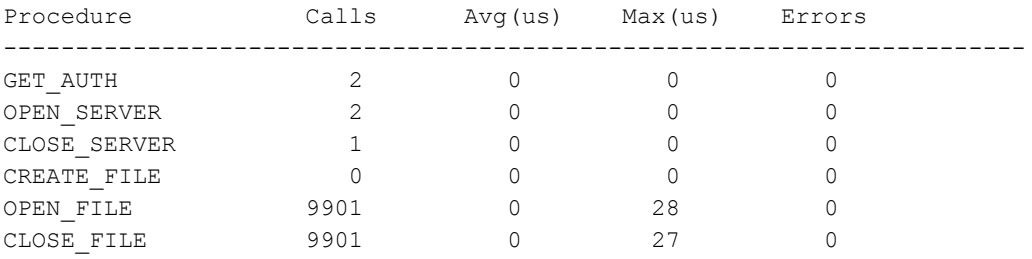

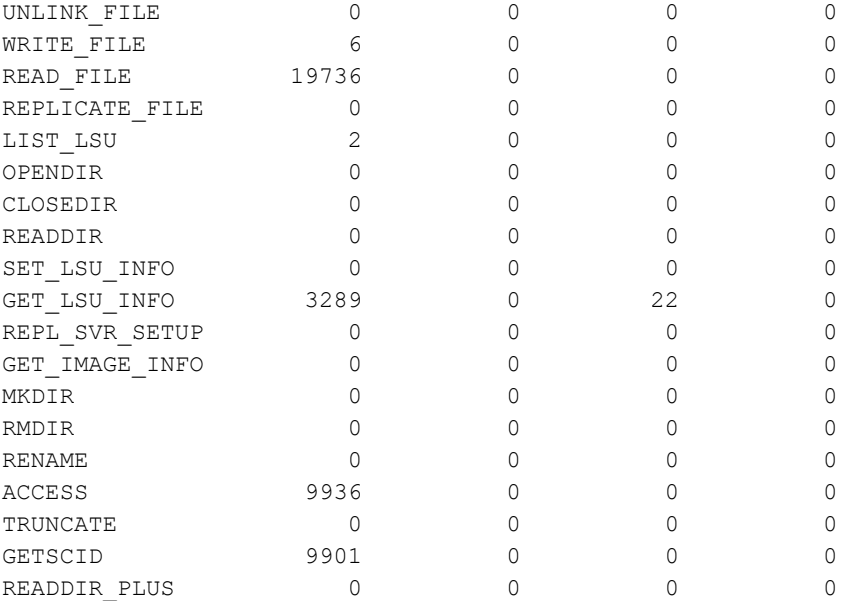

## **stats --iscsi**

#### **Description**

This command displays statistics for iSCSI sessions on the current QoreStor system. The **--verbose** option provides detailed session information for the cartridges in the VTL.

#### **Syntax**

stats --iscsi --verbose

#### **Result**

#### # **stats - iscsi**

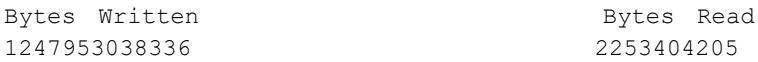

#### # **stats –icsi –verbose**

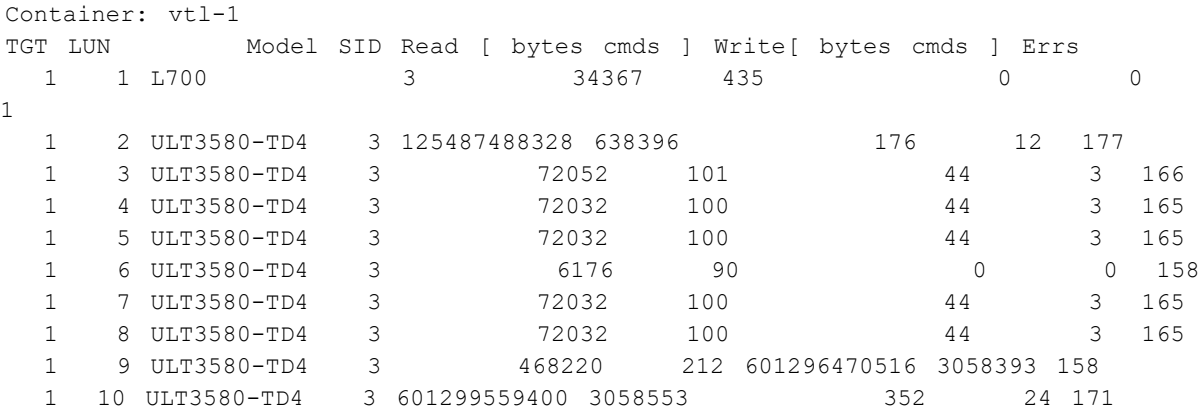

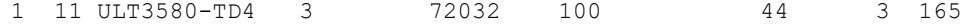

## **stats --container**

#### **Description**

Displays the current statistics for a specific container in a QoreStor that you define by name using the QoreStor CLI - -name <name> command.

#### **Syntax**

stats --container --name <name>

#### Where

--name Name of container.

#### **Result**

\*\*\*\*\*\*\*\*\*\*\*\*\*\*\*\*\*\*\*\*\*\*\*\*\*\*\*\*\*\*\*\*\*\*\*\*\*\*\*\*\*\*\*\*\*\*\*\*\*\*\*\*\*\*\*\*\*\*\*\*\*\*\*\*\*\*\*\*\*\*\*\*\*\*

# stats --container --name nascont

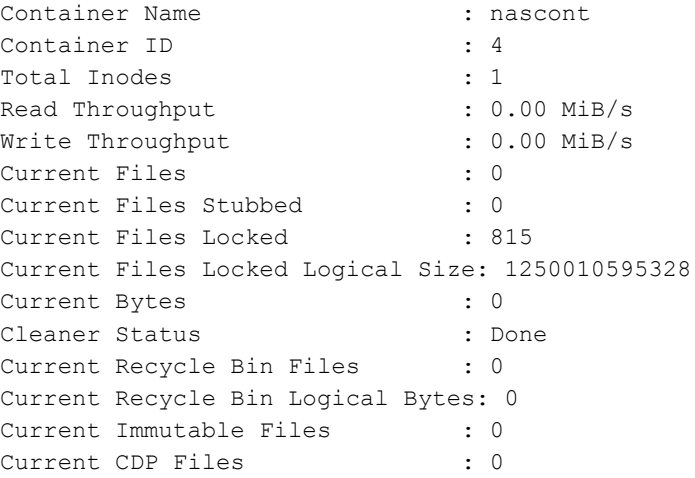

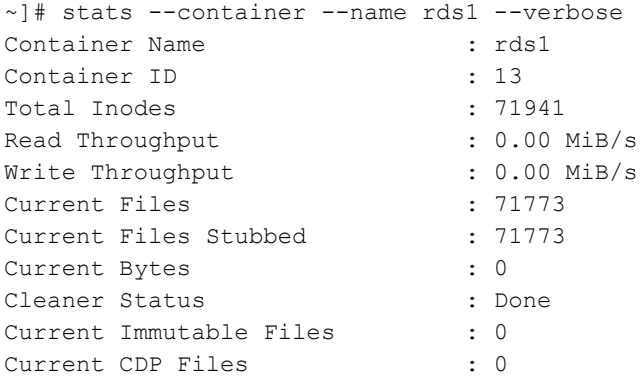

RDS connection Used Capacity : 0.0 GiB RDS Inbound Images Duplicated : 0 RDS Inbound Bytes Processed : 0 (0.00 GiB) RDS Inbound Bytes Duplicated : 0 (0.00 GiB) RDS Inbound Bytes Transferred : 0 (0.00 GiB) RDS Inbound Bytes Decrypted : 0 (0.00 GiB) RDS Inbound Bytes Synthesized : 0 (0.00 GiB) RDS Inbound Network Savings : 0.00 % RDS Inbound Extent Errors : 0 RDS Inbound Duplication Errors : 0 RDS Outbound Images Duplicated : 0 RDS Outbound Bytes Processed : 0 (0.00 GiB) RDS Outbound Bytes Duplicated : 0 (0.00 GiB) RDS Outbound Bytes Transferred : 0 (0.00 GiB) RDS Outbound Bytes Encrypted : 0 (0.00 GiB) RDS Outbound Network Savings : 0.00 % RDS Outbound Extent Errors : 0 RDS Outbound Duplication Errors : 0 RDS Outbound Timeout Errors : 0 RDS Outbound Network Errors : 0 RDS Bytes Synthesized : 0 RDS Images Synthesized : 0 RDS Images Included From : 0 RDS Synthesized Errors : 0 RDS Images Ingested : 71773 RDS Images Aborted : 71773 RDS Used Capacity : 0 (0.00 GiB) RDS Image Ingest Errors : 44 RDS Bytes Ingested : 3029462073737216 (2821406.42 GiB) RDS Images Read : 142577 RDS Image Read Errors : 2 RDS Bytes Read : 1350565888 (1.26 GiB) RDS Bytes Transferred : 316911341832916 (295146.69 GiB) RDS Network Savings : 89.54 % Cloud Replication stats: \*\*\*\*\*\*\*\*\*\*\*\*\*\*\*\*\*\*\*\*\*\*\*\*\*\*\*\*\*\*\*\*\*\*\*\*\*\*\*\*\*\*\*\*\*\*\*\*\*\*\*\*\*\*\*\*\*\*\*\*\*\*\*\*\*\*\*\*\*\*\*\*\*\*\*\* Source container Name : rds1 Cloud container Name : cloud\_connector\_tgt\_13 Total files at source : 71773 Cloud replication history: File : /soakw58/rds\_QS-SOAK\_QSPL-4300-10\_10240M\_soakw58\_20220903224617 seed588876751, 0.00%, 0 bytes, 0 KiB/s, replicated at : 2022-09-06 06:38:05 File : /soakw44/rds\_QS-SOAK\_QSPL-4300-10\_1024M\_soakw44\_20220903115122-seed831985892, 0.00%, 0 bytes, 0 KiB/s, replicated at : 2022-09-06 06:38:05 File : /soakw46/rds\_QS-SOAK\_QSPL-4300-10\_1024M\_soakw46\_20220904065438-seed940147290, 0.00%, 0 bytes, 0 KiB/s, replicated at : 2022-09-06 06:38:05 Files in progress to cloud : 0 Total bytes at source : 222673833013824 Total bytes processed (logical) : 2130975398045085 Total files replicated : 1974708

Total bytes replicated : 303951844552724 Total compressed bytes replicated: 294371035800622 Total cloud bmap bytes read : 0 Total cloud bmap bytes written : 7843840020480 Total cloud bmap blobs created : 1921113 Total cloud cloud bytes read : 26064979393952 Total cloud cloud bytes written : 582681060971807 Total cloud blobs : 19281781 Modified Files Uploaded to Cloud: 0 Modified Files Uploaded to Archive: 4 Total cloud bytes : 65302925266636 Policy Manager Replication stats: \*\*\*\*\*\*\*\*\*\*\*\*\*\*\*\*\*\*\*\*\*\*\*\*\*\*\*\*\*\*\*\*\*\*\*\*\*\*\*\*\*\*\*\*\*\*\*\*\*\*\*\*\*\*\*\*\*\*\*\*\*\*\*\*\*\*\*\*\*\*\*\*\*\*\*\* Last crawl stats: Start time : 12/05/22 - 01:16AM End time :  $12/05/22 - 01:16$ AM Replication completed for all files modified until : 09/04/22 - 06:54AM Replication completed for file with modification time of : 09/04/22 - 06:54AM Number of files matching the cloud policy : 71773 Number of files replicated in previous crawls : 71773 Pending files to be CRed : 0 Pending bytes to be CRed : 0(logical) Current crawl stats: Start time : 12/05/22 - 01:16AM Replication completed for all files modified until: 09/04/22 - 06:54AM Replication completed for file with modification time of: 09/04/22 - 06:54AM Number of files matching the cloud policy : 71773 Number of files replicated in previous crawls : 71773 Pending files to be CRed : 0 Pending bytes to be CRed : 0(logical) "

**NOTE:** QoreStor users can check the oldest cloud replicated file information and the last timestamp when cloud tier replication is attempted with the "stats –container –name << > --verbose "

### **stats --storage\_group**

#### **Description**

This command displays statistics for a specific storage group as referenced by the --name <name> command option.

#### **Syntax**

stats --storage group --name <name>

#### Where

--name Name of storage group.

#### **Result**

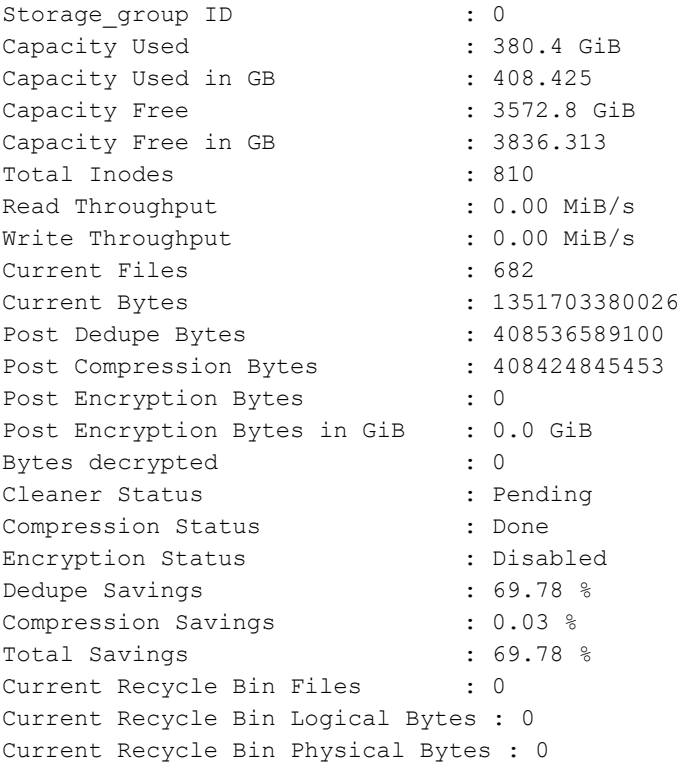

## **stats --replication**

#### **Description**

Displays the current replication statistics for all containers in a QoreStor or for a specific container in a QoreStor that you define using the QoreStor CLI--name <name> command.

#### **Syntax**

stats --replication [--verbose] [--name <name>]

#### Where

--verbose Verbose Option --name Name of container

#### **Result**

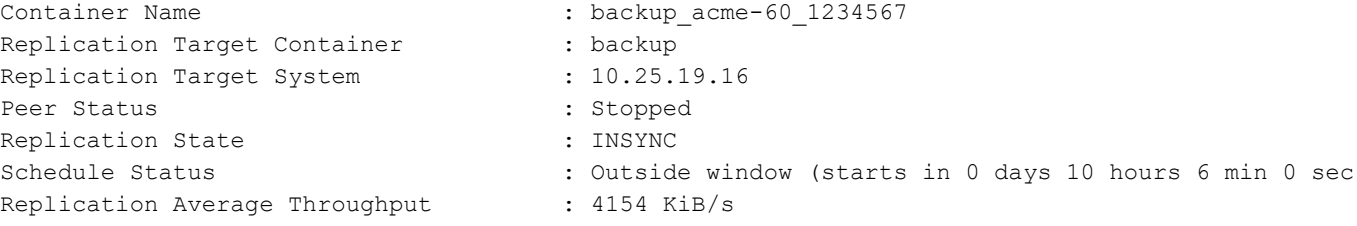

QoreStor 7.4.0 Command Line Reference Guide Managing QoreStor **<sup>52</sup>**

```
Replication Maximum Throughput : 15710 KiB/s
Network Average Throughput : 3759 KiB/s
Network Maximum Throughput : 14999 KiB/s
Network Bytes Sent : 154.45 MiB
Network Savings (36.60 %)
Last INSYNC Time : 2012-06-20 09:11:42
Estimated Time To Sync : 0 days 7 hours 3 minutes 19 seconds
Data replication history
File : /vargen/source/Office Docs/Email/Outlook/3244.flate, 44.70%, 88773 bytes,
1305 KB/s, replicated at : 2012-06-19 11:47:03
File : /vargen/source/status/DEV/August11/dev-status.doc, 100.00%, 86200 bytes, 4310
KB/s, replicated at : 2012-06-19 11:47:03
File : /vargen/source/MKT/whitepaper/eng/324.tar.gz, 0.00%, 5182 bytes, 259 KB/s,
replicated at : 2012-06-19 11:47:03
File : /vargen/source/acctspay/status/Sept11/3242.tar.gz, 65.23%, 94616 bytes, 1456
KB/s, replicated at : 2012-06-19 11:47:03
File : /vargen/source/revenue/Q311/interna/324.xls, 0.00%, 5152 bytes, 286 KB/s,
replicated at : 2012-06-19 11:47:03
File : /vargen/source/projects/Q411/europe/3244.tar.gz, 62.94%, 8828 bytes, 1193
```
### **stats --cleaner**

KB/s, replicated at : 2012-06-19 11:47:03

The **stats --cleaner** command displays the current running cleaner progress and the amount of time taken to complete its latest full pass. The Cleaner is an asynchronous process in the QoreStor that reclaims disk storage space by reclaiming space that previously contained unreferenced datastore files.

#### **Syntax**

```
stats --cleaner
```
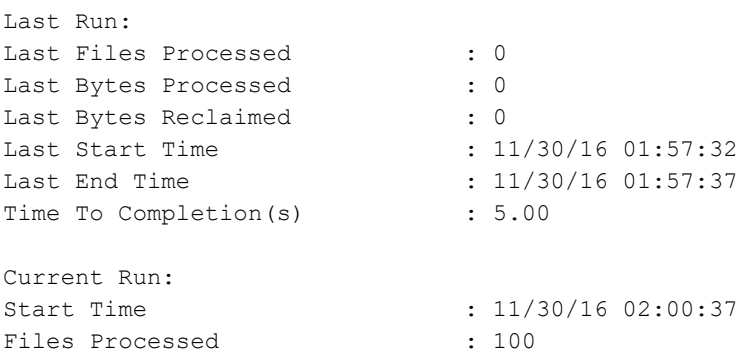

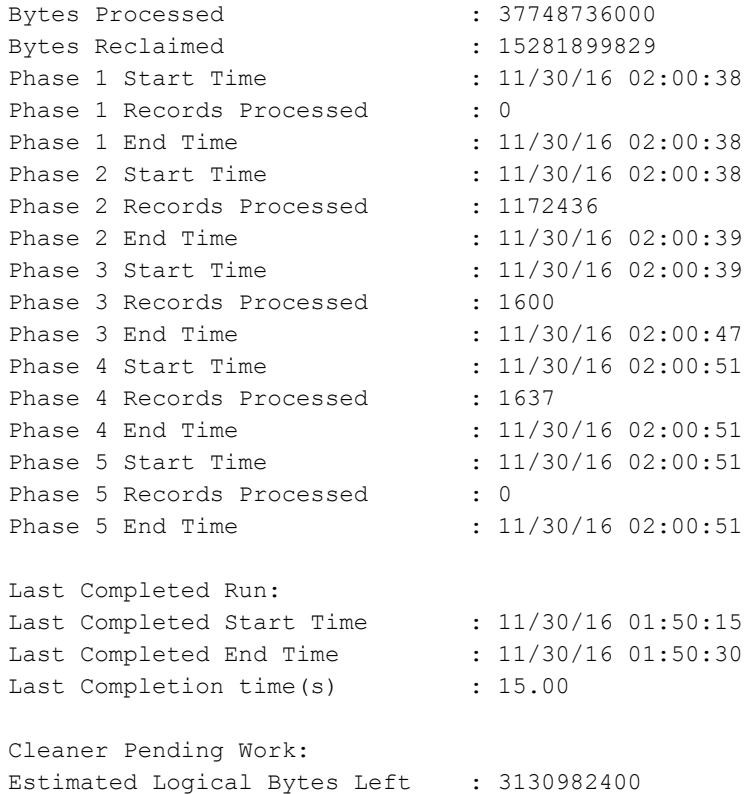

## **stats --clients**

#### **Description**

Displays the current clients that are configured on the QoreStor.

To filter the list of clients to display a specific client type on a QoreStor, use the QoreStor CLI -**-type** command option.

**NOTE:** For OST clients, the value under **Connections** is **0** (zero) when the connection is configured (but it is not in use), and **1** when the connection is in use.

#### **Syntax**

stats --clients [--type <NFS|CIFS|OST|RDS|NDMP|ISCSI>]

#### Where

```
--type Type of clients (OST|RDS only).
```
#### **Result**

No OST client(s) are connected.

```
RDS Client(s)
Type Plugin OS Backup Software Last Access
Connection(s) Mode
```

```
BabuK-W2K8-02
RDS 2.1.201 Windows Server 2008 R2 NetVault 9.20 Build 12 Aug 13 07:53:26 1
Passthrough R720xd-Netvault
RDS -- -- -- -- -- -- -- -- -- -- -- -- 0
Default
```
### **stats --reset**

#### **Description**

Resets the current RDS statistics for a QoreStor.

#### **Syntax**

stats --reset [--rds] [--datacheck]

#### Where

--rds Reset statistics for RDS connections.

--datacheck Reset statistics for online data verification

#### **Result**

RDS Protocol message statistics are reset successfully.

## **stats --seed**

#### **Description**

Use to monitor the seeding progress.

#### **Syntax**

stats --seed

#### **Result**

Seeding Source Stats:

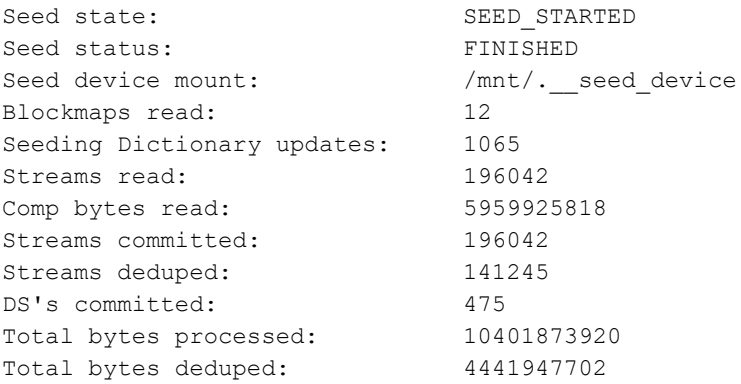

```
Total inline bytes: 400
Total orig bytes committed: 5959925818
Total comp bytes committed: 5959925818
Device orig bytes committed: 5959925818
Device comp bytes committed: 5959925818
Logical Avg Throughput: 0.000 KB/s<br>
Logical Max Throughput: 2462955.935 KB/s
Logical Max Throughput:
Physical Avg Throughput: 0.000 KB/s
Physical Max Throughput: 151010.166 KB/s
Estimated time to sync: 0 days 0 hours 0 minutes 0 seconds
```

```
…….
…….
…….
```
## **stats --peformance\_tier**

#### **Description**

Displays statistics for a performance tier.

#### **Syntax**

stats --performance\_tier

#### **Result**

## **stats --cloud\_tier**

#### **Description**

Displays aggregate statistics for cloud tier. The cloud\_provider option includes the capability to obtain stats specific to each cloud provider type on MSP mode enabled systems.

#### **Syntax**

```
stats --cloud tier [--name <cloud tier name>]
     [--cloud_provider <AWS-S3|AZURE|Wasabi-S3|Backblaze-S3|Google-S3|IBM-
S3|Scality-Artesca-S3|S3-Compatible>]
```
#### **Result**

# stats --cloud\_tier --cloud\_provider S3-Compatible

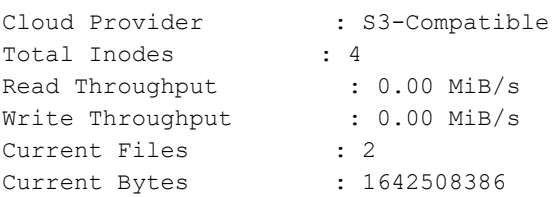

Post Dedupe Bytes : 1638782736 Post Compression Bytes : 1638549046 Post Encryption Bytes : 1639061472 Post Encryption Bytes in GiB : 1.5 GiB Bytes decrypted : 0 Cleaner Status : Done Compression Status : Done Encryption Status : Done Encryption Status : Done<br>Dedupe Savings : 0.23 % Compression Savings : 0.01 % Total Savings : 0.21 % Current Recycle Bin Files : 0 Current Recycle Bin Logical Bytes: 0 Current Recycle Bin Physical Bytes (estimated): 0 Cloud read Throughput : 0.00 MiB/s Cloud write Throughput : 0.00 MiB/s Files in progress to cloud : 0 Total cloud bytes uploaded : 1645168671 Total cloud bytes downloaded : 0 Total cloud cache bytes read : 0 Total cloud read bytes optimized: 0 Total cloud files : 395 Total cloud overwritten files : 0 Total cloud bytes : 1645168671 Total cloud bytes processed : 0 Total cloud ds bytes reclaimed : 0 Total Fast Cache space used (physical): 0 Total cloud metadata bytes : 6107199 Total space (rehydrated) : 1648615585

## **stats --object\_direct**

#### **Description**

Displays cumulative statistics for all object direct storage containers.

#### **Syntax**

stats --object\_direct

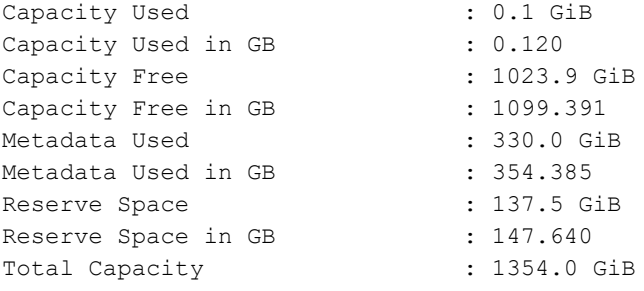

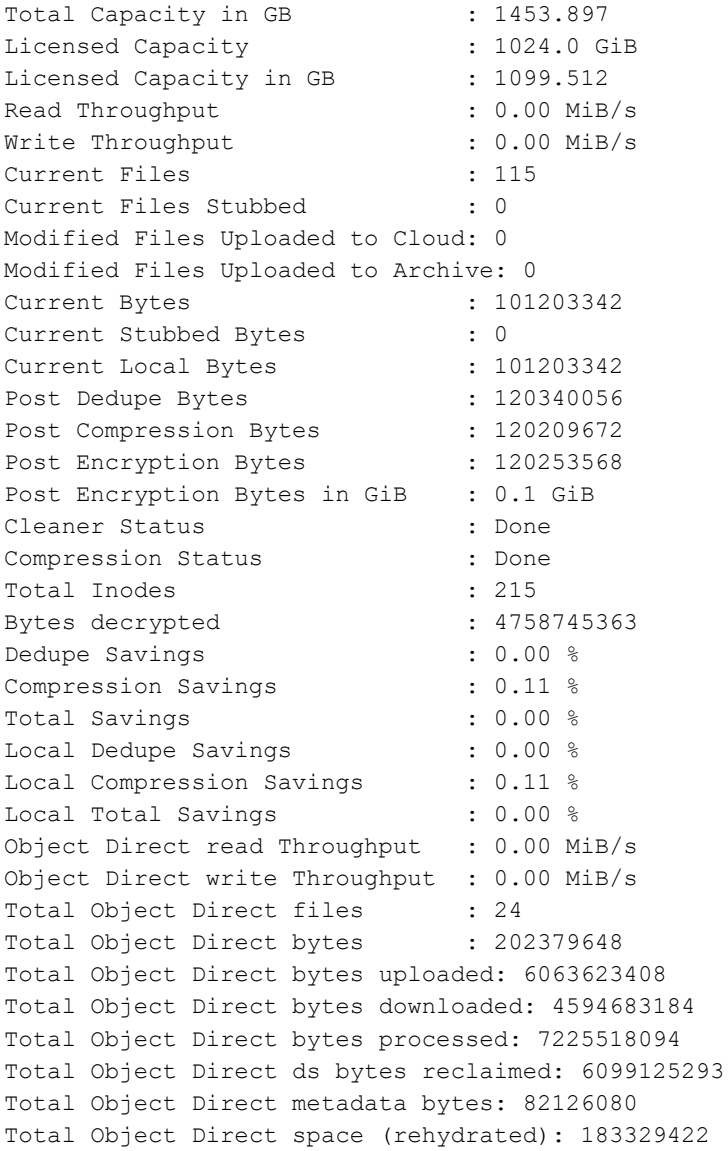

## **stats --archive\_tier**

### **Description**

Displays statistics for cloud archive tier.

#### **Syntax**

stats --archive\_tier

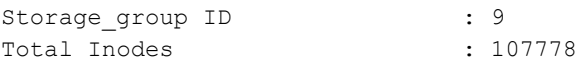

Read Throughput : 0.00 MiB/s Write Throughput : 0.00 MiB/s Current Files : 107580 Current Direct Files : 0 Current Bytes : 1063112803071360 Post Dedupe Bytes : 21317401075761 Post Compression Bytes : 20571371433798 Post Encryption Bytes : 20578697128976 Post Encryption Bytes in GiB : 19165.4 GiB Bytes decrypted : 32 Cleaner Status : Running Compression Status : Done Compression Status<br>Encryption Status : Done<br>2012 Dedupe Savings (197.99 %) Compression Savings : 3.50 % Total Savings (38.06 %) Current Recycle Bin Files : 0 Current Recycle Bin Logical Bytes: 0 Current Recycle Bin Physical Bytes: 0 Archive read Throughput : 0.00 MiB/s Archive write Throughput : 0.00 MiB/s Files in progress to archive : 0 Total archive bytes uploaded : 921408551220 Total archive bytes downloaded : 1873868939264 Total archive cache bytes read : 0 Total archive read bytes optimized: 0 Total archive files : 5807770 Total archive overwritten files : 71 Total archive bytes : 25681990126438 Total archive bytes processed : 666783837316320 Total archive ds bytes reclaimed: 43417657547953 Total archive metadata bytes : 5103292997462 Total space (rehydrated) : 1068216096068822 Archive Restore Bytes (most recent logical): 0 Archive Restore Bytes (most recent physical): 0

## **stats --object\_container**

#### **Description**

Displays statistics for Object container.

#### **Syntax**

stats --object container

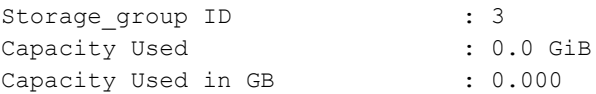

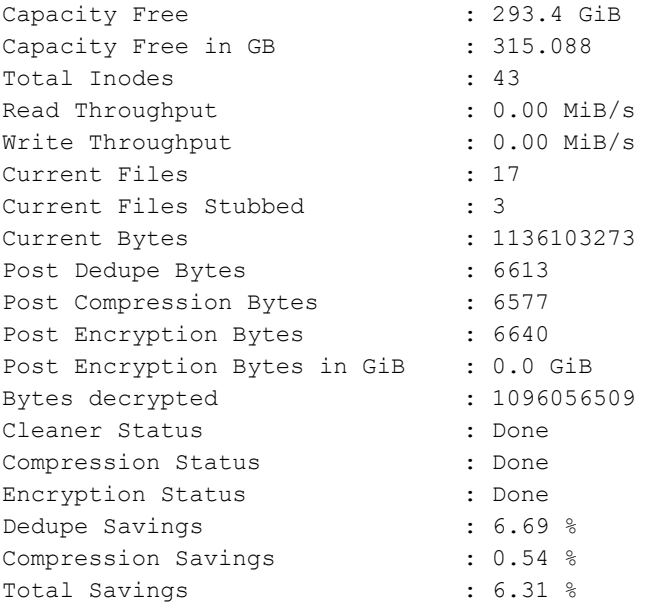

## **stats --help**

#### **Description**

Displays the list of all stats-related options that can be used as a reference when using the QoreStor CLI.

#### **Syntax**

stats --help

#### **Result**

Usage:

```
stats --system
stats --cpu
stats --memory
stats --nfs
stats --cifs
stats --ost
stats --rds
stats --container --name <name> [--verbose]
stats --storage_group --name <name>
stats --replication [--verbose][--name <name>]
stats --cleaner
stats --clients [--type <NFS|CIFS|OST|RDS>]
stats --reset [--rds]
stats --seed
stats --performance tier
stats --cloud_tier [--name <cloud tier name>]
stats --object_direct
```

```
stats --archive_tier
stats --object_container
stats --help
stats <command> <command-arguments>
<command> can be one of:
     --system Displays cumulative statistics for all containers.
     --cpu Displays CPU statistics.
     --memory Displays statistics for memory.
     --nfs Displays statistics for NFS.
     --cifs Displays statistics for CIFS.
     --ost Displays statistics for OST server.
     --rds Displays statistics for RDS server.
     --container Displays statistics for a specific container
     --storage group Displays statistics for a specific storage group
     --replication Displays statistics for replication.
     --cleaner Displays statistics for cleaner.
     --clients Displays client information.
      --reset Resets statistics.
      --seed Seeding statistics.
      --performance_tier Displays statistics for performance tier.
      --cloud_tier Displays statistics for cloud tier.
      --object_direct 		 Displays cumulative statistics for all object direct storage
contatainers
     --archive tier Displays statistics for cloud archive tier
     --object_container Displays statistics for Object container
```
For command-specific help, please type stats --help <command> eg: stats --help system

# **Storage Group commands**

This set of QoreStor CLI commands let you manage the storage groups on a QoreStor, enabling you to perform tasks, such as adding or deleting a storage group, updating a storage group, updating encryption settings, updating compression settings, and setting a passphrase.

# **Storage Group Command Usage**

This topic introduces the **storage\_group** command usage:

- <sup>l</sup> **storage\_group --show**
- <sup>l</sup> **storage\_group --add --name**
- <sup>l</sup> **storage\_group --update --name**
- <sup>l</sup> **storage\_group --encryption --name**
- <sup>l</sup> **storage\_group --delete --name**
- <sup>l</sup> **storage\_group --setpassphrase --name**
- **•** storage group --help

**NOTE:** If you specify a command without supplying the expected value or option, you will be prompted to i provide the correct value or option.

### **storage\_group --show**

#### **Description**

Displays the current list of storage groups on the QoreStor. If you specify the --name option, you can view details of a specific storage group. The --verbose option displays more details.

#### **Syntax**

```
storage group --show [--name <name>] [--verbose]
```
#### Where

--name Display details for a specific Storage group.

```
--verbose Display more details
```
#### **Result**

```
Storage group Name : DefaultGroup
Storage_group Compression Type : Fast
Storage_group Encryption Set : Off
Storage_group Encryption Mode : Off
Storage_group Rotate Period : 0
Storage_group Passphrase set : No
Storage_group Quota limit : Unlimited
Storage group Created On : Thu Nov 17 00:40:14 2016 PST
Storage group Created Bld : 62141
DefaultGroup's Containers
-------------------------
backup
```

```
vtl-iscsi
```
### **storage\_group --add**

#### **Description**

Adds a new storage group to the QoreStor with the name specified by the --name command option.

i. **NOTE:** When adding a name, valid values for the name are (a-z, A-Z, 0–9, '\_', and '\_') **NOTE:** Do not change the **chunk\_type** parameter from the default setting unless directed to do so by Quest Support.

You can also set the compression mode for the storage group as fast or best, described as follows:

- **Fast** Results in shorter backup time, but with less space savings.
- **Best** Provides the highest space savings, but with a longer backup time.

#### **Syntax**

```
storage_group --add --name <name> [--compression_mode <fast|best>][--quota <Quota
value in GiB or TiB>]
```
#### **Where**

```
--name Name of the storage group. Valid values are [a-z, a-z, 0-9, '-' and ''] and
maximum of 32 characters.
--compression mode Valid values are Fast and Best.
--quota Quota value in GiB or TiB.
```
#### **Result**

```
Storage Group "StorageGroup_1" created successfully.
```
## **storage\_group --update**

#### **Description**

Allows you to modify the settings for the specified storage group.

#### **Syntax**

```
storage_group --update --name <name> [--compression_mode <fast|best>] [--quota
<Quota value in GiB or TiB>]
```
#### Where

```
--name Name of the storage group. Valid values are [a-z, A-Z, 0-9, ' -' and ''] and
maximum of 32 characters.
--compression mode Valid values are Fast and Best
--quota Quota value in GiB or TiB.
```
#### **Result**

Storage Group "StorageGroup\_1" updated successfully.

## **storage\_group --encryption**

#### **Description**

Allows you to set the encryption level for a specified storage group on the QoreStor. You turn encryption on or off by using the --set ON or --set OFF command options. The --mode option sets the mode of key lifecycle management

as one of the following:

- static—A global, fixed key is used to encrypt all data.
- internal—Content encryption keys are generated and rotated on a specified period of days.

If you select Internal as the mode of key management, you need to set the --interval option, which specifies the number of days for key rotation when a new key is to be generated.

- **NOTE:** In Internal mode there is a maximum limit of 1023 keys. The key rotation period is set to 30 days by i default when the passphrase is set and/or encryption is turned on. You can later change the key rotation period from 7 days to 70 years for internal mode.
- **NOTE:** After encryption is enabled, all of the data that is backed up is encrypted and is kept encrypted until it i is expired and cleaned by the system cleaner. Note that encryption is an irreversible process.
- **NOTE:** Due to export regulations, the encryption at rest feature is not available in certain markets, and, i therefore, may not be available in your locale.

#### **Syntax**

```
storage group --encryption --name <name> [--set <ON | OFF>] [--mode < static |
internal >] [--interval <7 days to 70 years>]
```
#### Where

```
--name Name of the storage group. Valid values are [a-z, b-2, 0-9, -1] and '']
and maximum of 32 characters.
--set Valid values are On and Off.
--mode Valid values are static and internal.
--interval Valid values are between 7 days to 70 years (in days)
```
#### **Result**

Storage Group "StorageGroup\_1" updated successfully.

## **storage\_group --delete**

#### **Description**

Deletes the specified storage group from the QoreStor.

**NOTE:** Before a storage group can be deleted, all of the containers inside the storage group must first be deleted.

#### **Syntax**

storage group --delete --name <name>

#### Where

--name Name of storage group.

```
Storage Group "StorageGroup_1" has been deleted.
```
## **storage\_group --setpassphrase**

#### **Description**

Sets the passphrase for the specified storage group to be used to encrypt content encryption keys. (The passphrase string can take up to 255 characters. And, alphanumeric and special characters can be entered as part of the passphrase string.) This command will prompt you to enter and confirm a passphrase. This command also requires a filesystem server restart.

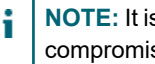

**NOTE:** It is mandatory to define a passphrase to enable encryption for a storage group. If the passphrase is compromised or lost, the administrator should change it immediately so that the content encryption keys do not become vulnerable.

#### **Syntax**

storage group --setpassphrase --name <name>

#### **Where**

--name Storage group name

#### **Result**

```
Storage Group "StorageGroup_1" updated successfully.
Passphrase updated successfully.
```
## **storage\_group --help**

#### **Description**

Displays the list of all storage\_group-related options that can be used as a reference when using the QoreStor CLI.

#### **Syntax**

```
storage group --help
```

```
Usage:
storage group --show [--name <name>]
      [--verbose]
storage group --add --name <name>
       [--compression_mode <fast|best>]
       [--quota <Quota value in GiB or TiB>]
storage group --update --name <name>
       --compression mode <fast|best>
      [--quota <Quota value in GiB or TiB>]
storage group --encryption --name <name>
       [--set <ON | OFF>]
```

```
[--mode < static | internal >]
      [--interval <7 days to 70 years>]
storage group --delete --name <name>
storage group --setpassphrase --name <name>
storage group --help
storage group <command> <command-arguments>
<command> can be one of:
--show Displays the current list of storage_group.
--add Adds a new storage_group.
--update updates a storage_group.
--encryption updates encryption settings of a storage_group.
--delete Deletes an existing storage_group.
--setpassphrase sets passphrase to a storage group.
For command-specific help, please type storage group --help <command>
      eg:
             storage_group --help show
```
# **System**

This QoreStor CLI command and its options allow you to perform the a variety of system-related tasks, including the following:

- Displaying the current system configuration
- Displaying and updating your QoreStor license configuration.
- Adding additional storage paths to QoreStor.

# **System Command Usage**

This topic introduces the **system** command usage:

- <sup>l</sup> **system --show [options]**
- <sup>l</sup> **system --license [options]**
- <sup>l</sup> **system --storage [options]**
- <sup>l</sup> **system --help**
- **I** NOTE: If you specify a command without supplying the expected value or option, you will be prompted to provide the correct value or option.

### **system --show**

#### **Description**

Displays information about the current QoreStor configuration.

#### **Syntax**

system --show [--storage] [--license] [--verbose] [--version]

#### Where

```
--storage Display system storage information.
--license Shows the installed license.
--verbose Shows more information.
--version Display software version of the system.
```
system --show shows maintenance status as follows when partial ofsck is invoked.

```
Reason : Filesystem is partially operational for I/O.
Maintenance Status : Storage group [DefaultGroup] is read-only. (Filesystem Checker
is in progress)
```
#### **Result**

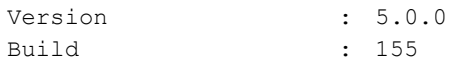

## **system --license**

#### **Description**

QoreStor installs with a 1 TB trial license. If you have purchased a perpetual license, you can install it using the **system --license** command, as described below.

When you have downloaded your license file, you will need to copy it to the QoreStor server before installing the license. In the examples below <path> is used to represent the directory that contains the license file.

#### **Syntax**

```
system --license [--show] [--verbose] [--validate] [--file <path>] [--add] [--
file <path>]
```
#### Where

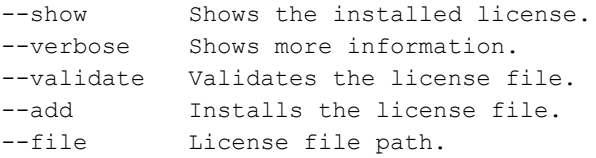

#### **Result**

License file is valid and can be installed.

To add a validated license for a QoreStor server, use the following QoreStor CLI command:

```
system --license --add --file <path>
License file has successfully installed.
```
### **system --storage**

#### **Description**

Adds the volume at the specified path to the QoreStor server and shows the current storage configuration.

#### **Syntax**

system --storage [--add] [--path <path>] [--show]

#### Where:

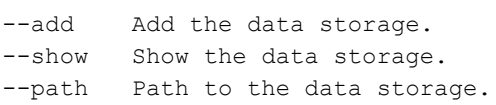

#### **Result**

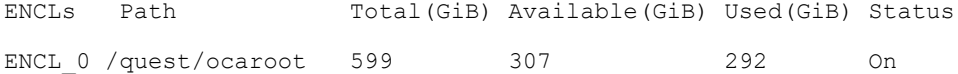

#### **Other Examples**

To add storage to QoreStor, use the command below. In this example, the path to the storage is **/qs4**.

```
system --storage --add --path /qs4
```
#### **Result**

Running IOPS tests on /qs4, takes few minutes

Sequential and Random IOPS tests passsed on /qs4 WARNING: IO will be stopped during storage addition. Do you want to continue (yes/no) [n]? yes Stopping filesystem... Done. Configuring data storage volume... Done. Starting filesystem... Done.

## **system --help**

#### **Description**

Displays the list of all system-related options that can be used as a reference when using the QoreStor CLI.

#### **Syntax**

system --help

### **Result**

```
Usage:
      system --show
             [--storage]
             [--license] [--verbose]
             [--version]
      system --license
             [--show] [--verbose]
             [--validate] [--file <path>]
             [--add] [--file <path>]
      system --storage [--add] [--path <path>]
             [--show]
      system --help
    system <command> <command-arguments>
    <command> can be one of:
       --show Displays command specific information.
      --license Installs the license on the machine.
        --storage Configure / Display storage properties.
For command-specific help, please type system --help <command>
           eg:
                system --help show
```
## **system --msp**

#### **Description**

Enables the MSP mode on QoreStor.

#### **Syntax**

system --msp

```
Usage:
      system --msp [--enable]
               [--show]
      --enable Enable MSP mode.
      --show Show MSP mode.
```

```
#system --msp --enable
WARNING: IO will be stopped to enable msp mode.
Do you want to continue (yes/no) [n]? yes
Stopping filesystem... Done.
Configuring MSP mode... Done.
Starting filesystem... Done.
# system --msp --show
MSP: enabled.
```

```
User
```
This topic introduces the QoreStor CLI commands that allow you to manage user accounts by enabling or disabling user accounts, adding and updating users, setting passwords, deleting users, and displaying the list of current active user accounts logged in to a QoreStor.

# **User Command Usage**

This topic introduces the **user** command usage:

- <sup>l</sup> **user --show [options]**
- <sup>l</sup> **user --add --name [options]**
- <sup>l</sup> **user --update --name [options]**
- <sup>l</sup> **user --delete --name**
- <sup>l</sup> **user --setpassword --name**
- <sup>l</sup> **user --help**
- i. **NOTE:** If you specify a command without supplying the expected value or option, you will be prompted to provide the correct value or option.

### **user --show**

#### **Description**

Displays the current status of the service and root user accounts (using the **user --show --users** command), and also displays the login types and login times on a QoreStor (using the **user --show --logins** command).

#### **Syntax**

```
user --show [--users]
      [--logins]
       [--verbose]
       [--name <user name>]
       [--roles <cifs|ost|rda|ndmp|iscsi|monitor|administrator|secure_connect|object>]
```

```
Where
```
--users List of users. --logins List of logins. --verbose verbose --name show a specific user. --roles List all users who has these roles

#### **Result**

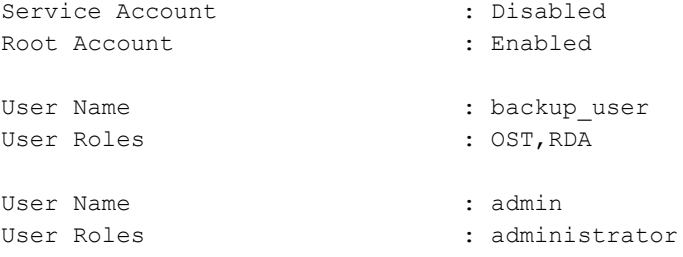

#### **Other Examples**

Displays the current status of login attempts on a QoreStor.

```
user --show --logins
User Name Terminal Login Time
root pts/1 Oct 24 10:51 (10.15.13.4)
root pts/2 Oct 23 20:41 (10.18.0.1)
root pts/3 Oct 23 20:41 (10.15.0.13)
root pts/5 Oct 24 09:35 (10.20.21.6)<br>administrator pts/6 Oct 24 12:32 (acme13.stor<br>root pts/7 Oct 24 12:24 (10.18.11.12
                           Oct 24 12:32 (acme13.storage.local)
                           Oct 24 12:24 (10.18.11.12)
```
### **user --add**

#### **Description**

Adds a user account with the specified username.

#### **Syntax**

```
user --add --name <user name>
       [--roles <cifs|ost|rda|ndmp|iscsi|monitor|administrator|secure_connect|object>]
       [--full_name <full name>]
       [--phone <phone number>]
       [--email addr <e-mail address (e.g. name@company.com)>]
       [--description <anything>]
       [--auth_type <local|saml>]
```
#### Where

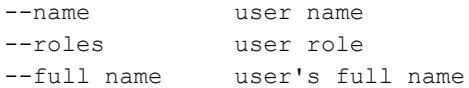

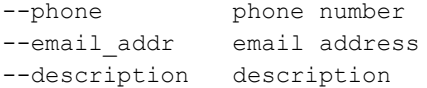

#### **Result**

```
Enter new password:
Re-type password:
User "Test_User" created successfully.
```
### **user --update**

#### **Description**

Updates a specified user account. You can update the username, add roles to or remove roles from the account, add information such as full name, phone number, email address, or description.

#### **Syntax**

```
user --update --name <user name> [--new_name <user name>]
       [--add_roles <cifs|ost|rda|ndmp|iscsi|monitor|administrator|secure_connect|object>]
       [--remove_roles <cifs|ost|rda|ndmp|iscsi|monitor|administrator|secure_
connect|object>]
       [--full_name <full name>]
       [--phone <phone number>]
       [--email_addr <e-mail address (e.g. name@company.com)>]
       [--description <anything>]
```
#### Where

```
--name user name
--new_name new user name
--add_roles user role
--remove_roles user role
--full name user's full name
--phone phone number
--email addr email address
--description description
```
#### **Result**

Successfully updated User Test User.

#### **Other Examples**

The example below adds the **secure\_connect** role to a user account

#### **Syntax**

```
user --update --name test1 --add roles secure connect
```
```
Successfully updated User test1.
```
## **user --delete**

### **Description**

Deletes the specified user account.

### **Syntax**

user --delete --name <user name>

### Where

--name user name

### **Result**

User "Test\_User2" has been deleted.

## **user --setpassword**

### **Description**

Sets a password for the specified user account.

### **Syntax**

user --setpassword --name <user name>

### Where

--name user name

### **Result**

```
Enter new password:
Re-type password:
Successfully updated User Test_User2.
```
## **user --help**

### **Description**

Displays the list of all user-related options that can be used as a reference when using the QoreStor CLI.

### **Syntax**

user --help

```
Usage:
      user --show [--users]
              [--logins]
              [--verbose]
              [--name <user name>]
              [--roles <cifs|ost|rda|ndmp|iscsi|monitor|administrator|secure_connect|object>]
       user --add --name <user name>
              [--roles <cifs|ost|rda|ndmp|iscsi|monitor|administrator|secure_connect|object>]
              [--full_name <full name>]
              [--phone <phone number>]
              [--email addr <e-mail address (e.g. name@company.com)>]
              [--description <anything>]
              [--auth_type <local|saml>]
      user --update --name <user name>
              [--new name <user name>]
              [--add_roles <cifs|ost|rda|ndmp|iscsi|monitor|administrator|secure_
connect|object>]
              [--remove_roles <cifs|ost|rda|ndmp|iscsi|monitor|administrator|secure_
connect|object>]
              [--full_name <full name>]
              [--phone <phone number>]
              [--email_addr <e-mail address (e.g. name@company.com)>]
              [--description <anything>]
      user --delete --name <user name>
      user --setpassword --name <user name>
      user --help
user <command> <command-arguments>
<command> can be one of:
   --show Displays command specific information.
   --add adds a user account.
   --update updates a user account.
   --delete delete a user account.
   --setpassword sets password to a user account.
For command-specific help, please type user --help <command>
For example:
   user --help show
```
## **Anomaly Detection**

## **Description**

Anomaly detect is a new CLI option for system CLI, storage\_group CLI, cloud\_tier CLI, and performance\_tier CLI to detect anomalies system-wide, storage-group level, or container level.

### **Syntax**

system --anomaly\_detect --set <ON|OFF> --interval <30 to 4320> --metric <os-auth | ui-auth | proto-auth | all>

### Where

set - Specified to turn on/off particular metric for anomaly detection interval - Specifies(in minutes) how frequently anomaly detection has to run. Valid values are 30 to 4320(i.e. 3-days) os-auth - OS or system level authentication failures/anomalies ui-auth - UI user authentication failures/anomalies proto-auth - Protocol authentications mainly RDS/OST

### **storage\_group CLI**

```
storage_group --anomaly_detect --name <group name>
              --set <ON | OFF>
              --metric <ingest | savings | expiry | all>
```
### **cloud\_tier CLI**

```
cloud_tier --anomaly_detect [--name <cloud tier name>]
           --set <ON | OFF>
           --metric <ingest | savings | expiry | all>
           [--cloud_archive]
```
### **performance-tier CLI:**

```
performance tier --anomaly detect --set <ON | OFF>
                 --metric <ingest | savings | expiry | all>
```
### metrics used in above CLI commands:

```
ingest - Anomalies in ingested bytes or backup pattern, applicable to containers
under the storage group.
savings - Anomalies in post-dedupe and post-compress bytes only storage group.
expiry - only applicable to containers in the storage group.
all - above all metrics
```
### **Container CLI**

```
container --anomaly detect --name <container name>
         --set <ON | OFF | INHERIT>
```

```
Where
INHERIT - Specifies to use same metric set on storage group. This is default when
container is created.
metric:
ingest - Anomalies in ingested bytes and overwrite bytes.
expiry - Anomalies in files unlinked and bytes unlinked.
```
## **Viewing anomaly settings**

--metric <ingest | expiry | all>

Anomaly detection settings can be viewed at system level or storage group level or cloud tier or performance tier or container level using existing 'show' options using the following commands.

### **System CLI**

```
system --show
...
...
Anomaly Detection : Enabled
Anomaly Detection Interval(min) : 30
Anomaly Detection Metric : os-auth, ui-auth, proto-auth
...
Anomaly Detection Service : RUNNING Mar 22 03:11:59
```
(displaying only new fields in the output)

### **Storage group CLI**

```
storage group --show --name <group name>
Storage group Name : DefaultGroup
Storage group Compression Type : Fast
Storage_group Encryption Set : Off
Storage group Encryption Type : Off
Storage group Rotate Period : 0
Storage group Passphrase set : No
Storage group Quota limit : Unlimited
Storage_group Anomaly Detection : Enabled
Storage group Anomaly Detection Interval(min): 30
Storage_group Anomaly Metric : ingest, savings, expiry
DefaultGroup's Containers
-------------------------
```
rdas (id: 1)

### **Container CLI**

container --show --name <name>

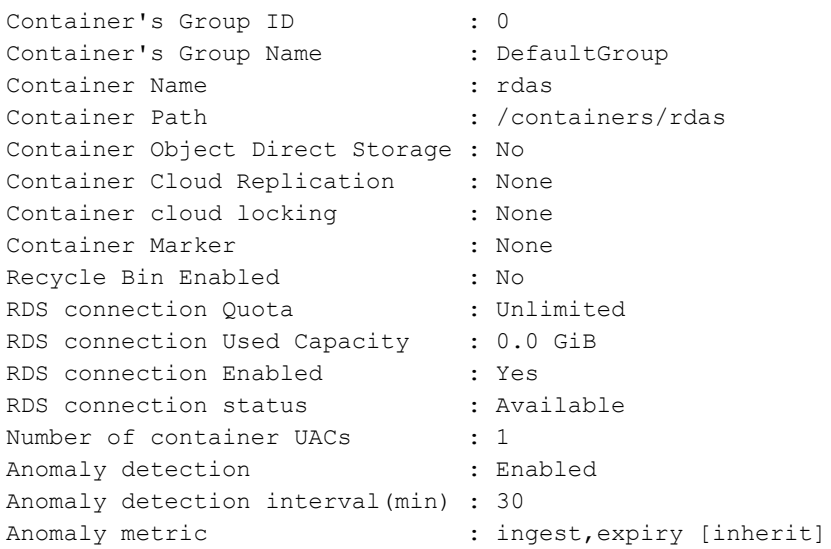

### **Cloud\_tier CLI**

cloud\_tier --show --name <cloud tier name>

```
Cloud_tier Name : minio-ct
Cloud_tier Compression Type : Fast
Cloud_tier Encryption Set : On
Cloud tier Encryption Type : Static
Cloud_tier Rotate Period : 0<br>Cloud_tier Passphrase set : Yes
Cloud_tier Passphrase set
Cloud_tier Anomaly Detection : Disabled
Cloud tier Anomaly Detection Interval(min): 30
Cloud_tier Anomaly Metric : ingest, savings, expiry
```
### **Performance\_tier CLI**

```
performance_tier --show
```
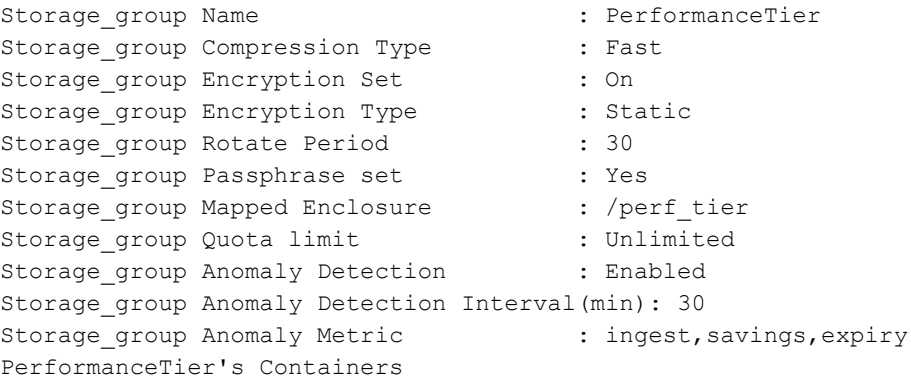

```
----------------------------
rds_perf (id: 112)
nfs_perf (id: 121)
```
## **Anomaly detection report**

Following CLI can used to view anomalies detected so far. Usage:

```
/opt/qorestor/bin/ocamlreport [--cont=<container_name> --group=<group_name> --start_
date=<start date YYYY-MM-DD> --end_date=<end date YYYY-MM-DD> --start_
time=<HH:MM:SS> --end time=<HH:MM:SS> --skip_group --skip_cont --skip_allauth --
skip osauth --skip uiauth --skip protoauth --deleted] [ --latest]
```
### **To report all anomalies, execute without options**

ocamlreport

**To report anomalies only for authentications**

ocamlreport --skip\_group --skip\_cont

### **To report anomalies only for one type of authentication (skip other auth)**

ocamlreport --skip\_group --skip\_cont --skip\_uiauth --skip\_protoauth

#### **To report anomalies only on container**

ocamlreport --cont=<> --skip\_allauth

### **To report anomalies only on storage group**

ocamlreport --group=<> --skip\_cont --skip\_allauth

#### **To report anomalies for all storage groups**

ocamlreport --skip cont --skip allauth

### **To report anomalies for all containers in a storage group**

ocamlreport --group=<> --skip\_group --skip\_allauth

### **To report anomalies on all deleted storage group and containers**

ocamlreport --deleted --skip allauth

### **To report anomalies in csv file (generates under diagnostics directory)**

```
ocamlreport --csv
Generated anomaly report: /var/diagnostic_logs/oca_anomaly_report_<hostname>_2024-
04-12 12-49-17.csv
```
## **Training/Retraining**

You can manually train or retrain the anomaly detection on-demand . An automatic retraining occurs every 30-days. **Syntax**

```
/opt/qorestor/bin/ocamltrain [--start_date=YYYY-MM-DD] [--sg_only=<sg-name> | --
cont=<cont-name>] --train_days=<days 30 to 90> | --versions
```
**i** NOTE: Difference between current date and start-date should accommodate/contain at-least train-days.

### **To train all storage groups and containers**

ocamltrain --start\_date=YYYY-MM-DD --train\_days=<days 30 to 90>

### **To train a particular storage group only**

ocamltrain --start\_date=YYYY-MM-DD --train\_days=<days 30 to 90> --sg\_only=sg-name

### **To train a particular container**

ocamltrain --start\_date=YYYY-MM-DD --train\_days=<days 30 to 90> --cont=cont-name

### **To list all storage groups/container ML versions**

ocamltrain --versions

### **To list storage group versions**

ocamltrain --sg\_only=<sg-name> --versions

#### **To list container ML versions**

ocamltrain --cont=<cont-name> --versions

**i** NOTE: Training won't run on already [marked] deleted containers/storage groups.

## **Configuring Email**

To configure an email for the anomalies execute the following CLI.

```
/opt/qorestor/bin/email_anomalies --configure
```
# **Managing QoreStor Storage Operations**

This topic introduces the QoreStor CLI commands that you can use for configuring and managing QoreStor backup operations and scheduling when to run Replication and disk Cleaner operations.

The QoreStor CLI commands that provide these capabilities are grouped into the following categories:

- **Connection:** configuring/managing connections to storage containers
- **Container:** configuring/managing storage and replication relationships
- **Replication:** configuring/managing replication operations
- **Seeding:** managing seeding import and export
- **Schedule:** configuring/managing the Replication and Cleaner schedules for QoreStor

# **Cloud\_tier**

This topic introduces the set of QoreStor CLI commands that allow you to manage, configure, and display connection-related settings for cloud\_tiers on a QoreStor server. For more information, see [Container](#page-91-0) [Command](#page-91-0) Usage .

## **Cloud\_tier Command Usage**

This topic introduces the **cloud\_tier** command usage:

- <sup>l</sup> **cloud\_tier --show [options]**
- <sup>l</sup> **cloud\_tier --add [options]**
- <sup>l</sup> **cloud\_tier --update [options]**
- <sup>l</sup> **cloud\_tier --delete [options]**
- <sup>l</sup> **cloud\_tier --setpassphrase**
- <sup>l</sup> **cloud\_tier --enable [options]**
- <sup>l</sup> **cloud\_tier --purge-ssl-certificate**
- <sup>l</sup> **cloud\_tier --src\_cont\_list [--cloud\_archive]**
- <sup>l</sup> **cloud\_tier --help**
- <sup>l</sup> **cloud\_tier --troubleshoot**

## **cloud\_tier --show**

### **Description**

Displays the current cloud connection details..

### **Syntax**

```
cloud tier --show [--verbose]
       [--name <cloud tier name>]
       [--cloud_archive]
```
### **Where**

```
--verbose Displays more details
--name Displays CloudTier name
--cloud archive View details of cloud archive
```
### **Result**

```
Cloud tier Name : aws-cl-bucket1
Cloud_tier Compression Type : Fast
Cloud_tier Encryption Set : On
Cloud_tier Encryption Type : Static
Cloud tier Rotate Period : 0
Cloud_tier Passphrase set : Yes
```
## **cloud\_tier --add**

### **Description**

Adds a new cloud connection.

i **NOTE:** You will need your cloud provider connection string to properly configure the cloud tier.

### **For Azure:**

The Connection String can be found in your Azure portal under Storage Accounts >Access leys > Connection string

### **For AWS S3 and compatible platforms:**

AWS Connection String to be formed from the Security credentials in the below format.

"accesskey=<ABDCEWERS>;secretkey=< >; loglevel=warn; region=<aws-region>;"

The correct Region Name can be obtained from

[https://docs.aws.amazon.com/general/latest/gr/rande.html#s3\\_region](https://docs.aws.amazon.com/general/latest/gr/rande.html#s3_region)

**NOTE:**For more information see : QoreStor *User Guide*.

### **Syntax**

```
cloud tier --add --cloud container <br/> <br/> <br/> <br/> <br/>--cloud provider <AWS-
S3|AZURE|Wasabi-S3|Backblaze-S3|Google-S3|IBM-S3|Scality-Artesca-S3|S3-Compatible>
       [--name <cloud tier name>]
       [--cloud_archive_service <S3-Glacier|S3-Deep-Archive>]
```

```
[--archive_retention_in_warm <1 to 365 days>]
[--archive_role_arn <archive role arn>]
[--archive_restore_type <Batch|Lambda>]
--enable_locking <Yes|No>
```
### where

```
--cloud container The Name of the cloud container. Valid values
are [a-z,A-Z,0-9,'-'].
--cloud provider The Name of the cloud service provider. Valid
values are [a-z, A-Z, 0-9, ' -'].
--name Name of the CloudTier
--cloud archive service Name of the cloud archive service. Valid
values are [a-z, A-Z, 0-9, ' -'].
--archive_retention_in_warm Valid values are [0-9], default 7 days. Value
entered is in days and counted from date of restore.
--archive_role_arn Valid values are [a-z, a-z, 0-9, ' ' ' , '-' ', '-' ', ','/']--archive_restore_type Valid values are Batch or Lambda
--enable_locking \qquad \qquad Enable cloud locking or not. Valid values are
Yes or No.
```
### **Result**

```
Enter AWS cloud connection string to connect to container <name>:
Checking if container [<name>] is empty...
Container empty test pass. Container [<name>] in the cloud is empty.
Connection credentials validated successfully.
Cloud Tier created successfully.
```
## **cloud\_tier --update**

### **Description**

Updates a cloud connection details.

### **Syntax**

```
cloud tier --update [--name <cloud tier name>]
       [--cloud_password]
       [--cloud_archive]
       [--archive retention in warm <1 to 365 days>]
       [--archive_role_arn <archive role arn>]
       [--archive_restore_type <Batch|Lambda>]
       [--s3_storage_class <INTELLIGENT_TIERING|STANDARD_IA|ONEZONE_IA|GLACIER_
IR|STANDARD>]
```
### Where

```
--name \sim Name of the CloudTier
--cloud password Updates cloud connection string
--cloud archive Theorem Update connection for cloud archive
--archive retention in warm Valid values are [0-9], default 7 days. Value entered is
```

```
in days and counted from date of restore.
--archive role arn Valid values are [a-z,A-Z,0-9, ' ' ', '-'', '.'.', '/']--archive restore type Valid values are Batch or Lambda
--s3_storage_class Valid values are "INTELLIGENT_TIERING" or "STANDARD_IA" or
"ONEZONE_IA" or "GLACIER_IR" or "STANDARD"
```
Enter cloud connection string to connect for storage group <cloud tier name> : Connection credentials validated successfully. Storage Group "aws-cl-bucket1" updated successfully.

## **cloud\_tier --delete**

### **Description**

Deletes an existing cloud connection.

### **Syntax**

cloud\_tier --delete [--name <cloud tier name>] [--cloud\_archive]

### Where

--name Name of the CloudTier --cloud archive Deletes the cloud archive and its connection

### **Result**

Cloud Tier Storage Group "aws-cl-bucket1" has been deleted.

## **cloud\_tier --setpassphrase**

### **Description**

sets passphrase to a cloud connection.

### **Syntax**

```
cloud tier --setpassphrase [--name <cloud tier name>]
                           [--cloud_archive]
```
### Where

```
--name Name of the CloudTier
--cloud archive Set passphrase for cloud archive connection
```

```
Storage Group "aws-cl-bucket1" updated successfully.
Passphrase updated successfully.
```
## **cloud\_tier --enable**

### **Description**

Enable cloud replication for source container.

### **Syntax**

```
cloud_tier --enable --src_name <name>
      [--name <cloud tier name>]
       [--cloud_archive]
```
### Where

```
--src name Name of the source container. Valid values are [a-z,A-Z,0-9, '-'].
--name Name of the cloud Tier
--cloud archive Enable connection for cloud archive
```
### **Result**

Cloud replication enabled on the "nfs" container.

## **cloud\_tier --purge-ssl-certificate**

### **Description**

Remove the cached self signed ssl certificate.

### **Syntax**

```
cloud tier --purge-ssl-certificate
```
### **Result**

## **cloud\_tier --src\_cont\_list**

### **Description**

Displays the source container list of an existing cloud connection.

### **Syntax**

```
cloud_tier --src_cont_list [--name <cloud tier name>]
       [--cloud_archive]
```
### Where

```
--cloud archive Displays cloud archive tier connection source containers list
--name Name of the cloud tier
```

```
Cloud source container entries are:
ObjectContainer (id: 1) (groupid: 3)
```
## **cloud\_tier --help**

### **Description**

Displays the list of **cloud\_tier** related options that can be used as a reference when using the QoreStor CLI.

### **Syntax**

```
cloud_tier --help
Result
cloud_tier --show [--verbose]
       [--name <cloud tier name>]
       [--cloud_archive]
cloud tier --add --cloud container <br/>bucket name>
       --cloud_provider <AWS-S3|AZURE|Wasabi-S3|Google-S3|IBM-S3|Scality-Artesca-S3|S3-
Compatible>
       [--name <cloud tier name>]
       [--cloud_archive_service <S3-Glacier|S3-Deep-Archive>]
       [--archive_retention_in_warm <1 to 365 days>]
       [--archive_role_arn <archive role arn>]
       [--archive_restore_type <Batch|Lambda>]
       --enable_locking <Yes|No>
cloud_tier --update [--name <cloud tier name>]
       [--cloud_password]
       [--cloud_archive]
       [--archive retention in warm <1 to 365 days>]
       [--archive_role_arn <archive role arn>]
       [--archive_restore_type <Batch|Lambda>]
       [--s3_storage_class <INTELLIGENT_TIERING|STANDARD_IA|ONEZONE_IA|GLACIER_
IR|STANDARD>]
cloud tier --delete [--name <cloud tier name>]
                    [--cloud_archive]
cloud tier --setpassphrase [--name <cloud tier name>]
                           [--cloud_archive]
cloud tier --enable --src name <name>
       [--name <cloud tier name
       [--cloud_archive]
```

```
cloud_tier --purge-ssl-certificate
cloud tier --src cont list [--name <cloud tier name>]
cloud tier --troubleshoot --cloud container <br/>bucket name>
         --cloud_provider <AWS-S3|AZURE|Wasabi-S3|Backblaze-S3|Google-S3|IBM-
S3|Scality-Artesca-S3|S3-Compatible>
cloud_tier --help
cloud_tier <command> <command-arguments>
      <command> can be one of:
      --show Displays the current cloud connection details.
      --add connection.
      --update Vpdates a cloud connection details.
      --delete Deletes an existing cloud connection.
      --setpassphrase Sets passphrase to a cloud connection.
      --enable \qquad \qquad Enable cloud replication for source container.
      --purge-ssl-certificate Remove the cached self signed ssl certificate.
      --src cont_list Source container list of an existing cloud connection.
      --troubleshoot Troubleshoot a given cloud connection string.
For command-specific help, please type cloud_tier --help <command>
      eg:
      cloud_tier --help show
```
## **cloud\_tier --troubleshoot**

### **Description**

Troubleshoot a given cloud connection string.

### **Syntax**

```
cloud tier --troubleshoot --cloud container <br/>bucket name>
          --cloud_provider <AWS-S3|Wasabi-S3|Backblaze-S3|Google-S3|IBM-S3|Scality-
Artesca-S3|S3-Compatible>
```
### Where

```
--cloud container Wame of the cloud container. Valid values are [a-z,A-Z,0-
9, 1 - 1.
--cloud provider Mame of the cloud service provider. Valid values are [a-
z, A-Z, 0-9, '-'].
```

```
Connection string validated
s3:ListBucket : permitted
```

```
s3:createBucket : to check
s3:listObjects : permitted
s3:listObjectsV2 : permitted
s3:putObject : permitted
s3:headObject : permitted
s3:getobject : permitted
s3:deleteObjects : permitted
s3:listObjectVersions : permitted
s3:deleteObject : to check
s3:createMultipartUpload : permitted
s3:uploadPartAsync : permitted
s3:uploadPart : to check
s3:abortMultipartUpload : to check
s3:listMultipartUploads : to check
s3:s3:GetObjectVersionAttributes : to check
Failed to lock object after close, check s3: putObjectRetention,
s3:PutBucketObjectLockConfiguration permission
Check s3:GetBucketObjectLockConfiguration, s3:PutBucketVersioning,
s3:GetObjectVersionAttributes permissions
Check s3:putObjectLegalHold, s3:getObjectLegalHold, s3:BypassGovernanceRetention
permissions
Please see /var/log/oca/aws/s3_.log or /var/log/oca/aws/s3.log for more info.
```
# **Connection**

This topic introduces the set of QoreStor CLI commands that allow you to manage, configure, and display connection-related settings for containers on a QoreStor server. For more information, see [Container](#page-91-0) [Command](#page-91-0) Usage .

## **Connection Command Usage**

This topic introduces the connection command usage:

- <sup>l</sup> **connection --show [options]**
- <sup>l</sup> **connection --add --name [options]**
- <sup>l</sup> **connection --update [options]**
- <sup>l</sup> **connection --delete [options]**
- <sup>l</sup> **connection --enable [options]**
- <sup>l</sup> **connection --disable [options]**
- <sup>l</sup> **connection --help**
- **NOTE:** If you specify a command without supplying the expected value or option, you are prompted to provide the correct value or option.

### **connection --show**

### **Description**

Displays the current connections on a container.

÷. **NOTE:** In addition to displaying the current status of an existing container connection, this command also verifies if an existing container connection is disabled (by listing its status as offline).

### **Syntax**

```
connection --show [--name <name>] [--type <NFS|CIFS|OST|RDS|NDMP|ISCSI>][--verbose]
```
### Where

```
--name Mame of container. ABC
--type Type of sharing (NFS|CIFS|OST|RDS|NDMP|ISCSI).
--verbose Show further details.
```
### **Result**

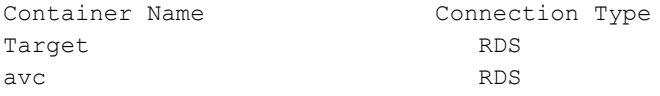

### **Other Examples**

Display the complete status of all existing container connections by using the **--verbose** command on a QoreStor (this example only shows a partial display of the total output):

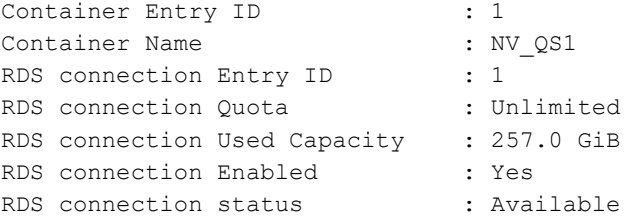

## **connection --add**

### **Description**

Adds a new connection to a container.

### **Syntax**

```
connection --add --name <name> --type <NFS|CIFS|OST|RDS|NDMP|ISCSI>
       [--clients <ip address>]
       [--dma <ip address>]
       [--initiator <IQN, ip address, hostname, or WWPN>]
       [--rootmap <nobody | root | administrator>]
       [--options <NFS | CIFS mount export options>]
       [--capacity <Positive decimal number>]
```

```
Where
```

```
--name Name of container.
--type Type of sharing required (NFS|CIFS|OST|RDS|NDMP|ISCSI).
--clients Restrict NFS/CIFS access to this list of comma separated hosts.
--dma Restrict NDMP access to this DMA host.
--initiator Restrict ISCSI/FC access to this ISCSI/FC initiator.
--rootmap How to map root for NFS.
--options mount options NFS (rw,ro,insecure), CIFS(hide,unhide, sync
always=<yes/no>,valid users).
--capacity OST usable capacity in Gigabytes.
```
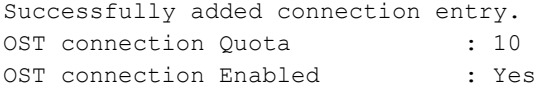

## **connection --update**

### **Description**

Updates or modifies the connection values on an existing container connection on a QoreStor. The **--capacity** command option lets you specify a positive decimal number to represent the capacity size (in Gigabytes (GB)) of an OST container.

**NOTE:** OST container connections are unlimited by default, and RDS type container connections only i support unlimited capacity.

### **Syntax**

```
connection --update --name <name>
       --type <NFS|CIFS|OST|RDS|NDMP|ISCSI>
       [--clients <ip address>]
      [--dma <ip address>]
       [--initiator <IQN, ip address, hostname, or WWPN>]
       [--rootmap <nobody | root | administrator>]
       [--options <NFS | CIFS mount export options>]
       [--capacity <Positive decimal number>]
```
### Where

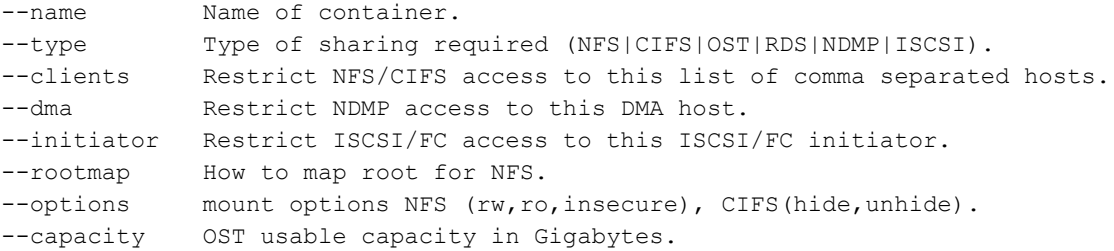

Successfully updated connection entry.<br>OST connection Quota : 200 GiB OST connection Quota (1999) : 200 GiB OST connection Used Capacity : 0.0 GiB OST connection Enabled : Yes

### **connection --delete**

### **Description**

Deletes an existing container connection.

### **Syntax**

```
connection --delete --name <name> --type <NFS|CIFS|OST|RDS|NDMP|ISCSI> [--clients
<ip address>]
```
### Where

--name Mame of container. --type Type of sharing to remove (NFS|CIFS|OST|RDS|NDMP|ISCSI). --clients List of comma separated hosts.

### **Result**

Successfully deleted connection entry.

## **connection --enable**

### **Description**

Enables access to a container through a connection.

### **Syntax**

connection --enable --name <name> --type <NFS|CIFS|OST|RDS>

### Where

--name Name of container. --type Type of sharing (NFS|CIFS|OST|RDS).

### **Result**

Successfully updated connection entry. RDS connection Quota : Unlimited RDS connection Used Capacity : 257.0 GiB RDS connection Enabled : Yes

## <span id="page-90-0"></span>**connection --disable**

### **Description**

Disables access to a container through a connection.

### **Syntax**

connection --disable --name <name> --type <NFS|CIFS|OST|RDS>

### Where

--name Name of container. --type Type of sharing (NFS|CIFS|OST|RDS).

### **Result**

```
Successfully updated connection entry.
OST connection Quota : Unlimited
OST connection Used Capacity : 5.0 GB
OST connection Enabled : No
```
## **connection --help**

### **Description**

Displays the listing of user and related options that you can use as a reference when using the QoreStor CLI.

### **Syntax**

```
connection --help
```

```
Usage:
       connection --show
              [--name <name>]
               [--type <NFS|CIFS|OST|RDS|NDMP|ISCSI>]
               [--verbose]
       connection --add --name <name>
               --type <NFS|CIFS|OST|RDS|NDMP|ISCSI>
               [--clients <ip address>]
               [--dma <ip address>]
               [--initiator <IQN, ip address, hostname, or WWPN>]
               [--rootmap <nobody | root | administrator>]
               [--options mount options NFS (rw, ro, insecure), CIFS(hide, unhide, sync
always=<yes/no>,valid users)]
               [--capacity <Positive decimal number>]
```

```
connection --update --name <name>
        --type <NFS|CIFS|OST|RDS|NDMP|ISCSI>
```

```
[--clients <ip address>]
        [--dma <ip address>]
        [--initiator <IQN, ip address, hostname, or WWPN>]
        [--rootmap <nobody | root | administrator>]
        [--options <NFS | CIFS mount export options>]
        [--capacity <Positive decimal number>]
connection --delete --name <name>
        --type <NFS|CIFS|OST|RDS|NDMP|ISCSI>
        [--clients <ip address>]
connection --enable --name <name>
        --type <NFS|CIFS|OST|RDS>
connection --disable --name <name>
       --type <NFS|CIFS|OST|RDS>
connection --help
connection <command> <command-arguments>
<command> can be one of:
       --show Displays the current connections on a container.
        --add Adds a new connection to a container.
       --update Updates an existing connection.
       --delete Deletes an existing connection.
       --enable Enables access to a container through a connection.
        --disable Disables access to a container through a connection.
For command-specific help, please type connection --help <command>
eg:
connection --help show
```
# **Container**

This topic introduces the set of QoreStor CLI commands that allow you to perform the following tasks:

- Display the status of all current containers (summary or detail)
- Create (and name) new containers
- <span id="page-91-0"></span>• Delete existing containers

## **Container Command Usage**

This topic introduces the **container** command usage:

- <sup>l</sup> **container --show [options]**
- <sup>l</sup> **container --add --name [options]**
- <sup>l</sup> **container --update [options]**
- <sup>l</sup> **container --delete --name [options]**
- <sup>l</sup> **container --marker --name <name> [--enable options] [--disable options]**
- container --cloud policy [options]
- <sup>l</sup> **container --delete\_files --name <name>**
- <sup>l</sup> **container --add\_uac [options]**
- <sup>l</sup> **container --delete\_uac [options]**
- <sup>l</sup> **container --update\_uac [options]**
- <sup>l</sup> **container --show\_uac [options]**
- <sup>l</sup> **container --help**
- **NOTE:** If you specify a command without supplying the expected value or option, you will be prompted to provide the correct value or option.

### **container --show**

Displays the current list of containers.

### **Syntax**

container --show [--name <name>] [--verbose]

### Where

```
--name Display details for a specific container.
--verbose Display more details.
```
#### **Result**

```
container --show --name vRanger FastContainer's Group ID : 2
Container's Group Name : tool-load
Container Name : QSPL-4300-13_OST
Container Path : / \text{contains}/\text{QSPL}-4300-13 OST
Container Object Direct Storage : No
Container Cloud Replication : None
Container Marker : None
Recycle Bin Enabled : No
OST connection Quota : Unlimited :
OST connection Used Capacity : 758222.0 GiB
OST connection Enabled : Yes
OST connection status : Available
Number of container UACs : 1
```
### **Other Examples**

Displays the detailed status of an existing container that you specify by name using the **container --show --name - verbose** command:

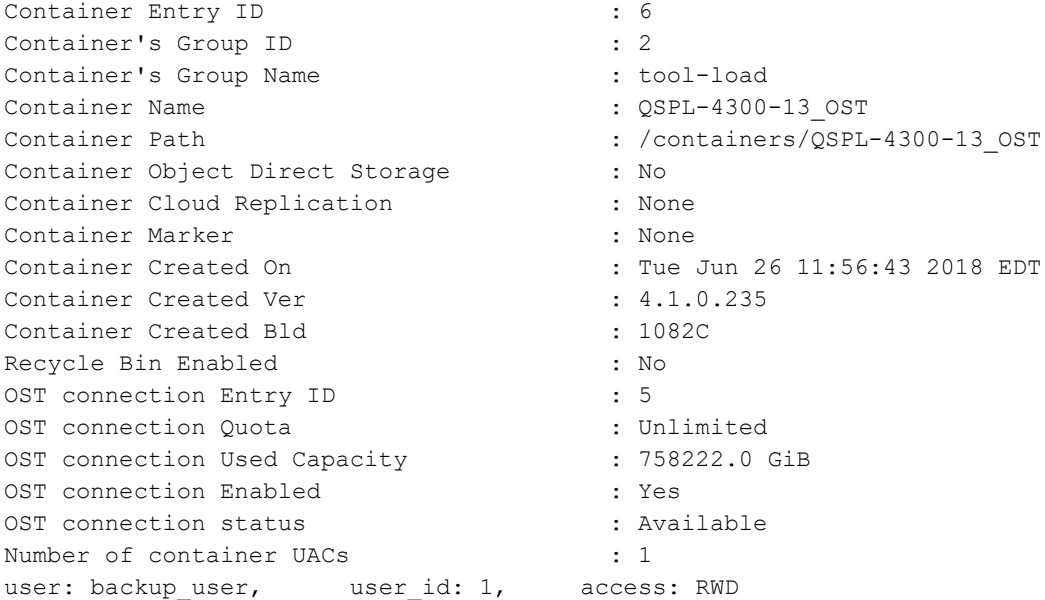

## **container --add**

### **Description**

Creates and names a new container in QoreStor.

**NOTE:** If a storage group name is not provided, the container will be placed in Default Group. i

i **NOTE:** Container names and storage group names cannot exceed 32 characters in length. Container names cannot start with a number, and the /, #, and @ special characters are not allowed. Valid values for the container and storage group name are [a-z, A-Z, 0–9, and '\_'.

### **Syntax**

```
container --add --name <name>
       [--type <VTL>]
       [--tape_size <800GB|400GB|200GB|100GB|50GB|10GB>]
       [--no_of_drives <1-60>]
       [--is_oem <yes|no>]
       [--oem_vendor <QUEST>]
       [--group_name <name>]
```
### Where

```
--name Name of the container. Valid values are [a-z, A-Z, 0-9, '-' and '_'
for non-VTL containers] and maximum of 32 characters.
--type Type of the container.
--tape size Tape size <800GB|400GB|200GB|100GB|50GB|10GB>
--no of drives Number of Drives (applicable to FC containers only)
--is oem Is OEM <yes|no>
--oem vendor oem vendor <QUEST>
```
--group\_name Name of the storage group. Valid values are  $[a-z, a-2, 0-9, '$ -' and '\_ '] and maximum of 32 characters.

### **Result**

```
Container "acme99" created successfully.
```
### **container --update**

### **Description**

Updates the specified container.

### **Syntax**

```
container --update --name <name>
      [--no_of_drives <1-60>]
       [--cloud_replication <yes|no>]
      [--immutable_file_stat]
       [--locked_file_stat]
```
### Where

```
--name Name of the container. Valid values are [a-z, A-Z, 0-9, '-'
and ' ' for non-VTL containers] and maximum of 32 characters.
--no of drives Number of Drives (applicable to FC containers only)
--cloud_replication <yes|no>
--immutable_file_stat Updates immutable file stat
--locked file stat Updates locked file stat.
```
### **Result**

The FC service will be restarted for this change to take effect, Do you want to continue? (yes/no) [n]? y Successfully updated Container FC1's number of drives as 32.

### <span id="page-94-0"></span>**container --delete**

### **Description**

Deletes the files and the existing container on which the files reside in a QoreStor when using the **--name** option with **--delete\_files** command.

### **Syntax**

container --delete --name <name> [--delete files]

### Where

--name Name of container. --delete files Deletes the files in the container.

```
WARNING: All the data in the container acme4 will be deleted!
Do you want to continue? (yes/no) [n]? y
Please enter the administrator password:
Container "default_ost" marked for deletion. Please run "maintenance --filesystem --
reclaim_space" to recover the storage space.
```
**NOTE:** Be aware that it may take a fair amount of time for the QoreStor file and container deletion processes i to complete and update the system status. For details on deleting the files within an OST container, see container [--delete\\_files.](#page-96-0)

### **container --marker**

### **Description**

Enables or disables a marker type or an automatic marker setting type (Auto) on an existing container in the QoreStor. To enable or disable the automatic marker setting type on an existing container, substitute **Auto** in place of a specific marker type (for example, Networker in the CLI command.

### **Syntax**

```
container --marker [--enable <Auto|CommVault|Networker|TSM|ARCserve|HP_
DataProtector|Unix_Dump|BridgeHead|TiNa|Acronis>]
      [--disable <Auto|CommVault|Networker|TSM|ARCserve|HP_DataProtector|Unix_
Dump|BridgeHead|TiNa|Acronis>]
      --name <name>
```
### Where

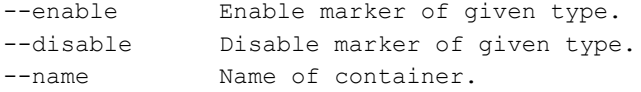

### **Result**

Marker updated successfully.

### **Other Examples**

Disables a Networker marker on an existing container in the QoreStor:

```
container --marker --disable networker --name acme99
Marker updated successfully.
```
## **container --cloud\_policy**

### **Description**

Cloud policy for a replication primary container.

### **Syntax**

```
container --cloud policy [--age of file <1 hours to 70 years (in hours)>]
       [--incl_file_ext <file extension list>]
       [--excl_file_ext <file extension list>]
       [--incl_file_regex <file regex pattern>]
       [--excl_file_regex <file regex pattern>]
       [--incl_dir <include directory list>]
       [--excl_dir <exclude directory list>]
       [--stub_excl_dir <exclude directory list>]
       [--stub_excl_file_regex <file regex pattern>]
       [--stub_excl_file_ext <file extension list>]
       [--on prem reten age <1 hours to 70 years (in hours)>]
       [--reset <incl_file_ext|incl_file_regex|excl_file_ext|excl_file_regex|incl_
dir|excl_dir|stub_excl_dir|stub_excl_file_ext|stub_excl_file_regex>]
       [--enable_locking <[--lock_type <Governance|Compliance> --use_RDS_immute]>]
```
--name <name>

### Where:

```
--stub excl dir Comma separated list of directories in which files under
those directories that should be excluded from stubbing. (Ex: /excl_dir1/,.excl_
dir2))
--stub excl file regex | separated list of regular expressions skips the files to
be stubbed.(Ex: .jpg|.gz)
--stub excl file ext Comma separated list of file extensions of files to be
excluded from stubbing.(Ex: .jpg,.gz)
--reset reset incl file ext, excl file ext, incl dir excl dir.
stub_excl_dir, stub_excl_file_ext or stub_excl_file
```
### For RDA containers to enable cloud lock for a container use:

container --cloud policy --enable locking --lock type <Governance or Compliance> -use RDS immute --name <name of QoreStor container>

### For Object Container use:

<span id="page-96-0"></span>container --cloud\_policy --enable\_locking --name <name of Object container>

### **container --delete\_files**

### **Description**

Deletes only the data files in a container, and leaves the container intact.

### **Syntax**

```
container --delete files --name <name>
```
### Where

--name Container Name

i

Error: Connection needs to be disabled first.

**NOTE:** This command is only supported on OST/RDA connection type containers and the connection to the container must be disabled before you can delete its files. For details, see [connection](#page-90-0) --disable . To delete the files and the existing OST container on which the files resides, see [container](#page-94-0) --delete.

## **container --add\_uac**

### **Description**

Add user access control (UAC) to an OST or RDS container. Mode is [RW | RWD].

**NOTE:** Only OST and RDA users can have access controls. Adding UAC commands applies only to RDS ŕ. and OST containers.

### **Syntax**

```
container --add uac --name <name> --user <user name> --mode <RW|RWD>
```
Where

```
--name Name of container.
--user Name of the user.
--mode Access permissions for the user: {RW | RWD}
```
### **Result**

Successfully updated container with uac for user "<user name>".

## **container --delete\_uac**

### **Description**

Delete user access control to the container.

### **Syntax**

```
container --delete uac --name <name> --user <user name>
```
### Where

```
--name Name of container.
--user Name of the user.
```
### **Result**

Successfully deleted uac for user "<user>" from the container

## **container --update\_uac**

### **Description**

Update user access control to the container. Mode is [RW | RWD]

### **Syntax**

container --update\_uac --name <name> --user <user name> --mode <RW|RWD>

### Where

```
--name Name of container.
--user Name of the user.
--mode Access permissions for the user: {RW | RWD}
```
### **Result**

Successfully updated container with uac for user "<user>"

## **container --show\_uac**

### **Description**

Show user access controls of all users (or just specified user) of the container.

### **Syntax**

```
container --show_uac [--name <name>] [--user <user name>]
```
Where:

```
--name Name of container.
--user Name of the user.
```
### **Result**

### The UAC configuration will be displayed.

container: <name>, user: <user>, user\_id: 6, access: RW

## **container --help**

### **Description**

Displays the list of container-related options that can be used as a reference when using the QoreStor CLI.

### **Syntax**

container --help

```
container --show
      [--name <name>]
       [--verbose]
container --add --name <name>
      [--type <NFS|CIFS|OST|RDS>]
       [--tape_size <800GB|400GB|200GB|100GB|50GB|10GB>]
       [--no_of_drives <1-60>]
       [--is_oem <yes|no>]
       [--oem_vendor <QUEST>]
       [--group_name <name>]
       [--src_name <name>]
container --update --name <name>
       [--cloud_replication <yes|no>]
       [--immutable_file_stat]
       [--locked_file_stat]
container --delete --name <name>
       [--delete_files]
container --recycle_bin [--enable <--rb_retention_period <7 days to 30 days>>]
       [--update <--rb_retention_period <7 days to 30 days>>]
       [--restore <[--start_time "YYYY-MM-DD HH:MM:SS"] [--end_time "YYYY-MM-DD
HH:MM:SS"]>]
       [--file_list <[--start_time "YYYY-MM-DD HH:MM:SS"] [--end_time "YYYY-MM-DD
HH:MM:SS"]>]
       [--view_file_list]
       [--view_restored_times]
       [--view_restored_files <[--time "YYYY-MM-DD HH:MM:SS"]>]
       --name <name>
container --marker
       [--enable <Auto|CommVault|Networker|TSM|ARCserve|HP_DataProtector|Unix_
Dump|BridgeHead|TiNa|Acronis>]
       [--disable <Auto|CommVault|Networker|TSM|ARCserve|HP_DataProtector|Unix_
Dump|BridgeHead|TiNa|Acronis>]
       --name <name>
container --cloud_policy
       [--age of file <1 hours to 70 years (in hours)>]
       [--incl_file_ext <file extension list>]
       [--excl_file_ext <file extension list>]
       [--incl_file_regex <file regex pattern>]
       [--excl_file_regex <file regex pattern>]
```

```
[--incl_dir <include directory list>]
       [--excl_dir <exclude directory list>]
       [--stub_excl_file_regex <file regex pattern>]
       [--stub_excl_file_ext <file extension list>]
       [--on prem reten age <1 hours to 70 years (in hours)>]
       [--reset <incl_file_ext|incl_file_regex|excl_file_ext|excl_file_regex|incl_
dir|excl_dir>]
       [--enable_locking <[--lock_type <Governance|Compliance> --use_RDS_immute]>]
       --name <container name>
container --delete files --name <name>
container --add_uac --name <name>
      --user <user name>
      --mode <RW|RWD>
container --delete uac --name <name>
      --user <user name>
container --update_uac --name <name>
      --user <user name>
       --mode <RW|RWD>
container --show_uac
      [--name <name>]
      [--user <user name>]
container --help
container <command> <command-arguments>
<command> can be one of:
      --show Displays the current list of containers.
      --add Adds a new container.
      --update Updates a container.
      --delete Deletes an existing container.
      --recycle_bin Recycle bin for an existing container.<br>--marker Enables/Disables marker for an existin
       --marker Enables/Disables marker for an existing container.
      --cloud policy Cloud policy for a replication primary container.
      --delete files Deletes the files in the container.
      --add uac Add user access control to the container. Mode is [RW | RWD]
       --delete uac Delete user access control to the container.
      --update_uac Update user access control to the container. Mode is [RW | RWD]
       --show_uac Show user access controls of all users (or just specified user) of
the container.
For command-specific help, please type container --help <command>
eg:
container --help show
container --recycle bin [--enable <--rb retention period <7 days to 30 days>>]
       [--update <--rb_retention_period <7 days to 30 days>>]
```

```
[--restore <[--start_time "YYYY-MM-DD HH:MM:SS"] [--end_time "YYYY-MM-DD
HH:MM:SS"]>]
      [--file_list <[--start_time "YYYY-MM-DD HH:MM:SS"] [--end_time "YYYY-MM-DD
HH:MM:SS"]>]
      [--view_file_list]
       [--view_restored_times]
       [--view_restored_files <[--time "YYYY-MM-DD HH:MM:SS"]>]
       --name <name>
```
# **iSCSI**

The iSCSI commands allow you to manage iSCSI connections when you are using virtual tape library (VTL) containers.

## **ISCSI Command Usage**

This topic introduces the QoreStor CLI commands that allow you to manage iSCSI connections when you are using virtual tape library (VTL) containers. These commands include:

- <sup>l</sup> **iscsi --show**
- <sup>l</sup> **iscsi --setpassword**
- <sup>l</sup> **iscsi --sessions**
- <sup>l</sup> **iscsi --help**

## **iscsi --show**

### **Description**

This command displays iSCSI information including the iSCSI CHAP user name in the current QoreStor system.

### **Syntax**

```
iscsi --show [--user]
```
### Where

--user Show CHAP user name

### **Result**

user : iscsi\_user

### **Syntax**

iscsi --show

```
Target 1 :
   System information:
       Driver: iscsi
       State: ready
    I T nexus information:
   LUN information:
       LUN: 0
            Type: controller (Controller)
           Backing store path: None
        LUN: 1
            Type: passthrough (L700)
           Backing store path: /dev/sg12
        LUN: 2
           Type: passthrough ( ULT3580-TD4)
           Backing store path: /dev/sg2
        LUN: 3
            Type: passthrough ( ULT3580-TD4)
           Backing store path: /dev/sg8
        LUN: 4
           Type: passthrough ( ULT3580-TD4)
           Backing store path: /dev/sg11
        LUN: 5
           Type: passthrough ( ULT3580-TD4)
           Backing store path: /dev/sg4
        LUN: 6
           Type: passthrough ( ULT3580-TD4)
           Backing store path: /dev/sg5
        LUN: 7
           Type: passthrough ( ULT3580-TD4)
           Backing store path: /dev/sg6
        LUN: 8
            Type: passthrough ( ULT3580-TD4)
            Backing store path: /dev/sg10
        LUN: 9
           Type: passthrough ( ULT3580-TD4)
           Backing store path: /dev/sg3
        LUN: 10
            Type: passthrough ( ULT3580-TD4)
           Backing store path: /dev/sg9
        LUN: 11
            Type: passthrough ( ULT3580-TD4)
           Backing store path: /dev/sg7
   Account information:
       iscsi_user
   Target 1 ACL information: 10.250.249.221
administrator@satyan-vm1 >
```
## **iscsi --setpassword**

### **Description**

This command sets the password for the iSCSI CHAP user.

### **Syntax**

```
iscsi --setpassword
```
### **Result**

```
WARNING: All existing iSCSI sessions will be terminated!
Do you want to continue? (yes/no) [n]? yes
Enter new CHAP password:
Re-type CHAP password:
administrator@test-vm1 >
```
## **iscsi --sessions**

### **Description**

This command displays the current iSCSI sessions in the current DR system.

### **Syntax**

iscsi --sessions

### **Result**

```
iSCSI client(s) information:
Container: test_vtl
 Target IQN:
   Initiators Connected: iqn.1991-05.com.microsoft:win-
t16n70kqii4.testad.test.local
```
## **iscsi --help**

### **Description**

Displays the list of iSCSI-related command options that can be used as a reference when using the QoreStor CLI.

### **Syntax**

```
iscsi --help
```

```
Usage:
iscsi --show [--user]
iscsi --setpassword
```

```
iscsi --sessions
iscsi --help
command> <command-arguments>
<command> can be one of:
--show Displays command specific information.
--setpassword Set CHAP password
--sessions Show iSCSI sessions
For command-specific help, please type iscsi --help <command>
eg:
iscsi --help show
```
# **NDMP**

The NDMP commands allow you to manage NDMP connections when you are using virtual tape library (VTL) containers.

## **NDMP Command Usage**

This topic introduces the QoreStor CLI commands that allow you to manage NDMP connections when you are using virtual tape library (VTL) containers. These commands include:

- <sup>l</sup> **ndmp --show**
- <sup>l</sup> **ndmp --update [options]**
- <sup>l</sup> **ndmp --help**

## **ndmp --show**

### **Description**

This command displays the NDMP username and port number being used in the current QoreStor system.

### **Syntax**

ndmp --show

```
# ndmp --show
NDMP User: ndmp_user
NDMP Port: 10000
```
## **ndmp --update**

### **Description**

This command allows you to update and set the port number of the NDMP server. (The default port is 10000.)

### **Syntax**

```
ndmp --update [--port <number>]
```
### Where

--port Set the port number of NDMP server.

### **Result**

```
WARNING: Updating NDMP port involves restarting NDMP services.
Do you want to continue (yes/no) [n]? y
Successfully updated NDMP to use port 10001.
Restarting NDMP service ... done.
```
## **ndmp --help**

### **Description**

Displays the list of NDMP-related command options that can be used as a reference when using the QoreStor CLI.

### **Syntax**

ndmp --help

### **Result**

```
Usage:
ndmp --show
ndmp --update
ndmp --help
ndmp <command> <command-arguments>
<command> can be one of:
--show Displays command specific information.
For command-specific help, please type ndmp --help <command>
eg:
ndmp --help show
```
# **Object\_container**

This topic introduces the set of QoreStor CLI commands that allow you to manage, configure, and display connection-related settings for object containers on a QoreStor server.

## **object\_container command usage**

This topic introduces the **object\_container** command usage:

- **•** object container --show **[options]**
- **•** object container --add [options]
- object container --start --name [options]
- **•** object container --stop
- **•** object container --update [options]
- <sup>l</sup> **object\_container –encryption [options]**
- <sup>l</sup> **object\_container --delete\_data**
- <sup>l</sup> **object\_container --delete**
- <sup>l</sup> **object\_container –setpassphrase [options]**
- <sup>l</sup> **object\_container --bkt-add [options]**
- <sup>l</sup> **object\_container --bkt-del [options]**
- <sup>l</sup> **object\_container --bkt-list [options]**
- **•** object container --bkt-lock [options]
- <sup>l</sup> **object\_container --bkt-version [options]**
- <sup>l</sup> **object\_container --bkt-legalhold [options]**
- <sup>l</sup> **object\_container --bkt-retention [options]**
- <sup>l</sup> **object\_container --bkt-show [options]**
- <sup>l</sup> **object\_container --policy-list [options]**
- <sup>l</sup> **object\_container --policy-set [options]**
- <sup>l</sup> **object\_container --policy-unset [options]**
- <sup>l</sup> **object\_container --policy-update [options]**
- <sup>l</sup> **object\_container --policy-show [options]**
- <sup>l</sup> **object\_container --user-add [options]**
- <sup>l</sup> **object\_container --user-del [options]**
- **•** object container --user-enable [options]
- <sup>l</sup> **object\_container --user-disable [options]**
- <sup>l</sup> **object\_container --user-list [options]**
- <sup>l</sup> **object\_container --cleaner-status [options]**
- <sup>l</sup> **object\_container --help**

## **object\_container --show**

### **Description**

Displays the current list of object\_container.

### **Syntax**

object\_container --show [--name <container name>] Where --name Name of the object container

### **Result**

ObjectContainer ONLINE,RW https://10.230.48.45:9000

## **object\_container --add**

### **Description**

Adds a new object container

### **Syntax**

```
object_container --add --name <new container name>
               [--group <group name>]
               [--use_http <yes|no>]
```
### Where

--name Name of the Object Container --group Name of the Storage Group --use\_http <yes|no>

### **Result**

```
Successfully created object container `ObjectContainer1`.
Successfully started endpoint on object container `ObjectContainer1`.
```
## **object\_container --update**

### **Description**

Updates an existing object container

### **Syntax**

```
object_container --update [--use http <yes|no>]
                [--quota <Quota value in GiB or TiB>]
                [--use-http <yes|no>]
                --name <container name>
```
Where

--compression\_mode <fast|best> -> applicable only for Object containers created before 7.2.0 release --quota Quota value in GiB or TiB. - -> applicable only for Object containers created before 7.2.0 release --name Name of the Object Container

--use\_http <ves|no>
### **Result**

WARNING: IO will be stopped for the config change to take place. Do you want to continue (yes/no) [n]? yes Successfully updated endpoint connection for object container `ObjectContainer1`.

# **object\_container --encryption**

#### **Description**

Updates encryption settings of an object container.

#### **Syntax**

```
object_container --encryption --name <ObjectContainer>
                [--set <ON | OFF>]
                [--mode < static | internal >]
                [--interval <7 days to 70 years>]
```
Where

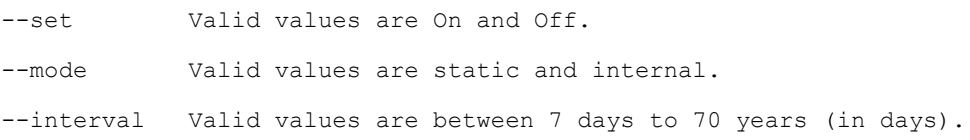

# **Result**

Storage Group "ObjectStorageGroup" updated successfully.

**NOTE:** This command is valid for Object containers created before 7.4.0 release.

# **object\_container --delete\_data**

#### **Description**

For Object containers created before 7.2.0 release, it deletes the data and the container. For Object containers created from 7.2.0 and onwards, it deletes data in the container.

#### **Syntax**

object\_container --delete\_data --name <container name>

```
Warn: All buckets and objects in object container `ObjectContainer1` will be
deleted!
Do you want to continue? (yes/no) [n]? yes
Please enter the root password:
Successfully deleted all buckets and objects in object container `ObjectContainer1`.
```
# **object\_container --delete**

# **Description**

Stops and deletes an existing object container.

# **Syntax**

object container --delete --name <container name>

# **Result**

Warn: endpoint will be stopped, deleted, all buckets and objects in object container `ObjectContainer1` will be deleted!

Do you want to continue? (yes/no) [n]? yes

Please enter the root password:

Warn: stopped endpoint on object container `ObjectContainer1`.

Warn: deleted endpoint on object container `ObjectContainer1`.

Container "ObjectContainer1" marked for deletion. Please run "maintenance --filesystem --reclaim\_space" to recover the storage space.

Successfully deleted object container `ObjectContainer1`.

# **object\_container --setpassphrase**

# **Description**

Sets passphrase to an object container.

# **Syntax**

object\_container --setpassphrase --name <ObjectContainer>

# **Result**

i

```
Enter current passphrase:
Enter new passphrase:
Re-type passphrase:
Storage Group "ObjectContainer" updated successfully.
Passphrase updated successfully.
```
**NOTE:**This command is valid for the Object containers created before 7.4.0 release.

# **object\_container --bkt-add**

# **Description**

Create bucket in an object\_container.

### **Syntax**

```
object_container --bkt-add --name <container name>
                 --bkt-name <bucket name>
                 [--enable-object-lock]
                 [--enable-object-versioning]
```
# Where

```
--name Name of the Container
--bkt-name Name of the bucket
```
# **Result**

Bucket created successfully `ObjectContainer1/bucket1`.

# **object\_container --bkt-del**

# **Description**

Delete a bucket/object(s) in an object\_container.

# **Syntax**

```
object_container --bkt-del --name <container name>
                  --bkt-name <bucket name>
```
#### Where

--name Name of the container --bkt-name Name of the bucket

# **Result**

```
Removed `ObjectContainer1/bucket1/` successfully.
```
# **object\_container --bkt-list**

# **Description**

List bucket(s)/object(s) in an object\_container.

# **Syntax**

```
object_container --bkt-list --name <container name>
                 [--bkt-name <bucket name>]
                 [--object-prefix <anything>]
```
#### **Where**

--name Name of the container --bkt-name Name of the bucket

# **Result**

[2023-04-17 13:34:55 EDT] 0B bucket1/

# **object\_container --bkt-lock**

# **Description**

Locks the configuration of buckets specifically in ObjectContainer only.

# **Syntax**

```
object_container --bkt-lock --name <container name>
                 --bkt-name <bucket name>
                 --mode <compliance|governance|none>
                [--object-name <anything>]
                 [--object-prefix <anything>]
                 [--valid-days <1 to 36500 days>]
                 [--valid-years <1 to 100 years>]
```
### Where

```
--name Name of the container
--bkt-name Name of the bucket
--mode <compliance|governance|none>
```
# **Result**

Successfully set bucket lock configuration: default-bucket mode :compliance 10d

**I** NOTE: This CLI is used for locking the ObjectContainer buckets created before QoreStor 7.4.0 release.

# **object\_container --bkt-version**

# **Description**

Enable or suspend bucket versioning.

### **Syntax**

```
object_container --bkt-version --name <container name>
                 --bkt-name <bucket name>
                 --mode <enable|suspend>
```
#### Where

```
--name Name of the container
--bkt-name Name of the bucket
--mode <enable|suspend>
```
### **Result**

ObjectContainer1/bucket1 versioning is enabled.

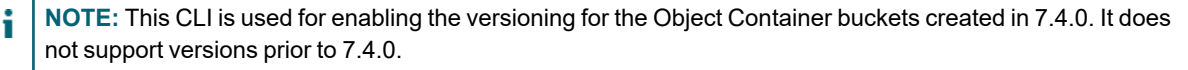

# **object\_container --bkt-legalhold**

# **Description**

Legalhold configuration of objects in a bucket for Object containers.

# **Syntax**

```
object_container --bkt-legalhold --name <container name>
                 --bkt-name <bucket name>
                 --mode <set|clear>
                [--object-name <anything>]
                 [--object-prefix <anything>]
```
### Where

```
--name Name of the container
--bkt-name Name of the bucket
--mode <enable|suspend>
```
# **Result**

Object legal hold successfully set for `file1`.

÷۱ **NOTE:** This CLI is used for Legalhold configuration of bucket objects for Object Container created in 7.4.0. It does not support versions prior to 7.4.0.

# **object\_container --bkt-retention**

# **Description**

Retention configuration of bucket and objects inside it.

# **Syntax**

```
object_container --bkt-retention --name <container name>
                 --bkt-name <bucket name>
                 --mode <compliance|governance|none>
                 [--object-name <anything>]
                 [--object-prefix <anything>]
                 [--valid-days <1 to 36500 days>]
                 [--valid-years <1 to 100 years>]
```
### Where

```
--name Name of the container
--bkt-name Name of the bucket
--mode <compliance|governance|none>
```
# **Result**

Object retention successfully set for `ObjectContainer1/bucket3/file1`.

# **object\_container --bkt-show**

# **Description**

Show Locking and Retention configauration of a bucket and objects inside it.

# **Syntax**

```
object_container --bkt-show --name <container name>
                 --bkt-name <bucket name>
                [--object-name <anything>]
                 [--object-prefix <anything>]
```
### Where

```
--name Name of the container
--bkt-name Name of the bucket
```
# **Result**

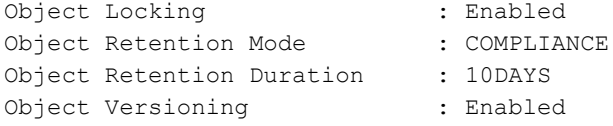

# **object\_container --policy-list**

# **Description**

List all the available policies.

# **Syntax**

```
object_container --policy-list --name <container name>
```
### Where

```
--name Name of the container
```
# **Result**

```
List of available policies on object container`ObjectContainer1` are:
writeonly
readonly
readwrite
```
# **object\_container --policy-set**

# **Description**

Set a policy to the user.

### **Syntax**

```
object_container --policy-set --name <container name>
                 --policy-name <Policy name>
                 --user-name <user name>
```
#### **Where**

```
--name Name of the container
--policy-name Name of the policy
--user-name Name of the user
```
# **Result**

```
Successfully set policy `readwrite` to user `backup_user` on object container
`ObjectContainer1`
```
# **object\_container --policy-unset**

#### **Description**

Unset a policy to the user.

#### **Syntax**

```
object_container --policy-unset --name <container name>
                 --policy-name <Policy name>
                 --user-name <user name>
```
#### Where

```
--name Name of the container
--policy-name Name of the policy
--user-name Name of the user
```
#### **Result**

```
Successfully unset policy `readwrite` to user `backup_user` on object container
`ObjectContainer1`.
```
**NOTE:** This command is valid for the Object containers created from QoreStor 7.4.0 onwards.

# **object\_container --policy-update**

### **Description**

Update a policy for the user.

### **Syntax**

```
object_container --policy-update --name <container name>
                 --policy-name <Policy name>
```

```
--user-name <user name>
```
#### Where

```
--name Name of the container
--policy-name Name of the policy
--user-name Name of the user
```
### **Result**

```
Successfully added policy `readonly` to user `backup_user` on object container
`ObjectContainer1`.
```
**NOTE:** This command is valid for the Object containers created from QoreStor 7.4.0 onwards. i

# **object\_container --policy-show**

#### **Description**

Show policies set on to a user.

# **Syntax**

```
object_container --policy-show--name <container name>
                 --user-name <user name>
```
#### Where

```
--name Name of the container
--user-name Name of the user
```
# **Result**

Object container user policy : readwrite

# **object\_container --user-add**

### **Description**

Creates a user/accesskey.

### **Syntax**

object container --user-add --name <new container name> --user-name <user name>

#### Where

--name Name of the Object Container --user-name Name of the user

# **Result**

```
Enter Secret Key:
Re-type Secret Key:
Added user `backup_user` successfully.
```
**NOTE:** This command is valid for the Object containers created from QoreStor version 7.4.0 and onwards.

# **object\_container --user-del**

# **Description**

Delete a user/accesskey.

# **Syntax**

```
object_container --user-del --name <container name>
                 --user-name <user name>
```
#### Where

```
--name Name of the container 
--user-name Name of the user
```
#### **Result**

Successfully deleted user `backup\_user` from `ObjectContainer1`.

**NOTE:** This command is valid for the Object containers created from QoreStor version 7.4.0 and onwards. i

# **object\_container --user-enable**

# **Description**

Enables the user/accesskey.

### **Syntax**

object\_container --user-enable --name <container name> --user-name <user name>

# Where

```
--name Name of the container
--user-name Name of the user
```
# **Result**

Successfully enabled user `backup user` in `ObjectContainer1`.

**NOTE:** This command is valid for the Object containers created from QoreStor 7.4.0 onwards.

# **object\_container --user-disable**

# **Description**

Disables the user/accesskey.

# **Syntax**

```
object_container --user-disable --name <container name>
                                --user-name <user name>
```
### Where

--name Name of the container --user-name Name of the user

# **Result**

Successfully disabled user `backup\_user` in `ObjectContainer1`.

**NOTE:** This command is valid for the Object containers created from QoreStor version 7.4.0 and onwards. i

# **object\_container --user-list**

# **Description**

Lists the users/accesskeys on a store.

# **Syntax**

object\_container --user-list --name <container name>

### Where

--name Name of the container

### **Result**

i

enabled backup\_user

**NOTE:** This command is valid for the Object containers created from QoreStor 7.4.0 onwards.

# **object\_container --help**

# **Description**

Displays the list of **object\_container** related options that can be used as a reference when using the QoreStor CLI.

### **Syntax**

object\_container --help

```
object_container --show [--name <container name>]
object container --add --name <new container name>
                       [--group <group name>]
                       [--use-http <yes|no>]
object_container --start --name <container name>
                        [--use-http <yes|no>]
object_container --stop --name <container name>
object_container --update [--compression_mode <fast|best>]
                [--quota <Quota value in GiB or TiB>]
                [--use-http <yes|no>]
                --name <container name>
object_container --encryption --name <ObjectContainer>
                [--set <ON | OFF>]
                [--mode < static | internal >]
                [--interval <7 days to 70 years>]
object_container --delete_data --name <container name>
object_container --delete --name <container name>
object_container --setpassphrase --name <ObjectContainer>
object_container --bkt-add --name <container name>
                 --bkt-name <bucket name>
                [--enable-object-lock]
                [--enable-object-versioning]
object_container --bkt-del --name <container name>
                --bkt-name <bucket name>
object_container --bkt-list --name <container name>
                [--bkt-name <bucket name>]
                [--object-prefix <anything>
]
object_container --bkt-lock --name <container name>
                 --bkt-name <bucket name>
                 --mode <compliance|governance|none>
                [--object-name <anything>]
                [--object-prefix <anything>]
                [--valid-days <1 to 36500 days>]
                [--valid-years <1 to 100 years>]
```

```
object_container --bkt-version --name <container name>
                --bkt-name <bucket name>
                --mode <enable|suspend>
object_container --bkt-legalhold --name <container name>
               --bkt-name <bucket name>
               --mode <set|clear>
               [--object-name <anything>]
               [--object-prefix <anything>]
object_container --bkt-retention --name <container name>
               --bkt-name <bucket name>
               --mode <compliance|governance|none>
               [--object-name <anything>]
               [--object-prefix <anything>]
               [--valid-days <1 to 36500 days>]
               [--valid-years <1 to 100 years>]
object_container --bkt-show --name <container name>
               --bkt-name <bucket name>
               [--object-name <anything>]
               [--object-prefix <anything>]
object_container --policy-list --name <container name>
object_container --policy-set --name <container name>
                 --policy-name <Policy name>
                 --user-name <user name>
object_container --policy-unset --name <container name>
                 --policy-name <Policy name>
                 --user-name <user name>
object_container --policy-update --name <container name>
                 --policy-name <Policy name>
                 --user-name <user name>
object_container --policy-show --name <container name> --user-name <user name>
object_container --user-add --name <container name>
                --user-name <user name>
object_container --user-del --name <container name>
                 --user-name <user name>
object_container --user-enable --name <container name>
                 --user-name <user name>
```

```
object_container --user-disable --name <container name>
               --user-name <user name>
object_container --user-list --name <container name>
object container --cleaner-status [--name <container name>]
object_container --help
object_container <command> <command-arguments>
<command> can be one of:
      --show Displays the current list of object container.
      --add Adds a new object container and starts a connection to it.
      --start Start/Enable object container connection.
      --stop Stop/Disable object container connection.
      --update vpdates an object container.
      --encryption updates encryption settings of an object_container.
      --delete_data Stop and deletes object_container and its data.
      --delete Stops and deletes an existing object_container.
      --setpassphrase sets passphrase to an object_container.
      --bkt-add Create bucket in an object container.
      --bkt-del Delete a bucket/object(s) in an object_container.
      --bkt-list List bucket(s)/object(s) in an object_container.
      --bkt-lock Lock configuration of buckets specifically in
ObjectContainer only.
      --bkt-version Enable or suspend bucket versioning.
      --bkt-legalhold Legalhold configuration of objects in a bucket for containers
other than ObjectContainer.
      --bkt-retention Retention configuration of bucket and objects inside it.
      --bkt-show Show Locking and Retention configuration of a bucket and objects
inside it.
      --policy-list List all the available policies
      --policy-set Set a policy to user
      --policy-unset Unset a policy to user
      --policy-update Update a policy to user
      --policy-show Show policies set to a user
      --user-add Create user/accesskey.
      --user-del Delete user/accesskey.
      --user-enable Enable user/accesskey.
      --user-disable Disable user/accesskey.
      --user-list List users/accesskeys on a store.
      --cleaner-status Display status of MT trash cleaner
```
# **Object\_direct**

This topic introduces the set of QoreStor CLI commands that allow you to manage and display object direct settings for a QoreStor server.

# **object\_direct command usage**

This topic introduces the **object\_direct** command usage:

- **•** object direct --show [options]
- <sup>l</sup> **object\_direct --update [options]**
- <sup>l</sup> **object\_direct --update\_sentinal**
- **•** object direct --help

# **object\_direct --show**

# **Description**

Displays the current list of **object\_direct** connection details

# **Syntax**

```
object_direct --show
```
# **Result**

```
Object_direct:
Cloud provider name :AZURE
Cloud container name :od-azure-container
```
# **object\_direct --update\_sentinel**

# **Description**

Updates Object Direct cloud connection details and creates sentinel in the given cloud bucket. This command should be used when the cloud connection fails during QoreStor installation in Object Direct mode, which takes the system to Manual Intervention mode.

The cloud provider name and cloud container or bucket name are to be passed as arguments. The command prompts for connection string. QoreStor comes to Operational mode after successful completion of the command.

# **Syntax**

```
object direct --update sentinel --cloud container <br/>bucket name> --cloud provider
<cloud provider name>
```
#### **Where**

```
--cloud_container    Name of the cloud container. Valid values are [a-z, 0-9, '-','.'].
--cloud provider Name of the cloud service provider. Valid values are [<AWS-
S3|AZURE|Wasabi-S3|Google-S3|IBM-S3|S3-Compatible>].
```
### **Result**

Enter AZURE cloud connection string to connect to container <*container*>: ( connection string here )

```
Checking if container [<container>] is empty...
Container empty test pass. Container [<container>] in the cloud is empty.
Connection credentials validated successfully.
Object Direct Connection updated successful. Restarting the filesystem service.
```

```
Filesystem service re-started successfully.
```
# **object\_direct --update**

# **Description**

Updates Object Direct cloud connection details. This command can be used to change the connection string, for example to change the secret key or to change the protocol for cloud connection (http or https). Command prompts for the connection string.

The cloud provider or the cloud bucket cannot be changed

# **Syntax**

```
object_direct --update
```
# **Result**

Enter Google-S3 cloud connection string to connect to container <*container*>:

# **object\_direct --help**

# **Description**

Displays the list of **object\_direct** related options that can be used as a reference when using the QoreStor CLI.

### **Syntax**

```
object_direct --help
```
# **Result**

```
object_direct --show
```

```
object_direct --update_sentinel --cloud_container <bucket name> --cloud_provider
<cloud provider name>
```
object\_direct --update

```
object_direct --help
```
object\_direct <command> <command-arguments>

<command> can be one of:

--show Displays the current list of object direct. --update sentinel Updates an object direct cloud connection details and creates sentinel.

```
--update Updates an object direct cloud connection details.
For command-specific help, please type object_direct --help <command>
      eg:
      object_direct --help show
```
# **Performance\_tier**

This topic introduces the set of QoreStor CLI commands that allow you to manage, configure, and display connection-related settings for performance tiers on a QoreStor server. For more information, see [Container](#page-91-0) [Command](#page-91-0) Usage .

# **Performance\_tier command usage**

This topic introduces the **performance\_tier** command usage:

- <sup>l</sup> **performance\_tier --show [options]**
- <sup>l</sup> **performanc\_tier --add [options]**
- <sup>l</sup> **performance\_tier --update [options]**
- <sup>l</sup> **performance\_tier --encryption [options]**
- <sup>l</sup> **performance\_tier --setpassphrase**
- <sup>l</sup> **performance\_tier --test-iops [options]**
- <sup>l</sup> **performance\_tier --help**

# **performance\_tier --show**

# **Description**

Displays the details of PerformanceTier storage\_group.

# **Syntax**

```
performance tier --show [--verbose]
```
### Where

--verbose Display more details.

```
Storage group Name : PerformanceTier
Storage group Compression Type : Fast
Storage group Encryption Set : On
Storage_group Encryption Type : Static
Storage_group Rotate Period : 30
Storage group Passphrase set : Yes
```

```
Storage_group Mapped Enclosure : /test01
Storage_group Quota limit : Unlimited
PerformanceTier's Containers
----------------------------
test123
rdacont
```
# **performance\_tier --add**

### **Description**

Adds a new performance tier.

#### **Syntax**

```
performance_tier --add --path <enclosure filesystem dir> [--compression_mode
<fast|best>][--quota <Quota value in GiB or TiB>]
```
#### Where

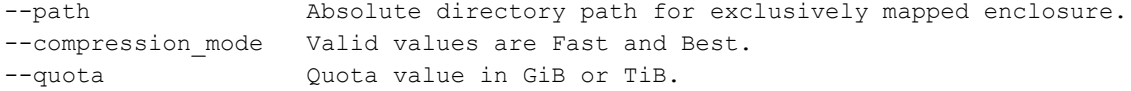

#### **Result**

Running IOPS tests on /QS\_perftier, takes few minutes Sequential and Random IOPS tests passsed on /QS\_perftier

WARNING: IO will be stopped during storage addition.

```
Do you want to continue (yes/no) [n]? y
Storage Group "PerformanceTier" created successfully.
SG map added to DB successfully. Now issuing storage expansion CLI
It may take a few minutes to restart the operations ...
```
# **performance\_tier --update**

#### **Description**

Updates a performance tier.

#### **Syntax**

```
performance_tier --update --compression_mode <fast|best> [--quota <Quota value in
GiB or TiB>]
```
#### Where

--compression mode Valid values are Fast and Best.

--quota Quota value in GiB or TiB.

### **Result**

Storage Group "PerformanceTier" updated successfully.

# **performance\_tier --encryption**

# **Description**

Updates encryption settings of a performance tier.

### **Syntax**

```
performance_tier --encryption [--set <ON | OFF>] [--mode < static | internal >] [--
interval <7 days to 70 years>]
```
#### Where

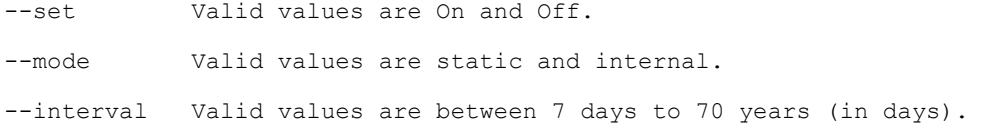

### **Result**

Storage Group "PerformanceTier" updated successfully.

# **performance\_tier --setpassphrase**

# **Description**

Sets passphrase to a performance tier.

#### **Syntax**

performance\_tier --setpassphrase

#### **Result**

```
Enter current passphrase:
Enter new passphrase:
Re-type passphrase:
Storage Group "PerformanceTier" updated successfully.
Passphrase updated successfully.
```
# **performance\_tier --test-iops**

# **Description**

Run IOPS tests on performance tier.

# **Syntax**

performance\_tier --test-iops --path <enclosure filesystem dir>

#### Where

--path Path to the data storage.

#### **Result**

Running IOPS tests on /test01, takes few minutes Sequential and Random IOPS tests passsed on /test01 Running IOPS tests on /test01, takes few minutes Sequential min required IOPS: 2000 Sequential current IOPS: 72990 Random min required IOPS: 850 Random current IOPS: 1464 Sequential and Random IOPS tests passsed on /test01 Total Capacity bytes: 966053068800 Total Free bytes: 966019186688

# **performance\_tier --help**

performance\_tier --help

# **Description**

Displays the list of **performance\_tier** related options that can be used as a reference when using the QoreStor CLI.

#### **Syntax**

```
Result
performance_tier --show [--verbose]
performance tier --add --path <enclosure filesystem dir>
               [--compression_mode <fast|best>]
               [--quota <Quota value in GiB or TiB>]
performance tier --update --compression mode <fast|best>
               [--quota <Quota value in GiB or TiB>]
performance tier --encryption [--set <ON | OFF>]
               [--mode < static | internal >]
               [--interval <7 days to 70 years>]
performance tier --setpassphrase
performance tier --test-iops --path <enclosure filesystem dir>
performance_tier --help
performance_tier <command> <command-arguments>
<command> can be one of:
      --show Displays the details of PerformanceTier storage group.
      --add Adds a new performance tier.
```

```
--update Updates a performance tier.<br>--encryption Updates encryption settings
                           Updates encryption settings of a performance tier.
       --setpassphrase Sets passphrase to a performance tier.
       --test-iops Run IOPS tests on performance tier.
For command-specific help, please type performance tier --help <command>
       eg:
       performance_tier --help show
```
# **Replication**

To allow QoreStor replication operations, ensure that TCP ports 9904, 9911, 9915, and 9916 are enabled. For more information about supported ports for the QoreStor, see the *QoreStor Administrator Guide*.

The Replication QoreStor CLI command and its options allow you to manage the status of all current replication relationships and tasks on a system by:

- Displaying the current replication process status information
- Creating and defining new replication links or relationships to containers
- Deleting specific replication links
- Starting and stopping the replication process between source and target containers
- Limiting the bandwidth consumed during replication
- Resynchronizing replication between source and target containers
- Troubleshooting replication connection issues

i **NOTE:** You can set a replication schedule for daily replication operations. For details, see [schedule](#page-142-0) --add .

# **Replication Command Usage**

This topic introduces the **replication** command usage:

- <sup>l</sup> **replication --show [options]**
- <sup>l</sup> **replication --add --name --role --peer [options]**
- <sup>l</sup> **replication --update --name --role --peer [options]**
- <sup>l</sup> **replication --delete --name --role [options]**
- <sup>l</sup> **replication --start --name --role [options]**
- <sup>l</sup> **replication --stop --name --role [options]**
- <sup>l</sup> **replication --limit --speed --target [options]**
- <sup>l</sup> **replication --resync --name --role [options]**
- <sup>l</sup> **replication --troubleshoot --peer**
- **•** replication --help
- **NOTE:** If you specify a command without supplying the expected value or option, you will be prompted to i provide the correct value or option.

# <span id="page-128-0"></span>**replication --show**

# **Description**

Displays the current status of all existing replication containers (and respective roles) in the QoreStor.

# **Syntax**

```
replication --show [--air]
      [--name <name>]
       [--role <source | target>]
       [--verbose]
       [--limits]
```
#### Where

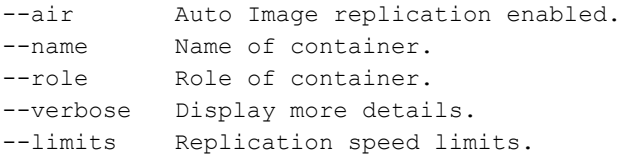

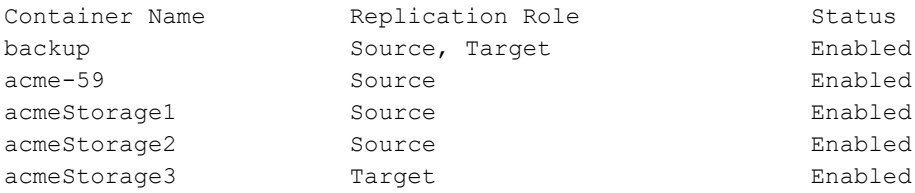

# **replication --add**

# **Description**

Adds a new replication link to a container on the QoreStor, for which you need to define its name, role, peer IP address/hostname, peer name, peer group name, user name on the peer system, and encryption level to apply. The peer group name is the name of the remote container's group to replicate to/from, and this parameter is applicable only if a remote container is not present.

There are three options for encryption:

- $\cdot$  none.
- aes128 (Advanced Encryption Standard) which uses128-bit cryptographic keys
- aes256 (using 256-bit AES cryptographic keys).

If the username is a domain login (for example, domain\username), ensure that '\' characters and spaces are either escaped or in quotes.

**NOTE:** Make sure that the data container you intend to replicate already exists. If it does not, the following error message displays: *Error: Container <container\_name> does not exist*.

# **Syntax**

```
replication --add --name <name>
       --role <source | target>
       --peer <ip address | hostname>
       [--peer name <name>]
       [--peer_group name <name>]
       [--replication_traffic <ip address | hostname>]
       [--encryption <none | aes128 | aes256>]
       [--username <user name>]
       [--air]
```
### **Where**

```
--name \qquad \qquad Name of container to replicate.
--role Role of container.
--peer Peer appliance IP address/name of replication network
interface(s).
--peer name Name of remote container to/from replicate.
--peer group name Name of remote container's group to/from replicate. Only
applicable if remote container is not present
--replication traffic IP address/name of local dedicated replication network
interface(s).
--encryption Type of encryption to use on the wire.
--username Username on peer system.
--air Auto Image replication enabled.
```

```
Enter password foradministrator@10.250.240.192:
Replication entry created successfully.
Replication Container : backup
```

```
Replication Role (300): Source
Replication Target : 10.250.240.192
Replication Target IP : 10.250.240.192
Replication Target Mgmt Name : 10.250.240.192
Replication Target Mgmt IP : 10.250.240.192
Replication Local Data Name : QS2K-01
Replication Local Data IP : 10.250.208.232
Replication Target Container : backup
Replication Enabled : Yes
Replication Compression Enabled: Yes
Replication Encryption : AES 128-bit
```
**NOTE:** To verify that you have successful added a replication link to the QoreStor (or to view the current status of existing containers), see [replication](#page-128-0) --show.

# **replication --update**

### **Description**

Updates an existing replication link to a container in a QoreStor and allows you to change the corresponding role, peer IP address or host name, the encryption being used, and user name based on the QoreStor CLI command options you specify.

### **Syntax**

```
replication --update --name <name>
       --role <source | target>
       [--peer <ip address | hostname>]
       [--replication_traffic <ip address | hostname>]
       [--encryption <none | aes128 | aes256>]
       [--username <user name>]
```
#### Where

```
--name Name of the replication container to update.
--role Current replication role of container.
--peer Peer appliance IP address/name of replication network
interface.
--replication traffic IP address/name of dedicated replication network interface.
--encryption Type of encryption to use on the wire.
--username Username on peer system.
```
#### **Result**

**NOTE:** If you attempt to update a container that already has replication enabled, this displays the following i message:

Replication on backup is enabled and cannot be updated, please stop it first.

When replication is enabled on the container, you must first disable it before you can update it. To disable replication on a container, enter the QoreStor CLI **replication --stop** command and define the container name and role:

replication --stop --name <name> --role <source | target>

**NOTE:** For more information about disabling [replication](#page-132-0), see replication --stop.

Disables replication on a container:

```
replication --stop --name backup --role source
Replication configuration updated successfully.
Replication Container : backup
Replication Role (300): Source
Replication Target System : acme-85
Replication Target System IP : 10.25.192.5
Replication Target Container : acme85-S2
Replication Enabled : No
Replication Compression Enabled : Yes
Replication Encryption : AES 128-bit
```
# **replication --delete**

#### **Description**

Deletes an existing replication link to a container in a QoreStor.

÷. **NOTE:** It is recommended that the replication be in an INSYNC state for this operation. If replication is not in an INSYNC state, this operation can potentially take a much longer time to run.

### **Syntax**

replication --delete --name <name> --role <source | target> [--force]

#### Where

```
--name Name of container.
--role Role of container.
--force Delete configuration even if peer container is unreachable. Replication
must be stopped first even with force option.
```
If you attempt to delete a container that already has replication enabled, this displays the following message:

```
Replication on acme-59-replica is enabled and cannot be deleted, please stop
it first.
```
**NOTE:** If the replication state of the link is enabled, you must use the replication --stop command to disable replication before you can delete the replication link. For more information, see [replication](#page-132-0) --stop .

Deletes the existing replication link to a container.

```
replication --delete --name acme-59-replica --role source
```

```
Successfully deleted replication entry.
```
i **NOTE:** The QoreStor CLI **--force** command is optional, and this command allows you to force the deletion of an existing replication link (such as when communications between the source and target are not working). Before using the **--force** option, replication must be stopped with the **replication --stop** command. For more information, see [replication](#page-132-0) --stop

# **replication --start**

# **Description**

Starts the replication process on an existing replication link to a container in a QoreStor.

### **Syntax**

replication --start --name <name> --role <source | target>

#### Where

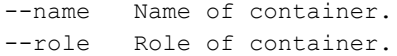

# **Result**

```
Replication configuration updated successfully.
Replication Container : container2_replica
Replication Role : Source
Replication Target System : acme-85
Replication Target System IP : 10.20.22.20
Replication Target Container : acme85-S2
Replication Enabled : Yes
Replication Compression Enabled : Yes
Replication Encryption : AES 128-bit
```
# <span id="page-132-0"></span>**replication --stop**

# **Description**

Stops the replication process on an existing replication link to a container in a QoreStor.

### **Syntax**

replication --stop --name <name> --role <source | target>

#### **Where**

```
--name Name of container.
--role Role of container.
```

```
Replication configuration updated successfully.
Replication Container : acme59
Replication Role : Source
```

```
Replication Target System : acme-85
Replication Target System IP : 10.20.22.20
Replication Target Container : acme85-S2
Replication Enabled : No
Replication Compression Enabled : Yes
Replication Encryption : AES 128-bit
```
# **replication --limit**

# **Description**

Limits the bandwidth used during replication by defining a bandwidth limit using any of the following settings:

- Kilobytes/second (KBps)
- Megabytes/second (MBps)
- Gigabytes/second (GBps)
- Unlimited bandwidth (this is the default setting); minimum allowed bandwidth setting is 192 KBps

```
IMPORTANT: Bandwidth rules for all ports will be deleted. New rules will be applied by QoreStor with this
command.
```
#### **Syntax**

÷

```
replication --limit --speed << num><<<br/>KBps|GBps> | default> --target <ip address |
hostname> [--air]
```
#### Where

```
--speed Replication speed limit (eg. 10MBps).
--target Replication peer IP address.
--air Muto Image replication enabled.
```
#### **Result**

Successfully updated replication limit for acme-60 to 10 GBps. Changing traffic control policies ... done.

# **replication --resync**

#### **Description**

Resynchronizes the replication process between a source and target container in a replication relationship on a QoreStor.

**IMPORTANT:** This command should only be used in an emergency situation with the help of Quest Support. Do not mistake this command as an ability to start a replication sync outside of the schedule window. If your intention is to start a replication outside of the window, you can either delete the schedule, or add a

temporary replication window to the current schedule and delete it when the systems are in sync.

### **Syntax**

i

replication --resync --name <name> --role <source | target>

**Where** 

--name Name of container. --role Role of container.

#### **Result**

Successfully initiated replication resync on container dataStorage3.

# **replication --troubleshoot**

#### **Description**

Troubleshoots the replication connections between a source and target container on a QoreStor.

**NOTE:** This command only reports 9915 and 9916 as succeeding against a replication peer that has Qorestor or DR Series replication configured to another system. If the peer is not currently using any replication ports, 9915 and 9916 will report as connection refused.

#### **Syntax**

replication --troubleshoot --peer <ip address | hostname>

Where

--peer IP address or name of remote machine to troubleshoot.

#### **Result**

The following examples shows both successful and unsuccessful replication connection attempts:

```
Testing connection to port 9904... Connected!
Testing connection to port 9911... Connected!
Testing connection to port 9915... Connected!
Testing connection to port 9916... Connected!
Replication troubleshooting completed successfully - Connection to all ports is OK!
replication --troubleshoot --peer acme-205
```
Testing connection to port 9904... Connected! Testing connection to port 9911... Connected! Testing connection to port 9915... Unable to connect to socket - Connection refused Could not connect to acme-205 on port 9915 - (Connection refused) Testing connection to port 9916... Unable to connect to socket - Connection refused Could not connect to acme-205 on port 9916 - (Connection refused)

# **replication --help**

#### **Description**

Displays the list of all replication-related options that can be used as a reference when using the QoreStor CLI.

### **Syntax**

replication --help

#### **Result**

Usage:

```
replication --show [-air] [--name <name>]
        [--role <source | target>]
        [--verbose]
        [--limits]
replication --add --name <name>
        --role <source | target>
        --peer <ip address | hostname>
        [--peer name <name>]
        [--peer_group_name <name>]
        [--replication_traffic <ip address | hostname>]
        [--encryption <none | aes128 | aes256>]
        [--username <user name>]
        [-air]
replication --update --name <name>
        --role <source | target>
        [--peer <ip address | hostname>]
        [--replication_traffic <ip address | hostname>]
        [--encryption <none | aes128 | aes256>]
        [--username <user name>]
replication --delete --name <name>
        --role <source | target>
        [--force]
replication --start --name <name>
        --role <source | target>
replication --stop --name <name>
        --role <source | target>
replication --limit --speed <<num><KBps|MBps|GBps> | default>
        --target <ip address | hostname>
        [-air]
replication --resync --name <name>
        --role <source | target>
replication --troubleshoot --peer <ip address | hostname>
replication --help
```

```
replication <command> <command-arguments>
<command> can be one of:
     --show Displays command specific information.
     --add Adds a replication link to a container.
      --update Updates a replication link to a container.
     --delete Deletes a replication link from a container.
      --start Starts replication.
      --stop Stops replication.
      --limit Delete existing bandwidth rules for all ports and set new
throttling limits.
      --resync Initiates a replication re-sync.
      --troubleshoot Troubleshoots replication connection.
For command-specific help, please type replication --help <command>
      eg:
      replication --help show
```
# **Seed**

i

The QoreStor seed operations allow for exporting data on the source to a portable seed device to then import the seed data to a primary target, and, if required, a secondary target as well. Replication seeding is an alternative to using network bandwidth for the initial re-synchronization of the source and target(s). After the target(s) are seeded, continuous replication can be started, which will keep the target(s) up to date by sending only unique data. The QoreStor CLI seed commands support the following operations:

- Create a job to perform seeding export or import.
- Delete an existing seeding export or import job.
- Specify containers for seeding export.
- Remove a container which is already added for seeding export.
- Add a device to be used for seeding.
- Remove a device which is already added for seeding.
- Start seeding process (export/import).
- Stop running seeding process (export/import).
- Start cleaner to process seed ZL logs on target.
- i **NOTE:** The seeding device must be a CIFS share: a USB device connected to a Windows or Linux system and shared for import as a CIFS-mounted folder.
	- **NOTE:** The following scenarios are not supported for seeding:
		- Import AND export from one share/device cannot occur at the same time.
		- Import from one share/device cannot be completed from multiple locations at the same time.
		- Export to a mount point can be completed only from one seed job. Multiple seed export jobs cannot send data to a single mount point.

# **Seed Command Usage**

This topic introduces the **seed** command usage:

- <sup>l</sup> **seed --create --op <options> [--enc\_type <options>] [--storage\_group\_name <name>]**
- <sup>l</sup> **seed --delete**
- <sup>l</sup> **seed --add\_container --name <container name>**
- <sup>l</sup> **seed --remove\_container --name <container name>**
- <sup>l</sup> **seed --add\_device --server <server name> --volume <volume> --username <user name> --domain <domain name>**
- <sup>l</sup> **seed --remove\_device**
- <sup>l</sup> **seed --start**
- <sup>l</sup> **seed --stop**
- <sup>l</sup> **seed --show**
- <sup>l</sup> **seed --cleanup**
- <sup>l</sup> **seed --help**

# **seed --create**

### **Description**

Creates a seed export job of type import or export on the source QoreStor or DR. The command will prompt for a password, and this password will be requested on the target to import the data. The command allows you to specify the type of encryption that will be used to encrypt the data on the seed device. The default value is aes256. The default value for storage group name is DefaultGroup.

### **Syntax**

```
seed --create --op <import|export> [--enc type <aes128 | aes256>] [--storage group
name <name>]
```
#### Where

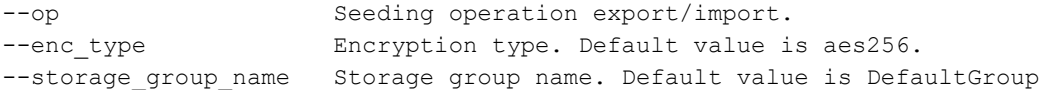

#### **Result**

Enter password for seed export: Re-enter password for seed export: Successfully created seed job details.

# **seed --add\_container**

# **Description**

Adds the container(s) that you want to seed. A new invocation of seed --add container command needs to be run for every container that you want to seed.

### **Syntax**

seed --add\_container --name <container name>

#### **Where**

--name Seeding export container

### **Result**

Successfully added seed container.

# **seed --add\_device**

### **Description**

Adds a target device to the job. This is a USB device, which is CIFS shared from a Windows or Linux system.

i **NOTE:** During seeding import, when a device is added to be used as target device, it can be used only for one job. To use it for another job, you need to delete all the seeding contents from the device. You can create separate folders on this device and can use each folder for a job.

### **Syntax**

```
seed --add_device --server <server name> --volume <volume> --username <user name> [-
-domain <domain name>]
```
#### Where

```
--server CIFS Server to be used for importing / exporting data(IP address or
FQDN).
--volume Volume in the CIFS share.
--username Username of cifs server.
--domain CIFS Server's domain.
```
#### **Result**

```
Enter password for administrator@10.250.224.81:
Successfully added seed device.
```
# **seed --cleanup**

### **Description**

Starts the cleaner to remove data not referenced on the target.

**NOTE:** You should run the seeding cleaner only when the system is idle and no ingests or replications tasks í are in progress. When the seeding cleaner is run during replication, for example, there is a chance of missing data during the seeding process. However, this data will eventually be sent during resync.

### **Syntax**

seed --cleanup

# **Result**

```
Successfully added seed ZL logs to cleaner queue
```
# **seed --remove\_device**

# **Description**

Remove the target device. This is an important step without which stats and other information will not be saved on the target device.

# **Syntax**

```
seed --remove_device
```
# **Result**

```
Successfully deleted device details
```
# **seed --show**

# **Description**

Used to show the configured seed job.

### **Syntax**

seed --show

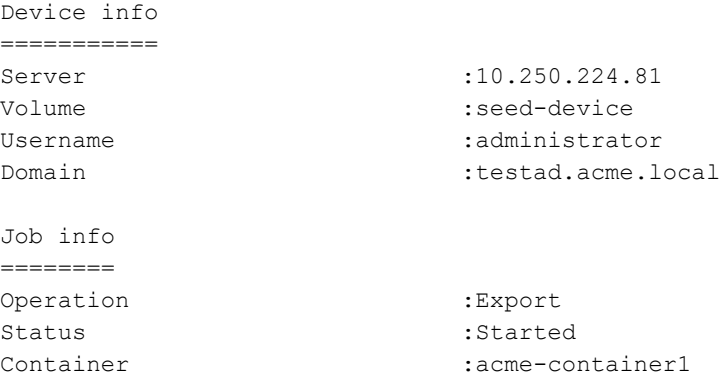

Encryption type : aes256

# **seed --start**

# **Description**

Starts the seeding job. You will be prompted to add additional devices if a single device does not have enough space.

### **Syntax**

seed --start

# **Result**

Successfully started seed job.

# **seed --help**

#### **Description**

Displays the list of all seed command related options that can be used as a reference when using the QoreStor CLI.

# **Syntax**

seed --help

```
Usage:
     seed --create --op <import|export>
          [--enc_type <aes128 | aes256>]
          [--storage_group_name <name>]
     seed --delete
     seed --add_container --name <container name>
     seed --remove_container --name <container name>
     seed --add device --server <server name>
          --volume <volume>
          --username <user name>
          [--domain <domain name>]
      seed --remove device
      seed --start
      seed --stop
      seed --show
      seed --cleanup
```

```
seed --help
seed <command> <command-arguments>
    command can be one of:
        --create Create a job to perform seeding export or import.
        --delete Delete an existing seeding export or import job.
        --add_container Add a container to be used for seeding export.
         --remove_container Remove a container which is already added for seeding
export.
        --add device Add a device to be used for seeding.
        --remove device Remove a device which is already added for seeding.
         --start Start seeding process (export/import).
        --stop Stop running seeding process (export/import).
         --show Show registered device, job for seeding.
         --cleanup Start cleaner to process seed ZL logs on target.
 For command-specific help, please type seed --help <command>
     eg:
        seed --help create
```
# **Schedule**

A schedule is the means by which you set aside specific daily time periods for performing disk space reclamation or replication operations. Disk reclamation operations recover unused disk space from QoreStor containers in which files were deleted; replication operations are the process by which the key data is saved only once from multiple devices to minimize excessive or redundant storage of the same data.

This set of QoreStor CLI commands allow you to perform the following tasks on a system:

- Display existing scheduled Replication and Cleaner (disk space recovery) operations
- Create new schedules for Replication and Cleaner operations
- Delete existing scheduled Replication and Cleaner operations

# **Schedule Command Usage**

This topic introduces the **schedule** command usage:

- <sup>l</sup> **schedule --show [--cleaner] [--replication] [--name]**
- <sup>l</sup> **schedule --add --day <Day of the week (Sunday|Monday...)> [options]**
- <sup>l</sup> **schedule --delete --day <Day of the week (Sunday|Monday...)> [options]**
- <sup>l</sup> **schedule --help**
- **NOTE:** If you specify a command without supplying the expected value or option, you will be prompted to provide the correct value or option.

# **schedule --show**

# **Description**

Displays any existing Cleaner schedule.

# **Syntax**

```
schedule --show [--cleaner]
                [--replication]
                [--cloudreplication]
                [--cloud_archive]
                [--name <name>]]
```
# **Where**

```
--cleaner Displays the cleaner schedule.
--replication Displays all configured replication schedule(s).
--cloudreplication Displays all configured cloud replication schedule(s).
--cloud_archive This is used for cloud_replication. It sets cloud tier by
default. For archive tier, use --cloud_archive.
--name Display replication schedule of a specific container.
```
# **Result**

Cleaner Schedule:

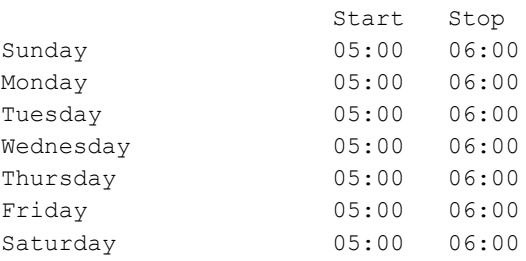

# <span id="page-142-0"></span>**schedule --add**

# **Description**

Creates a new Cleaner or Replication schedule for a QoreStor instance.

i **NOTE:** Without any Cleaner schedule set, the QoreStor Cleaner process automatically starts within two minutes after it detects that no data ingest operation or other system operation activity is present. So, if your QoreStor runs intermittent or inconsistent ingest or readback, or replication operations, there is no need to set a Cleaner schedule (it will automatically run during periods of low or non-activity). However, if your system runs regular and consistent ingest or readback you should create a Cleaner schedule that runs only during a known period of low or non-activity (for example, on a day or time period sufficient to complete this process). If your system does not meet either of these cases, you can still manually run the Cleaner. For more information, see maintenance filesystem [--stop\\_reclaim\\_space](../../../../../../Content/CLI/maintenance filesystem --stop_reclaim_space(Windows).htm) <storage group name>.

# **Syntax**

```
schedule --add --day \langleDay of the week (Sunday|Monday...)>
       [--cleaner]
       [--replication]
       [--cloudreplication]
       [--start_time <HH:MM>]
       [--stop_time <HH:MM>]
       [--name <name>]
       [--cloud archive]
```
### **Where**

```
--day Day of the week to add.
--cleaner Set up a cleaner schedule.
--replication Set up a replication schedule.
--cloudreplication Set up a cloud replication schedule.
--start time Schedule start time in HH:MM format, 00:00 - 23:59 are valid
values. To disable or continue from previous day, use -:- for start time.
--stop time Schedule stop time in HH:MM format, 00:01 - 24:00 are valid
values. To continue to next day, use -:- for stop time.
--name Replication source Container Name.
--cloud archive This is used for cloud replication. It sets cloud tier by
default. For archive tier, use --cloud_archive.
```
- **NOTE:** Set a corresponding stop time for every start time in each Cleaner (or Replication) schedule you create.
- i **NOTE:** Do not select 00:00 for a start time or stop time endpoint for midnight when setting Cleaner or Replication schedules (instead, use either the 23:55 or 00:05 value).

# **Result**

Successfully updated Cleaner schedule.

**NOTE:** To create a Replication schedule (use the QoreStor CLI **--replication** command), and the same i process shown here to schedule the start and stop times for a Replication schedule. This lets you schedule start and stop times for each day in the week in which you want the Replication process to run.

# **schedule --delete**

### **Description**

Deletes a day in an existing Cleaner or Replication schedule for a QoreStor instance. The **--name** option is only applicable for replication and not for the cleaner. You can use it to specify a container.

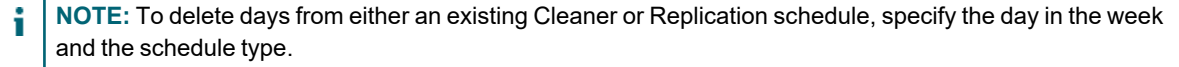

#### **Syntax**

```
schedule --delete --day <Day of the week (Sunday|Monday...)>
       [--cleaner]
```
```
[--name <name>]
[--replication]
[--cloudreplication]
[--cloud_archive]
```
#### Where

```
--day Day of the schedule to delete.
--cleaner Delete a cleaner schedule.
--name Replication source Container Name.
--replication Delete a specific replication source container's schedule.
--cloudreplication Delete a specific cloud replication source container's
schedule.
--cloud archive With cloud replication, set a cloud tier by default. Also for
an archive tier.
```
#### **Result**

Successfully updated Cleaner schedule.

## **schedule --help**

#### **Description**

Displays the list of schedule-related options that can be used as a reference when using the QoreStor CLI.

#### **Syntax**

```
schedule --help
```

```
Usage:
schedule --show [--cleaner]
       [--replication]
       [--cloudreplication]
       [--cloud archive]
       [--name <name>]
schedule --add --day <Day of the week (Sunday|Monday...)>
       [--cleaner]
       [--replication]
       [--cloudreplication]
       [--start_time <HH:MM>]
       [--stop_time <HH:MM>]
       [--name <name>]
       [--cloud_archive]
schedule --delete --day <Day of the week (Sunday|Monday...)>
       [--cleaner]
       [--name <name>]
       [--replication]
```

```
[--cloudreplication]
       [--cloud_archive]
schedule --help
schedule <command> <command-arguments>
<command> can be one of:
      --show Displays command specific information.
      --add Adds a schedule for cleaner (use on source DR).
      --delete Deletes a cleaner schedule (use on source DR).
For command-specific help, please type schedule --help <command>
eg:
schedule --help show
```
# **VTL**

The VTL commands allow you to manage the virtual tape library (VTL) containers you have created for your system, including the ability to create additional tapes for your libraries, set drives to read/write, or activate and deactivate replica VTLs.

# **VTL Command Usage**

This topic introduces the QoreStor CLI commands that allow you to manage the virtual tape library (VTL) containers you have created for your system, which include:

- <sup>l</sup> **vtl --show [options]**
- <sup>l</sup> **vtl --update\_carts [options]**
- <sup>l</sup> **vtl --import\_cart [options]**
- <sup>l</sup> **vtl --activate --name [options]**
- <sup>l</sup> **vtl --deactivate --name**
- <sup>l</sup> **vtl --rescan --name [options]**
- <sup>l</sup> **vtl --set\_rw [options]**
- <sup>l</sup> **vtl --show\_replstate --name**
- <sup>l</sup> **vtl --help**

### **vtl --show**

#### **Description**

This command allows you to see the status of a specified virtual tape library (VTL). It displays detailed information about VTL, such as media type, vendor, model, generic device information, serial number, library size, and tape status information. The first example below shows the result information for Container vtl1 of type VTL with an NDMP connection. The second example shows Container iscsi-vtl1 of type VTL with an iSCSI connection.

#### **Syntax**

vtl --show [--verbose] [--name <name>]

#### Where

--verbose Display more details. --name Name of a valid VTL container

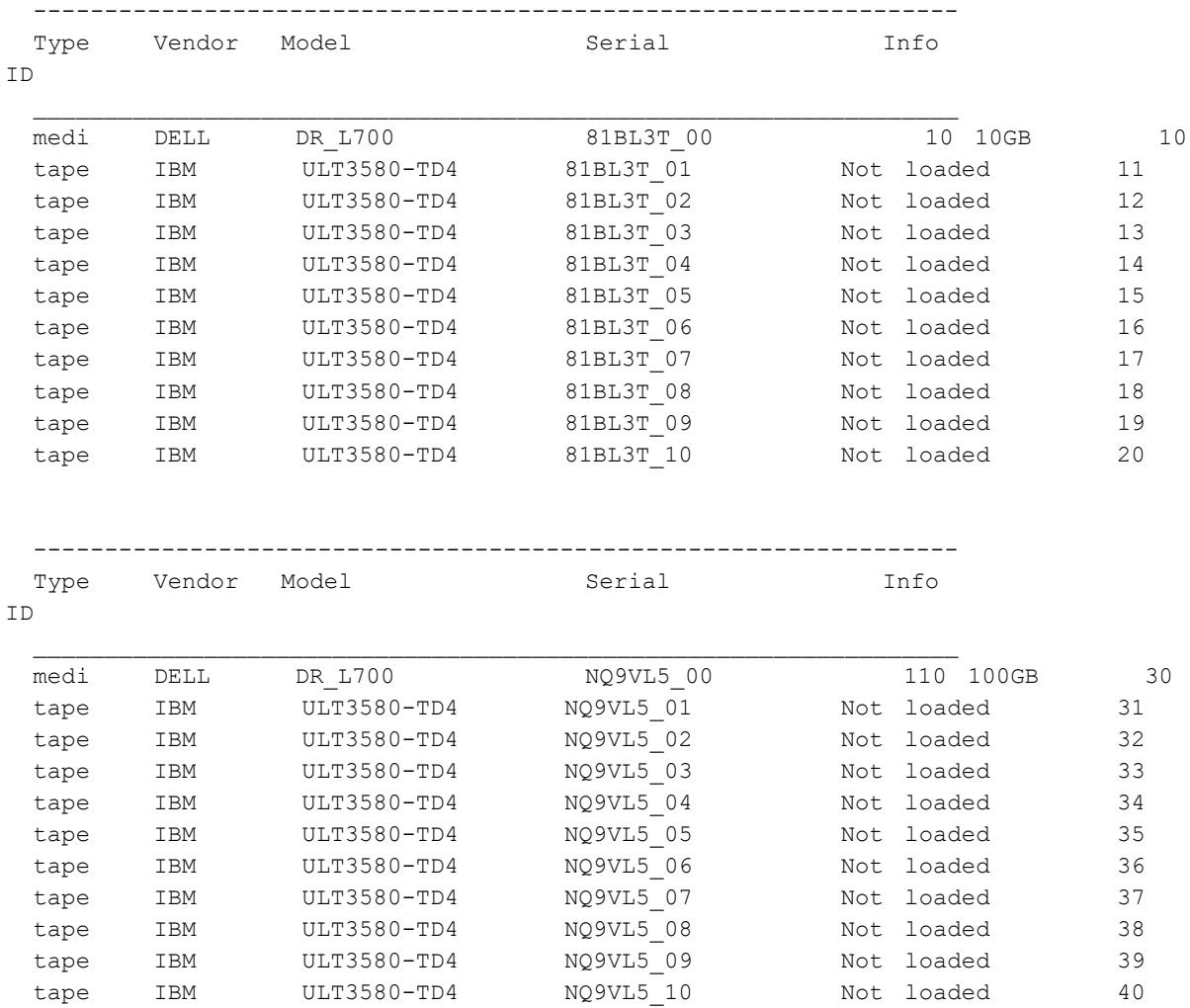

### **vtl --update\_carts**

#### **Description**

This command allows you to create additional tapes for a library specified in the --name option. Each library is initially created with 10 slots housing 60 tape media. Additional tapes can be added to the library as needed using this command. A library can only contain tapes of the same size. For example, if the library was originally created with 60 tapes of size 10G, additional tapes of size 10G can only be added.

#### **Syntax**

vtl --update\_carts --name <name> --add --no\_of\_tapes <number>

#### Where

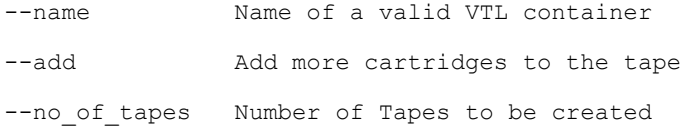

#### **Result**

Created 10 cartridges.

### **vtl --activate**

#### **Description**

This command activates a replica VTL.

#### **Syntax**

vtl --activate --name <name> [--force <yes|no>]

#### Where

--name Name of a valid VTL container

--force Force activation

#### **Result**

Enter reserialization code for replica [ 00 (no op), 01 - 99 ]: 00 VTL processes will be started for container, VTL1 Test ...

### **vtl --deactivate**

#### **Description**

This command deactivates a replica VTL.

vtl --deactivate --name <name>

#### Where

--name Name of a valid VTL container

#### **Result**

```
Are you sure you want to de-activate this VTL? [ Yes, No ] y
VTL VTL1 Test is deactivated !!
```
### **vtl --rescan**

#### **Description**

This command rescans a replica VTL.

#### **Syntax**

vtl --rescan --name <name> [--force <yes|no>]

#### Where

--name Name of a valid VTL container --force Force activation

#### **Result**

Rescan replica VTL after new cartridges have been added at source VTL? [Yes|No] y

```
Connections to the library VTL1_Test could be disrupted for a brief period.
Make sure no cartridges are loaded in tape drives and/or backups are in progress.
Proceed? [Yes|No] y
vtllibrary will be re-instantiated for container, VTL1_Test!
```
### **vtl --restore**

#### **Description**

Initiate restore of cart(s) data from an archive storage tier to a c loud storage tier

#### **Syntax**

vtl --restore --name <name> --barcode <br/> <br/>karcode>

#### Where

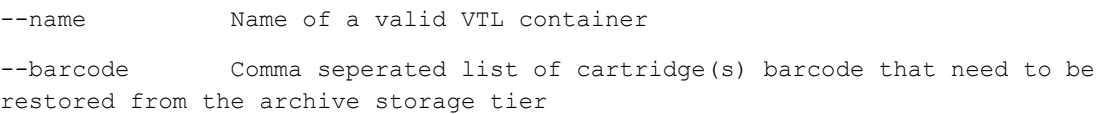

#### **Result**

container:"<name>" cart:"<barcode>" current status: "" /opt/qorestor/bin/ctrlrpc -p 9911 -t 60 --container\_id 8 --scid 1152921504606847078 --scid 1152921504606847080 --scid 1152921504606847079 --async --xattr scid 1152921504606847259 --all\_or\_none: result: 0 Successfully Initiated restore job for <name> with barcode: <br/>sbarcode>. Restore initiation was successful for the following cart(s):"<br/>barcode>"

### **vtl --set\_rw**

#### **Description**

This command allows you to set the drives in a VTL container to read/write. The arguments to this command are as follows:

- <sup>l</sup> **--name** Specifies the name of a valid VTL container.
- **-**  $\cdot$  -id Sets the IO mode of a specific drive to RW.

#### **Syntax**

```
vtl --set_rw --name <name> [--id <number>]
```
#### **Where**

```
--name Name of a valid VTL container
--id Set the io mode of a particular drive to rw
```
#### **Result**

```
I/O mode set to readwrite for the drive with id 81 in container ndmp
```
### **vtl --show\_replstate**

#### **Description**

This command shows the replication state of a specified VTL replication source container.

#### **Syntax**

```
vtl --show replstate --name <name>
```
#### Where

--name Name of a valid VTL replication source container

#### **Result**

```
Cartridges with data, INSYNC with peer:
```
---------------------------------------

AFNGC6003 AFNGC6004 AFNGC6005 AFNGC6006 AFNGC6007 AFNGC6008 AFNGC6009 AFNGC600A AFNGC600B AFNGC600C AFNGC600D AFNGC600E AFNGC600F AFNGC600G AFNGC600H AFNGC600I

AFNGC600J AFNGC600K AFNGC600L AFNGC600M AFNGC600N AFNGC600O AFNGC600Q AFNGC600R AFNGC600S AFNGC600T AFNGC600V AFNGC600W AFNGC600X AFNGC600Y AFNGC600Z AFNGC6010 AFNGC6011 AFNGC6012 AFNGC6013 AFNGC6014 AFNGC6002 AFNGC6001 Total 38 cartridges synchronized with peer VTL.

Cartrdges with data, not INSYNC with peer: ------------------------------------------ None. Total 0 cartridges NOT synchronized with peer VTL.

Cartridges that do not have data are not displayed.

## **vtl --help**

#### **Description**

Displays the list of vtl-related options that can be used as a reference when using the QoreStor CLI.

#### **Syntax**

```
vtl --help
```
#### **Result**

```
Usage:
      vtl --show [--verbose]
              [--name <name>]
       vtl --update carts --name <name>
               --add
               --no_of_tapes <number>
       vtl --import cart --name <name>
               --barcode <barcode>
       vtl --activate --name <name>
               [--force <yes|no>]
       vtl --deactivate --name <name>
       vtl --rescan --name <name>
               [--force <yes|no>]
       vtl --set rw --name <name>
               [--id <number>]
      vtl --show replstate --name <name>
      vtl --help
```
vtl <command> <command-arguments>

```
<command> can be one of:
       --show Displays command specific information.
       --update carts Add cartridges
       --import_cart import cartridges from cloud
       --activate Activate a replica VTL
       --deactivate De-activate a replica VTL
       --rescan Rescan a replica VTL
       --set_rw Set drives in a vtl container to read write
       --show_replstate Show replication state of a container
For command-specific help, please type vtl --help <command>
       eg:
       vtl --help show
```
# **Maintaining QoreStor**

This topic introduces the CLI commands that are useful for managing the filesystem and performing system maintenance-related tasks.

• The Maintenance command and its options are used to perform filesystem and system maintenance.

# **Maintenance**

The QoreStor CLI **maintenance** commands lets you display the system maintenance repair progress, and manage the data repair and state of a QoreStor system.

**NOTE:** Whenever the QoreStor enters or exits from the **Maintenance** mode state, communication via OST, i RDA, CIFS, and NFS is lost.

The **maintenance** --**filesystem** commands perform maintenance operations on the QoreStor file system, the **maintenance --diags** command allow you to create and view diagnostic bundles for your QoreStor system.

i **NOTE:** This set of maintenance commands provide some functionality that is not available in the QoreStor GUI. To check the status of the QoreStor server, use the QoreStor CLI **system --show** command to display the current status.

# **Maintenance commands**

This topic introduces the **maintenance** command usage:

**NOTE:** Using some of the maintenance command options could result in the deletion of data. Carefully i observe the warnings (for example, running the scan without running the repair). If you have questions, do not perform these QoreStor CLI command options without first contacting Technical Support.

- <sup>l</sup> **maintenance --filesystem**
	- <sup>l</sup> **--scan\_report [verbose]**
	- <sup>l</sup> **--repair\_status [verbose]**
	- <sup>l</sup> **--repair\_history [verbose]**
	- <sup>l</sup> **--scan\_restart [verify\_data | verify\_rda\_metadata | verify\_metadata]**
	- **-**-repair\_now
	- <sup>l</sup> **--reclaim\_space**
	- <sup>l</sup> **--stop\_reclaim\_space**
	- <sup>l</sup> **--clear\_quarantine**
	- <sup>l</sup> **--start\_scan [verify\_data | verify\_rda\_metadata | verify\_metadata] [--storage\_group <name>]**
	- <sup>l</sup> **--stop\_scan**
- <sup>l</sup> **maintenance --diags**
	- <sup>l</sup> **--collect [basic]**
	- <sup>l</sup> **--show**
	- <sup>l</sup> **--delete <name>**
	- <sup>l</sup> **--delete\_all**
- <sup>l</sup> **maintenance --disaster\_recovery [options]**
- <sup>l</sup> **maintenance --help**
- ÷ **NOTE:** If you specify a command without supplying the expected value or option, you are prompted to provide the correct value or option.

### **maintenance --filesystem [--scan\_status]**

#### **Description**

Displays the current filesystem checker status and scan progress for a QoreStor.

#### **Syntax**

maintenance --filesystem --scan\_status

```
Filesystem checker : Scan in progress
Filesystem check status:
DataBlock Consistency Checker Stats
===================================
Phase : INODE CRAWL
Inode check : IN PROGRESS
Inodes processed : 3200 / 3498
Time left (approx) : 4 secs
Cont Name TotalInodes Checked Corrupted Missing Data Orphan
-----------------------------------------------------------------------------
```
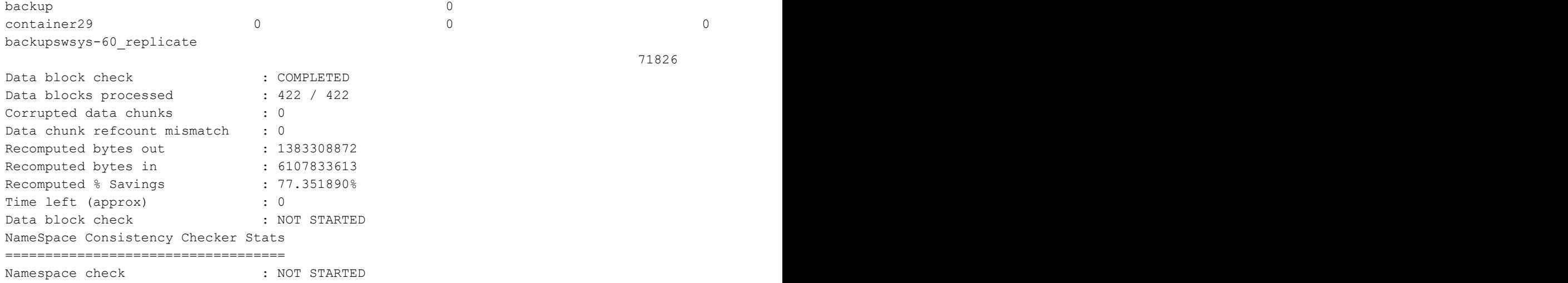

#### **Description**

Invokes file system checker on specific storage group while other storage groups are in read-write mode.

#### **Syntax**

```
maintenance --filesystem [--scan_status]
          [--start_scan [verify_data | verify_rda_metadata | verify_metadata]] [--
storage_group <name>] [--partial]
```
#### **Result**

# maintenance --filesystem --start\_scan --storage\_group DefaultGroup --partial

This operation will make the storage group [DefaultGroup] read only and runs ofsck.

```
Do you want to continue (yes/no) [n]? yes
Filesystem check started successfully.
To see the status, please execute "maintenance --filesystem --scan status"
```
### **maintenance --filesystem --scan\_report**

#### **Description**

Displays the current filesystem checker report, which is generated by the QoreStor CLI [maintenance](#page-157-0) --filesystem [- start\_scan [verify\_data | verify\_rda\_metadata | verify\_metadata] [--storage\_group <name>] command.

#### **Syntax**

```
maintenance filesystem --scan_report [verbose]
```
#### **Result**

```
Filesystem check report
=========================
Report generated at : Fri Dec 9 08:23:05 2016
```
QoreStor 7.4.0 Command Line Reference Guide Maintaining QoreStor **<sup>155</sup>**

71826 71826 0 0 0 COMPLETED

There are no problems detected.

# **maintenance --filesystem [--repair\_history [verbose]]**

#### **Description**

Displays the filesystem checker history for a QoreStor.

#### **Syntax**

maintenance --filesystem --repair\_history

#### **Result**

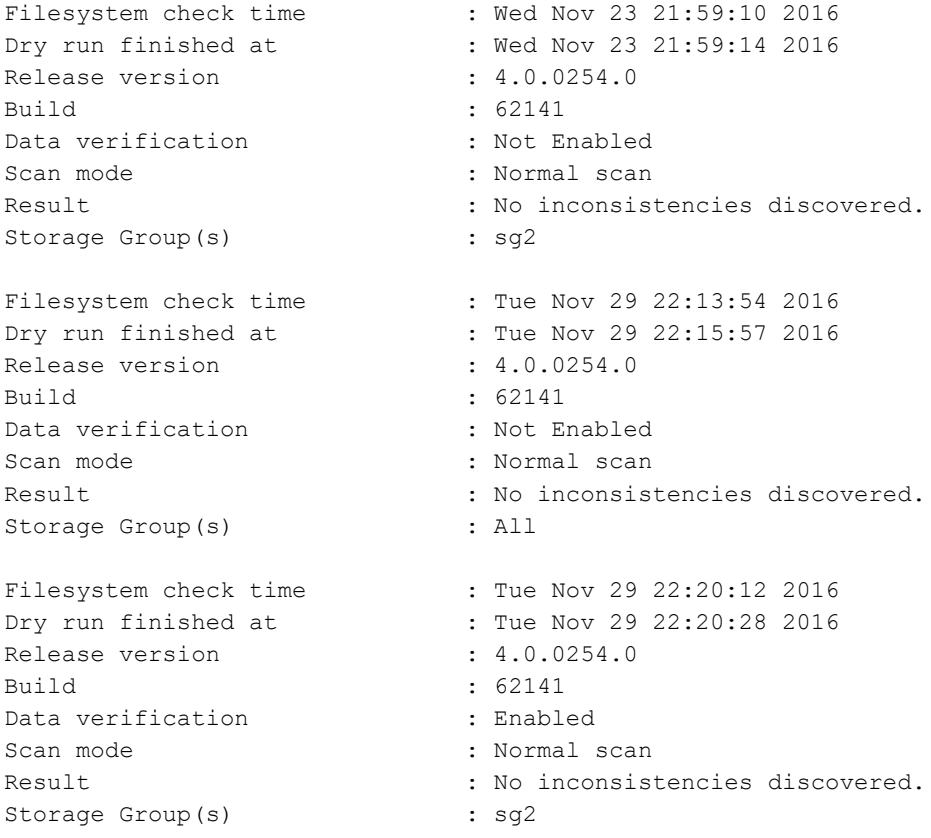

# **maintenance --filesystem [--scan\_restart ]**

#### **Description**

Restarts file system checker to generate updated report.

**NOTE:** Argument **verify\_data** validates data with pre-built checksum. Argument **verify\_rda\_metadata** scans only OST and RDA containers. Argument **verify\_metadata** scans only the namespace for all containers.

#### **Syntax**

```
maintenance --filesystem --scan restart [verify data| verify rda metadata |
verify_metadata]
```
#### **Result**

Successfully restarted filesystem scan.

## **maintenance --filesystem [--repair\_now]**

#### **Description**

Repairs any filesystem issues in a QoreStor based on the repair report findings.

#### **Syntax**

maintenance --filesystem [--repair now]

#### **Result**

```
Make sure ocafsd service is stopped...DONE
Start ocafsd service in maintenance mode...DONE
Cleaner backlog is empty
Stopping the ocafsd.........DONE
Repairing storage group "DefaultGroup"
ofsck.exe --rpcport 9917 --repair_from_report --disk_journal_path Q:\Repository
\ocaroot\\journals --nvm_journal_path Q:\Repository\ocaroot\\journals --group_id
\capQuarantine enabled
Unlinked ofsck marker files.
ofsck.exe --rpcport 9917 --repair_from_report --disk_journal_path Q:\Repository
\ocaroot\\journals --nvm_journal_path Q:\Repository\ocaroot\\journals --group_id
0 - r c = 0Ofsck run complete
Start ocafsd service in operational mode........................................
................................................................................
................................................................................
................................................................................
..........................................DONE
```
### **maintenance --filesystem --reclaim\_space**

#### **Description**

Reclaims disk space that was formerly occupied by data in the laundry in a QoreStor using the Cleaner process. This command is what is commonly referred to as "manually" running the Cleaner process to reclaim disk space.

maintenance --filesystem --reclaim\_space

#### **Result**

Successfully started cleaner.

# **maintenance --filesystem [--stop\_reclaim\_space]**

#### **Description**

Stops Cleaner running in run-once mode (as the result of executing the **--reclaim space** command)

#### **Syntax**

```
maintenance --filesystem --stop_reclaim_space
```
#### **Result**

```
Successfully stopped cleaner.
```
# **maintenance --filesystem [--clear\_quarantine]**

#### **Description**

Clears a specialized quarantine folder that collects data files considered corrupted after attempts have been made to perform repairs by the filesystem. The maintenance --filesystem CLI commands should only be performed when the QoreStor is in its **Maintenance** mode. This command should not need to be run on a regular basis (it should only be run when a lengthy period of time has elapsed or you feel that the space in the quarantine folder needs to be reclaimed).

#### **Syntax**

maintenance --filesystem --clear\_quarantine

#### **Result**

<span id="page-157-0"></span>Successfully performed quarantine cleanup.

### **maintenance --filesystem [--start\_scan [verify\_data | verify\_ rda\_metadata | verify\_metadata] [--storage\_group <name>]**

#### **Description**

Starts filesystem checker to check for consistency issues in storage groups.

- **NOTE:** Argument verify\_data validates data with pre-built checksum. Argument verify\_rda\_metadata scans only OST and RDA containers. Argument verify\_metadata scans the namespace for all containers.
- **NOTE:** Using this command places the files system into a read-only mode and pauses all active replications. i When the QoreStor enters **Maintenance** mode, an alert is sent that indicates this operational change.

maintenance --filesystem --start scan verify data --storage group SGTest1

#### **Result**

This operation will make the filesystem read-only and pause all active replications. "verify data" option will check for data consistency issues in the filesystem. This might take long time to complete. Do you want to continue (yes/no) [n]? y Please enter the administrator password:

Filesystem check started successfully.

To see the status, please run "maintenance --filesystem --scan\_status".

**I** NOTE: Fast cache files created as part of CDP backups are scanned only as part of maintenance -filesystem –start\_scan verify\_rda\_metadata option.

If you enter the maintenance --filesystem --scan\_restart command when the QoreStor is not in **Maintenance** mode, the following output is displayed at the system prompt:

maintenance --filesystem --scan\_restart

"Operation not supported as system is not in maintenance mode. To be able to restart scan, filesystem check must be running or waiting".

### **maintenance --filesystem [--stop\_scan]**

#### **Description**

Stops the filesystem scan process that verifies the data contained in a QoreStor.

#### **Syntax**

maintenance --filesystem --stop\_scan

#### **Result**

This operation will stop the filesystem checker and put the system back into operational mode. Do you want to continue (yes/no) [n]? y Please enter the administrator password: Filesystem check stopped successfully.

### **maintenance --diags --collect**

#### **Description**

Generates a new diagnostics log file that represents the current state of a QoreStor. This command option is only available in the CLI.

```
maintenance --diags
           [--collect [basic]]
           [--show]
           [--delete <name>]
           [--delete_all]
```
#### **Result**

```
maintenance --diags --collect basic
Collecting diagnostics...
Collecting logs...
Diagnostics log location: /var/diagnostic_logs/anil-c81-tst1_2021-08-30_23-18-
37.lzip
Done
```
### **maintenance --diags --show**

#### **Description**

Displays a list of the diagnostics log files. The diagnostics log files are a collection of all QoreStor-related information that describe the current state of your system.

#### **Syntax**

maintenance --diags --show

#### **Result**

```
maintenance --diags --show
Diagnostics log location: /var/diagnostic_logs
qorestor_2018-06-06_08-24-07.lzip 42219418
qorestor_2018-06-06_12-09-26.lzip 42005069
Done
```
### **maintenance --diags --delete <name>**

#### **Description**

Deletes the named diagnostics file.

#### **Syntax**

maintenance --diags --delete qsvm1\_2018-06-06\_10-31-19.lzip\_

```
Deleting diagnostics qsvm1_2018-06-06_10-31-19.lzip_
```
# **maintenance --diags --delete\_all**

#### **Description**

Deletes all of the diagnostics files on a QoreStor server.

**CAUTION: Carefully consider before using the --delete\_all command. If you delete all diagnostics log files without first saving them to another location, all previous system status information that they contained is lost and unrecoverable.**

#### **Syntax**

```
maintenance --diags --delete all
```
#### **Result**

```
Deleting all diagnostics
```
### **maintenance --disaster\_recovery**

#### **Description**

Begins a disaster recovery of the QoreStor server using data archived to a cloud tier.

#### **Syntax**

```
maintenance --disaster recovery [--cloud string <name>]
               [--container_name <name>]
               [--cloud_provider_type <name>]
               [--passphrase <name>]
               [--logfile <name>]
               [--quick_ro_recovery <[yes | no]>]
```
#### Where

```
--cloud string Cloud connection string, to connect to the cloud bucket.
--container name Name of the cloud bucket from where data is to be recovered.
Valid values are [a-z, 0-9, '-', '.'].
--cloud provider type Name of the cloud service provider, such as <AWS-S3 | Azure
| Wasabi-S3 | Google-S3 | IBM-S3 | S3-Compatible>.
--passphrase Passphrase used on original machine for encrypting the data
in the cloud bucket.
--logfile Log file path to capture the ongoing recovery activity.
--quick ro recovery Fast disaster recovery, with data in cloud bucket accessible in
RO mode only.
```
#### **Result**

Filesystem disaster recovery started successfully.

# **maintenance --help**

#### **Description**

Displays the list of maintenance-related options that can be used as a reference when using the QoreStor CLI.

#### **Syntax**

```
maintenance --help
```

```
Usage:
maintenance --filesystem [--scan_status]
      [--scan_report [verbose]]
      [--repair_status [verbose]]
      [--repair_history [verbose]]
      [--scan_restart [verify_data | verify_rda_metadata | verify_metadata]]
      [--repair_now]
      [--reclaim_space]
      [--stop_reclaim_space]
      [--clear_quarantine]
      [--start_scan [verify_data | verify_rda_metadata | verify_metadata]]
      [--storage_group <name>]
      [--stop_scan]
      [--shutdown]
maintenance --diags [--collect]
      [--show]
      [--delete <name>]
      [--delete_all]
maintenance --disaster recovery --cloud string <name>
      --container name <name>
      --cloud provider type <name>
      --passphrase <name>
      [--logfile <name>]
maintenance --help
maintenance <command> <command-arguments>
<command> can be one of:
      --filesystem Maintenance operations on filesystem.
      --diags Diags operations.
      --disaster recovery Disaster recovery
For command-specific help, please type maintenance --help <command>
eg:
maintenance --help filesystem
```
Quest provides software solutions for the rapidly-changing world of enterprise IT. We help simplify the challenges caused by data explosion, cloud expansion, hybrid datacenters, security threats, and regulatory requirements. We are a global provider to 130,000 companies across 100 countries, including 95% of the Fortune 500 and 90% of the Global 1000. Since 1987, we have built a portfolio of solutions that now includes database management, data protection, identity and access management, Microsoft platform management, and unified endpoint management. With Quest, organizations spend less time on IT administration and more time on business innovation. For more information, visit [www.quest.com](https://www.quest.com/company/contact-us.aspx).

# **Technical support resources**

Technical support is available to Quest customers with a valid maintenance contract and customers who have trial versions. You can access the Quest Support Portal at [https://support.quest.com.](https://support.quest.com/)

The Support Portal provides self-help tools you can use to solve problems quickly and independently, 24 hours a day, 365 days a year. The Support Portal enables you to:

- Submit and manage a Service Request.
- View Knowledge Base articles.
- Sign up for product notifications.
- Download software and technical documentation.
- View how-to-videos.
- Engage in community discussions.
- Chat with support engineers online.
- View services to assist you with your product.